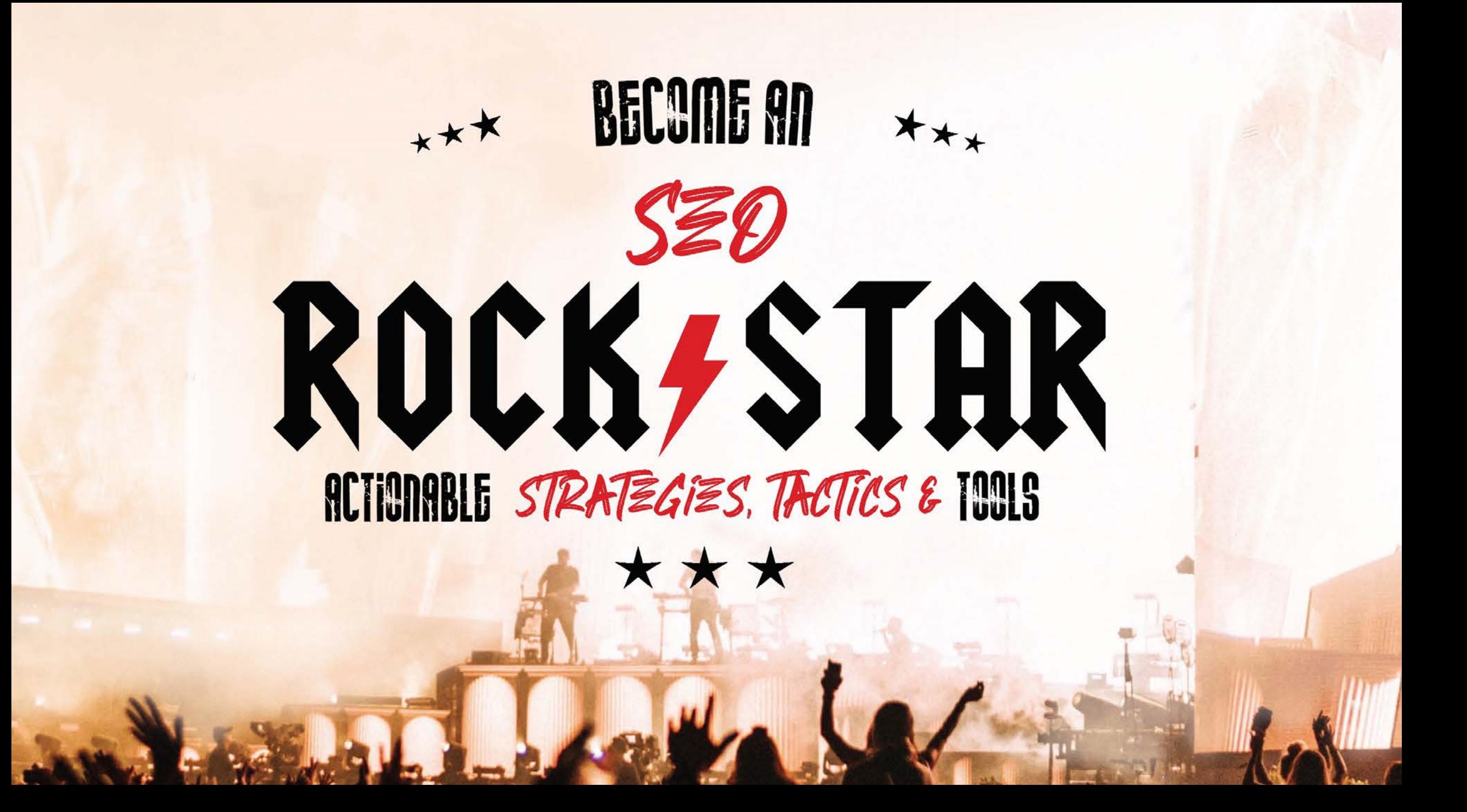

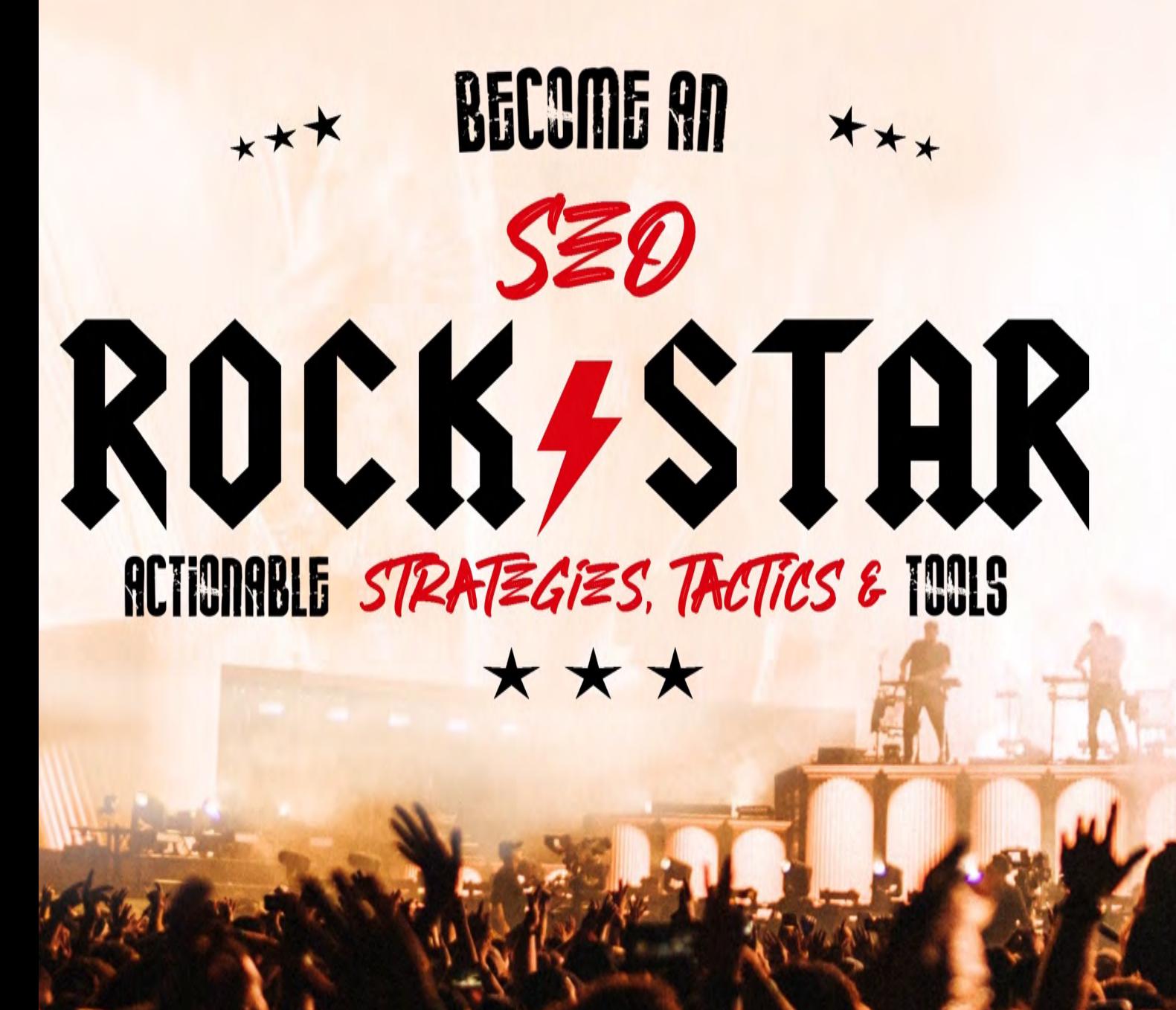

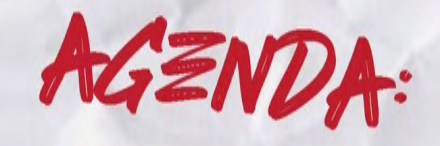

**WHAT S HAPPENING IN SEARCH** 

**YOUR SEARCHERS** 

**YOUR WEBSITE** 

**YOUR ONLINE AUTHORITY** 

"So many people today…seem to me like someone who has seen thousands of trees but has never seen a forest."

mindysresources.com

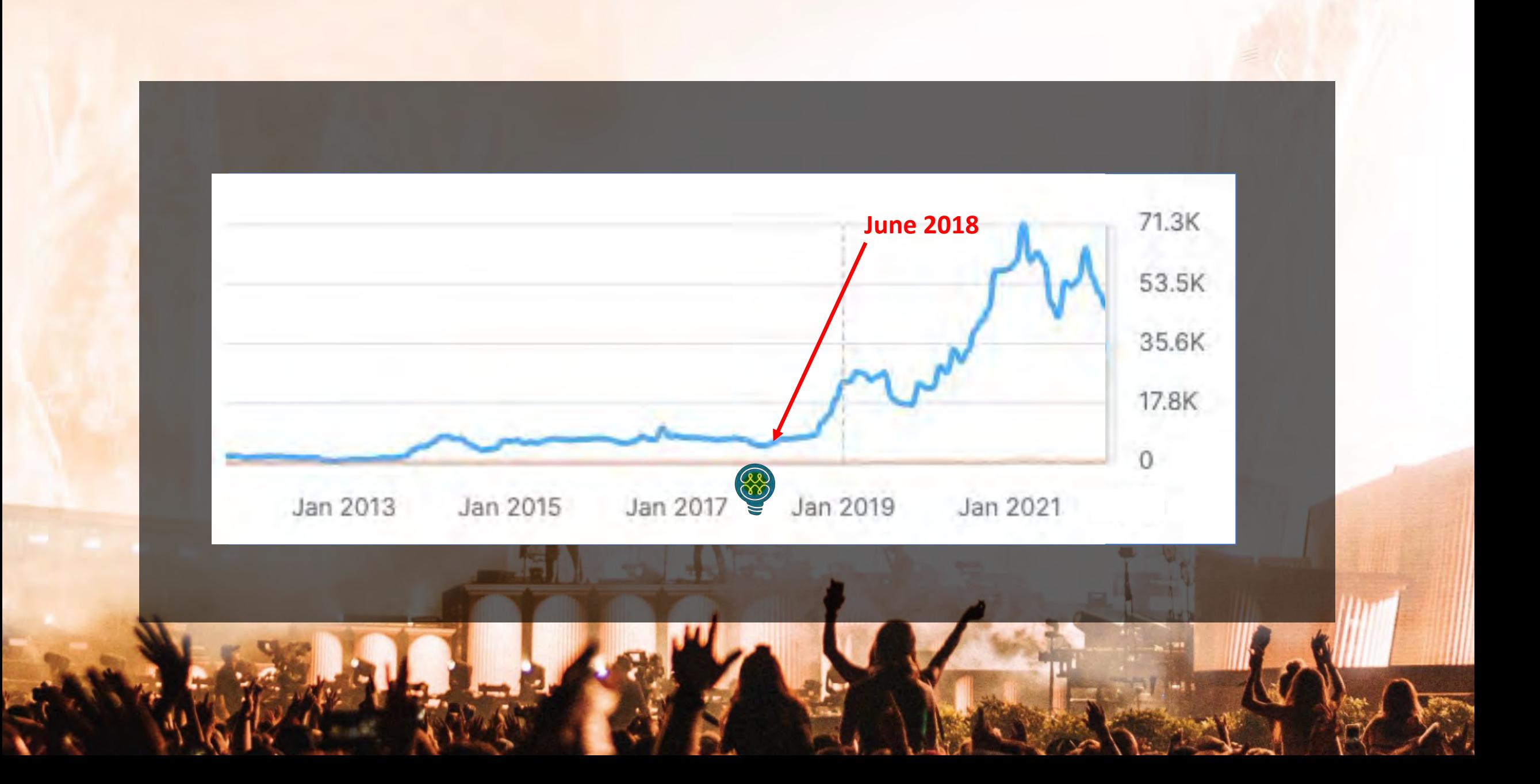

# SCARCh&TODAY

Google Search

Overview Our approach How Search works

Our history

Features

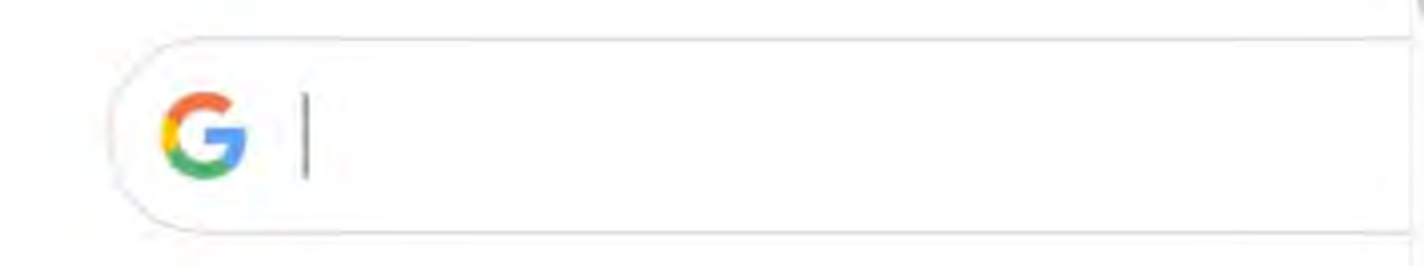

### Our mission is to organize the world's information and make it universally accessible and useful.

It starts with Google Search

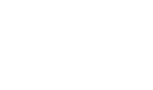

۰

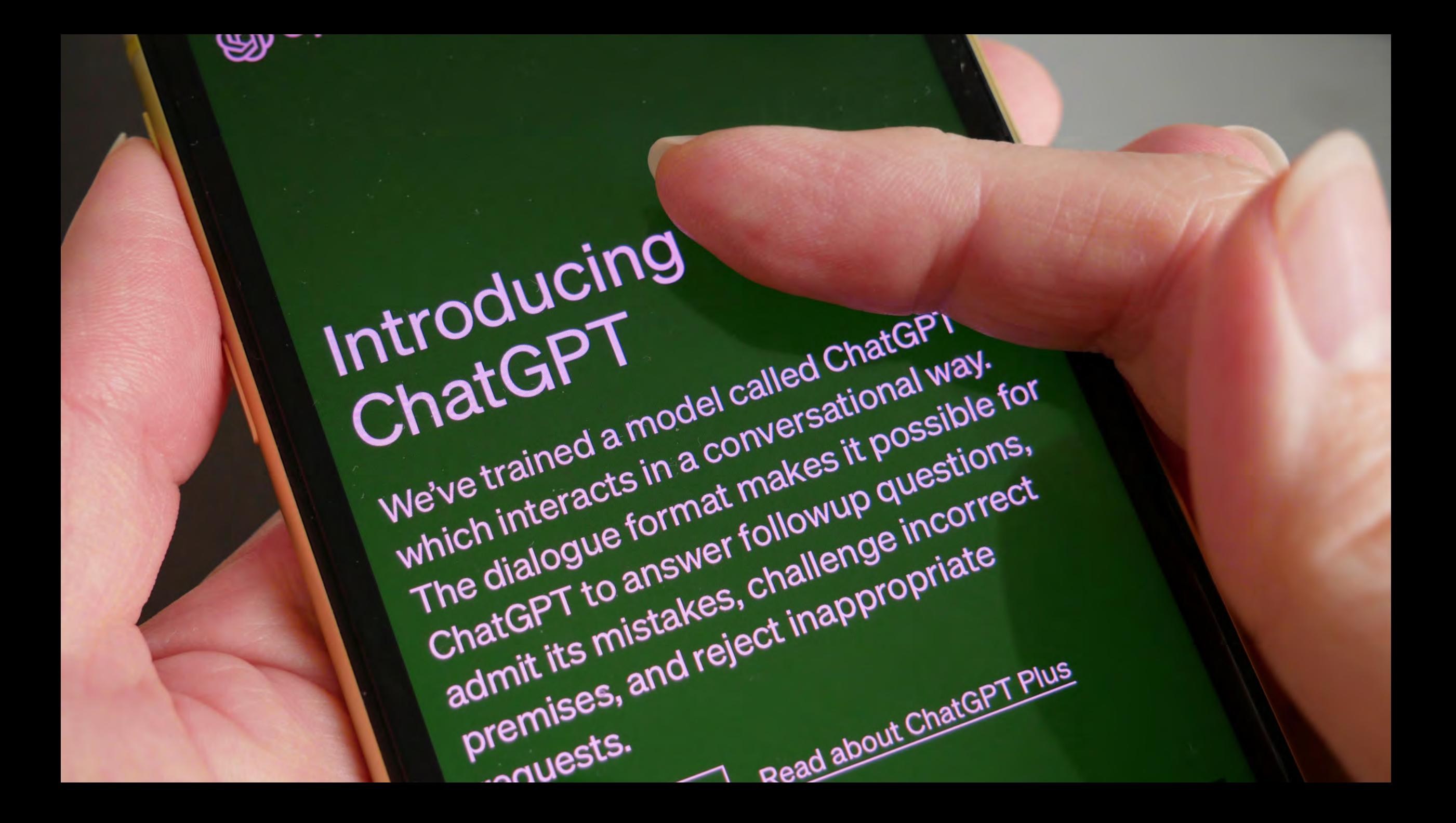

Google's mission is to organize the world's information and make it universally accessible and useful. Al is helping us do that in exciting new ways, solving problems for our users, our customers, and the world.

Al is making it easier for people to do things every day, whether it's searching for photos of loved ones, breaking down language barriers in Google Translate, typing emails on the go, or getting things done with the Google Assistant. Al also provides new ways of looking at existing problems, from rethinking healthcare to advancing scientific discovery.

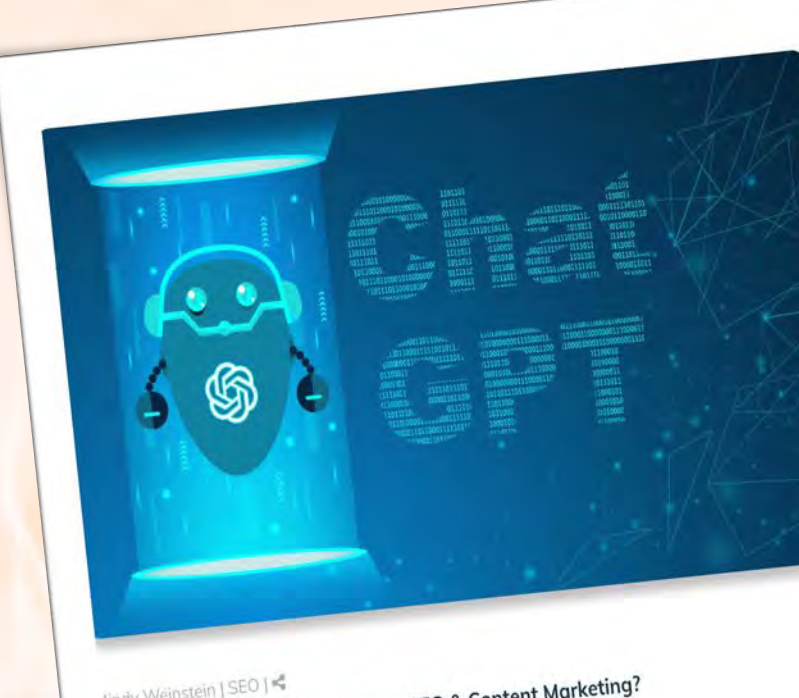

Aindy Weinstein | SEO | <s<br>What Is the Impact of ChatGPT on SEO & Content Marketing?

Short Answer<br>sefore getting into the details about ChatGPT and artificial intelligence (AI), in general, let's get straight<br>the prophe have related to search marketing. **Short Answer** Before getting into the details about Chatter I and all the search marketing.<br>
the questions most people have related to search marketing. o the questions most people have related to search marketing.<br>How will ChatGPT impact SEO? ChatGPT will make it easier to complete mundane and routine tasks For the question of the question of the distribution of the distribution of the distribution of the property of the distribution of the property of the property of the property of the property of the property of the proper

# mindysresources.com

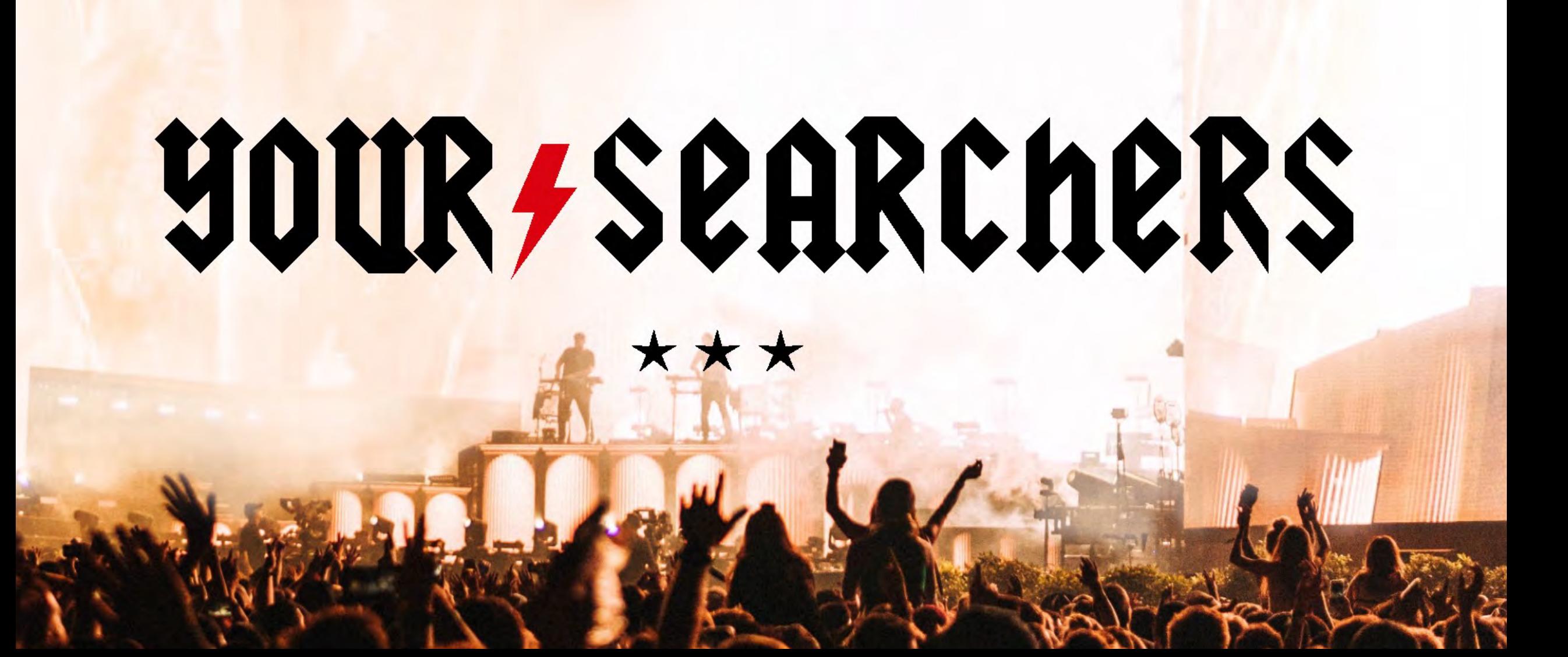

# **SEQ is about understanding the audience and building** A SEARCH MARKETING CAMPAIGN AROUND THAT INFORMATION.

# **WHEN SEQ IS CENTERED ARQUIND THE RIGHT AUDIENCE. TARGETED TRAFFIC INCREASES. WHICH LEADS TO MORE CONVERSIONS.**

# ANALYZE YOUR AUDIENCE

# DEVELOP SEO PERSONAS

## Personas matter to SEO

- Words they use ← (keywords)
- Questions they ask ← ("people also ask")
- Websites they frequent ← (links)

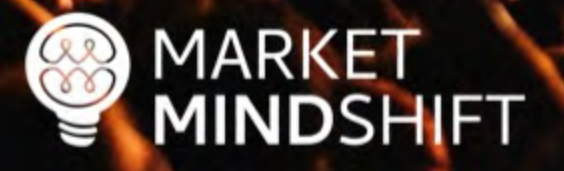

Understand & analyze your audience

- **E** Analyze competing brands
- Gather data from social platforms

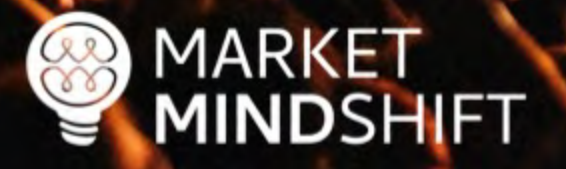

## Analyze competing brands

- Get insight into a brand's audience, which will help you identify content topics and target geographic areas
- **In addition, you might come up with great link building ideas based on the** interests

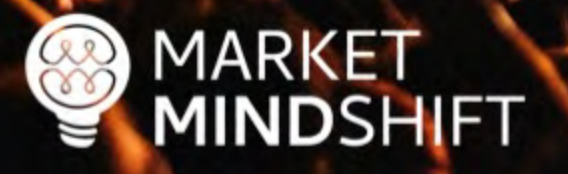

@MINDYWZINSTZIN

## **Quantcast**

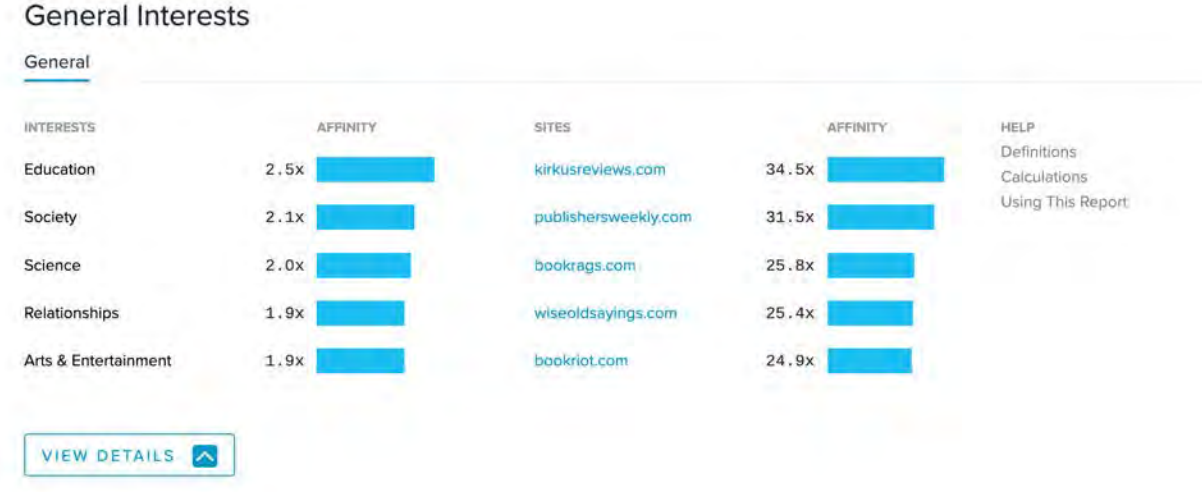

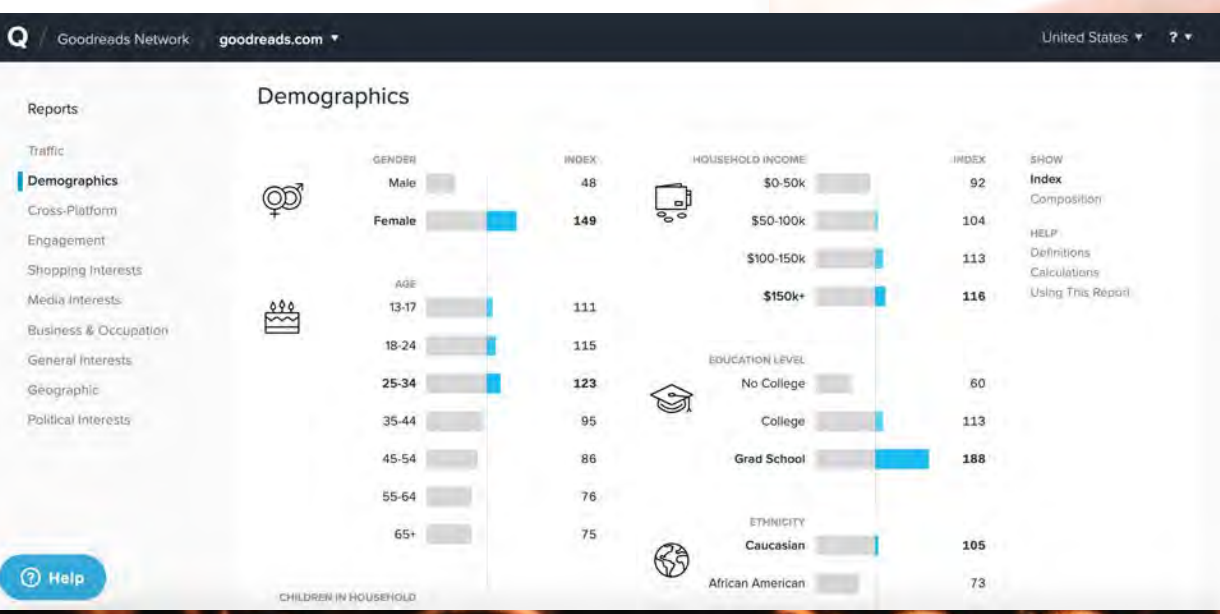

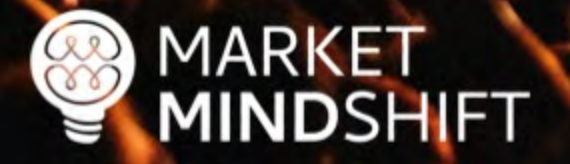

# Gather data from social platforms

■ There is a lot of consumer data available from social platforms, which can be used to develop personas and/or identify content topics.

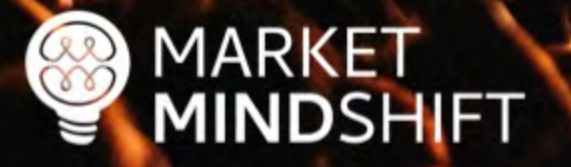

#### **Audiense**

#### Full audience V Compared to: Global - Any v

9588 members

Demographics Socioeconomics Influencers & brands Interests Media affinity Content Personality Buying mindset Online habits

#### Popular posts, hashtags, keywords and formats

Last update: 15 days ago  $\circ$ 

Actions V

#### Hot content

Hot posts

Publications

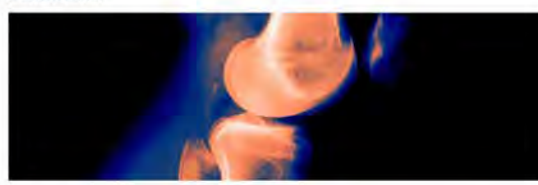

#### **O** Wired

New Algorithms Could Reduce Racial Disparities in Health Care

Researchers trying to improve health care with artificial intelligence usually subject their algorithms to a form of machine med school. Software learns from doctors by digesting thousands or millions of x-rays or other data labeled by expert humans until it can accurately flag suspect moles or lungs showing sig...

#### **Fradingster**

COT Report: SILVER with COT Chart (Futures Only) -Tradingster

Below is the Commitments of Traders (COT) report for SILVER - COMMODITY EXCHANGE INC. (futures only) with COT charts. This COT report for SILVER is as of 2021-02-09. COT reports are released each Friday (except for U.S. holidays) by the CFTC. Each COT report release includes data from the.

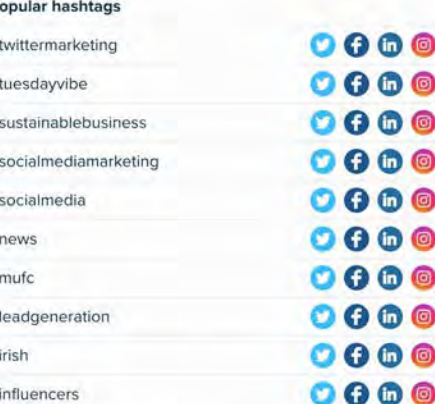

#### Popular keywords

 $\boldsymbol{\#}$  $\#$ 

 $#$ 

 $\#$ 

 $#$ 

 $\#$ 

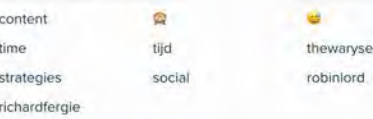

#### Most relevant media formats

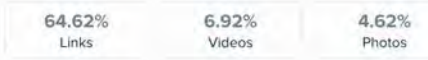

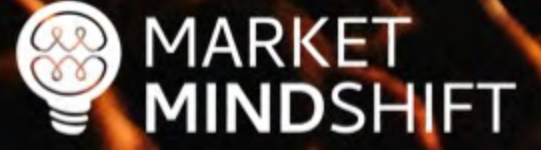

## Ways to collect data

**Interviews:** Interview existing customers and pay careful attention to how they describe their problems. Those are keyword opportunities.

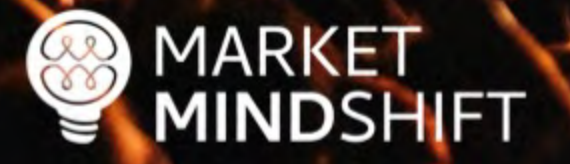

## Ways to collect data

**Internal Departments: Depending on the size of your organization, other** departments will have information to help you. For instance, the customer service and sales departments will know what people ask the most and what seems to interest them.

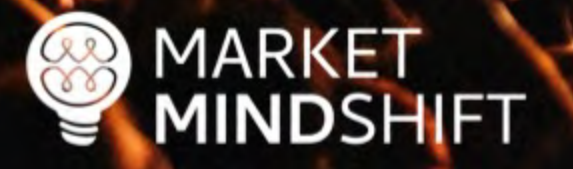

@MINDYWZINSTZIN

# Ways to collect data

§ **Surveys:** If you have an existing customer base, you can send out a survey asking questions to help you understand them better.

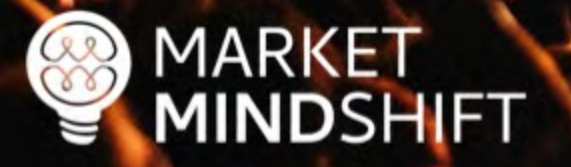

# HubSpot TOOLS **Make My Persona**

A Buyer Persona Generator from HubSpot

Copyright © 2018 HubSpot, Inc.

# **PAGE**

Y

#### **PERSONAS FOR SEO**

Learn as much as you can about your target audience, as it will help your SEO efforts. It will be easier once you know a little about your ideal website visitors to choose the right keywords, optimize your content and even get links. For example, when you know someone's main concerns, you can get a better feel for what they might search. When you know your interests, you can determine what other websites they might frequent, which could turn into great link targets for you.

Most people think of personas for content and social media only. However, a great SEO campaign also defines personas in advance, which are representations of your ideal customers based on market research and actual data about your existing customer base.

#### **TOOLS & TECHNIQUES TO USE**

There are a variety of ways that you can gather information about your ideal website visitors, which will be used to define the personas.

- Interviews: Interview existing customers and pay careful attention to how they describe their problems. Those are keyword opportunities.
- Internal Departments: Depending on the size of your organization, other departments will have information to help you. For instance, the customer service and sales departments will know what people ask the most and what seems to interest them.

mindysresources.com

# GET DEEP IN KEYWORD RESEARCH

## Keyword research steps

- Step One: Brainstorm your list (i.e. pad of paper or spreadsheet)
- 2. Step Two: Expand your list
- 3. Step Three: Validate search volume
- 4. Step Four: Identify search intent

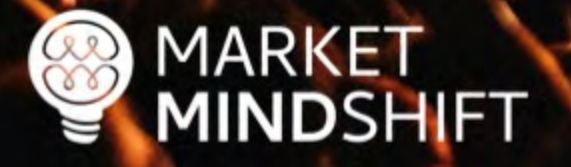

@MINDYWZINSTZIN

# Expand your list

- Look for related words and phrases
- **Example 1** Identify synonyms
- § Consider semantic relationship of words

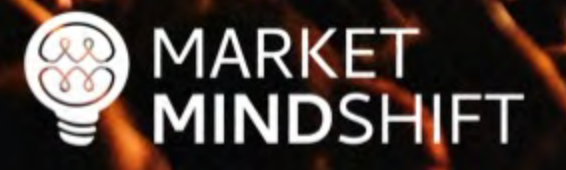

## Keywords **Everywhere**

#### **Keywords Everywhere**

A browser addon that will get you FREE search volume, CPC & competition data for almost all the keyword research tools out there!

**O** Install For Chrome

**D** Install For Firefox

We add search volume, CPC & competition data to all your favourite websites

**MARKET**<br>**MINDSHIFT** 

### **SEMRush**

Keyword Analytics > Keyword Magic Tool

#### Send feedback

Search

#### Keyword Magic Tool

An easy-to-use keyword research tool that provides all the keywords you need to build your most profitable SEO or PPC campaign

search engine optimization

Keyword examples: loans movies buy books

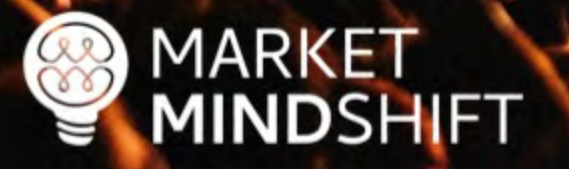

GMINDYWEINSTEIN

■ US ∨

# **SpyFu**

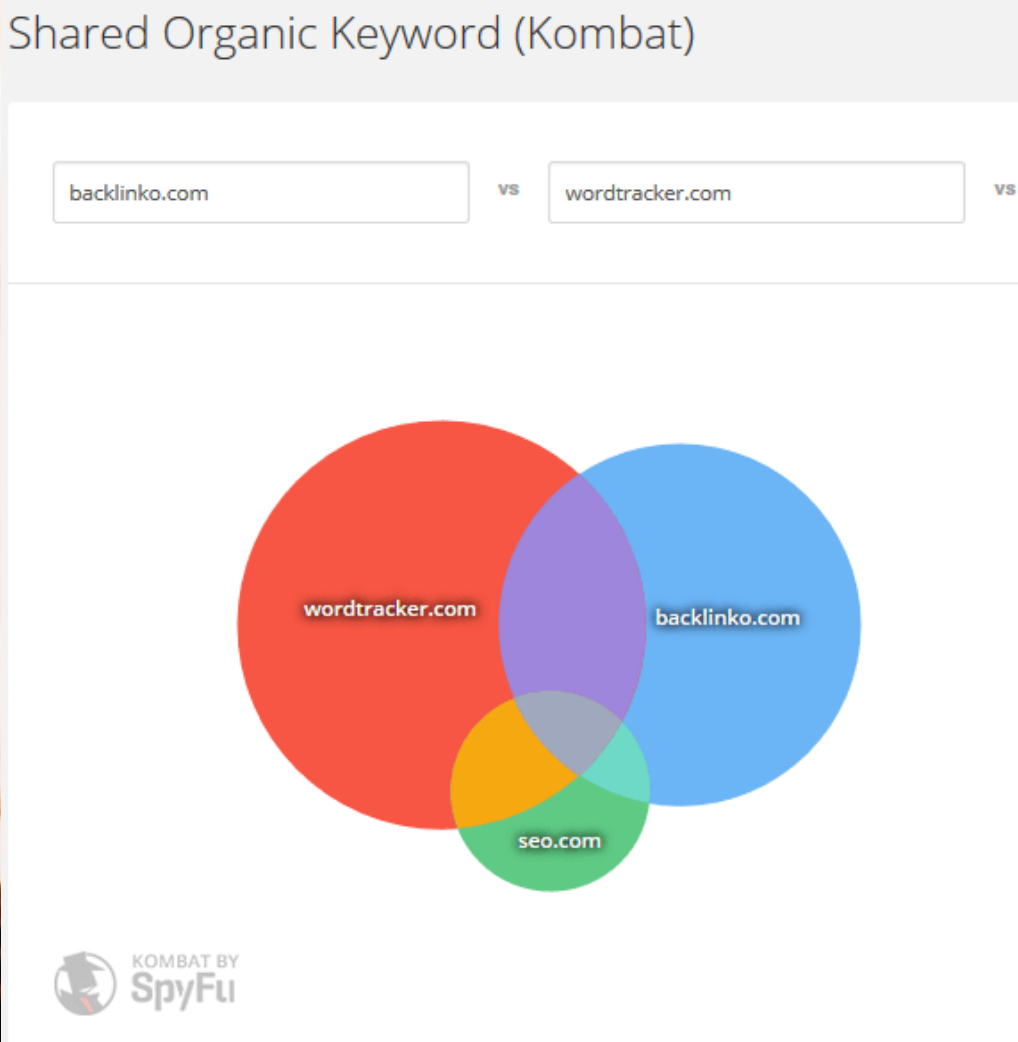

**VIEW PAID KOMBAT> A** EXPORT

**FIGHT** 

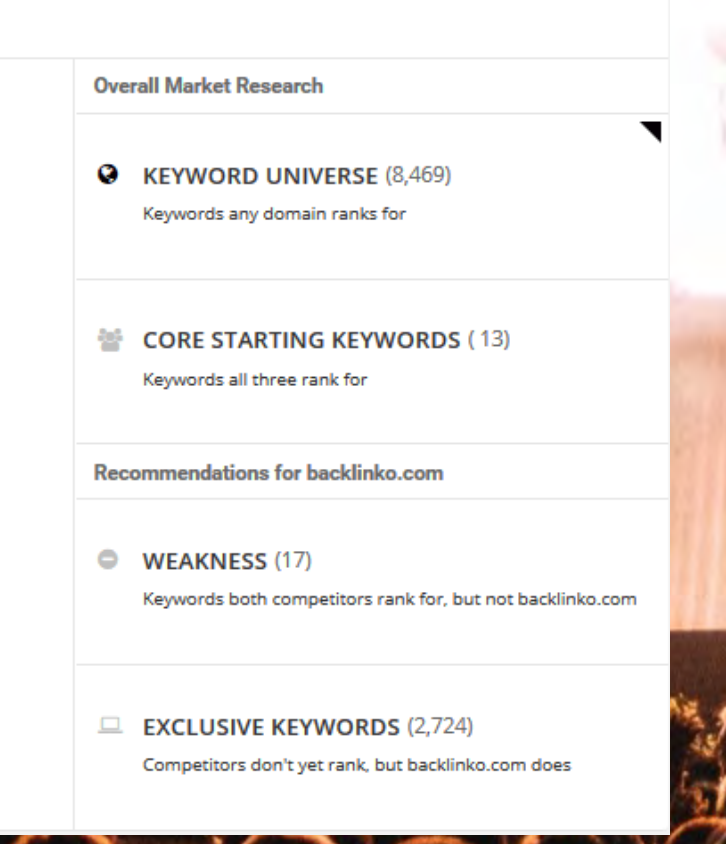

seo.com

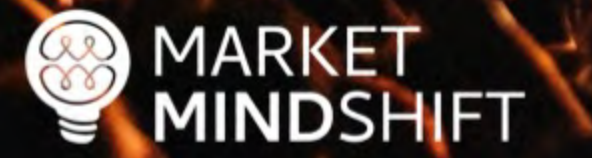

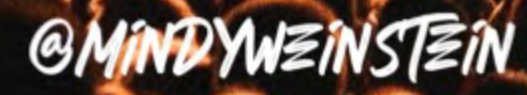

## Validate search volume

- Make sure people are using that word or phrase
- Don't focus on search volume alone
- Relevancy is the most critical aspect
- § Know if it is a conversion word

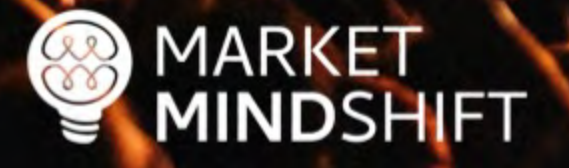

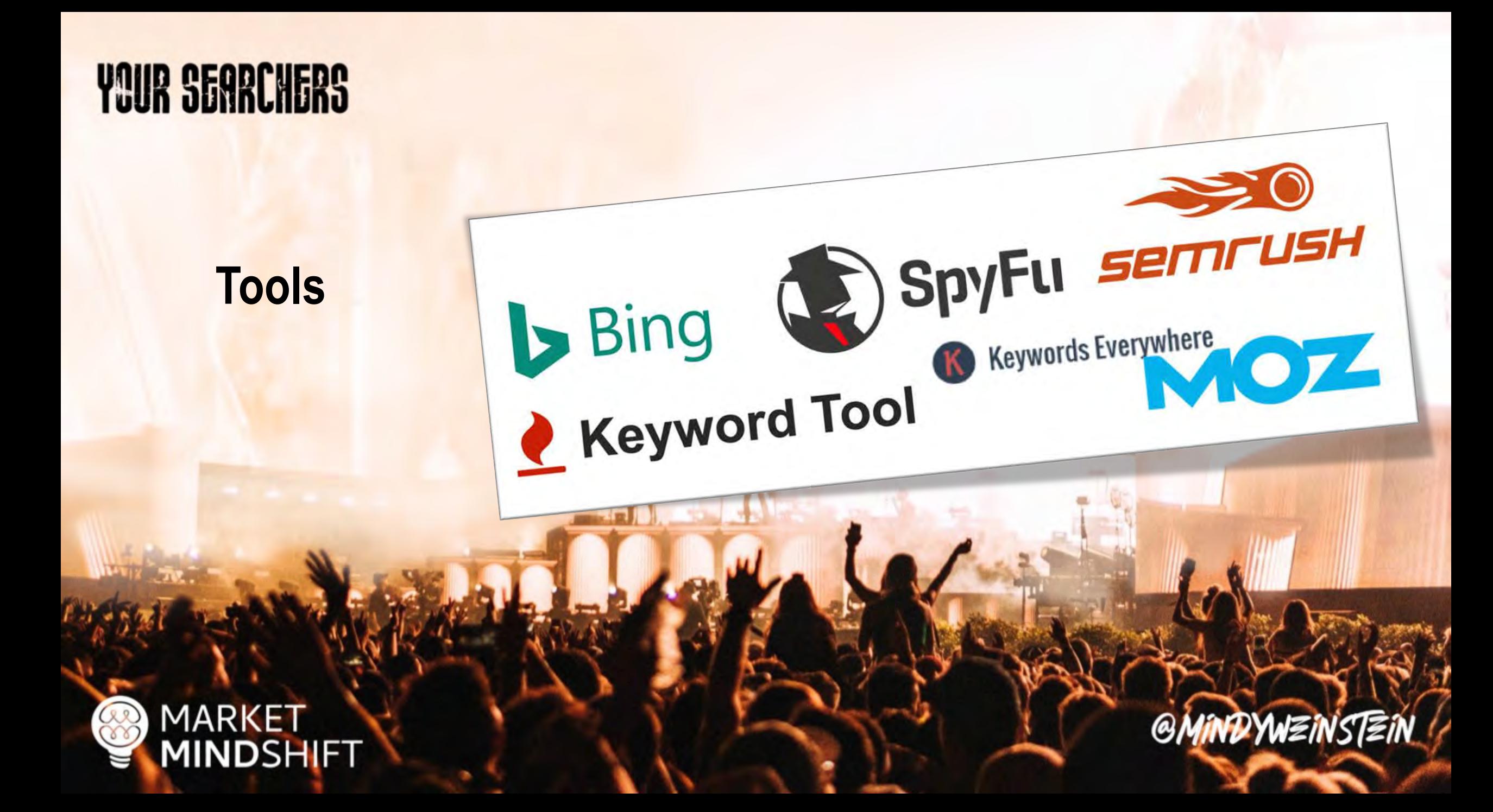

# Identify search intent

- Intent falls into two categories: Know and Buy
- **Page architecture and "other words" matter with intent**

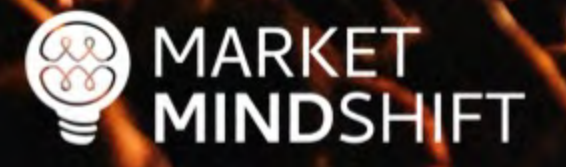
### **Google**

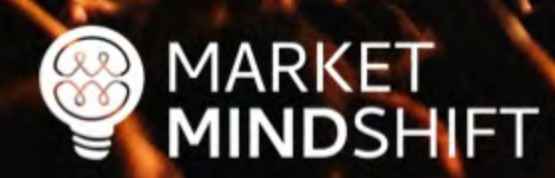

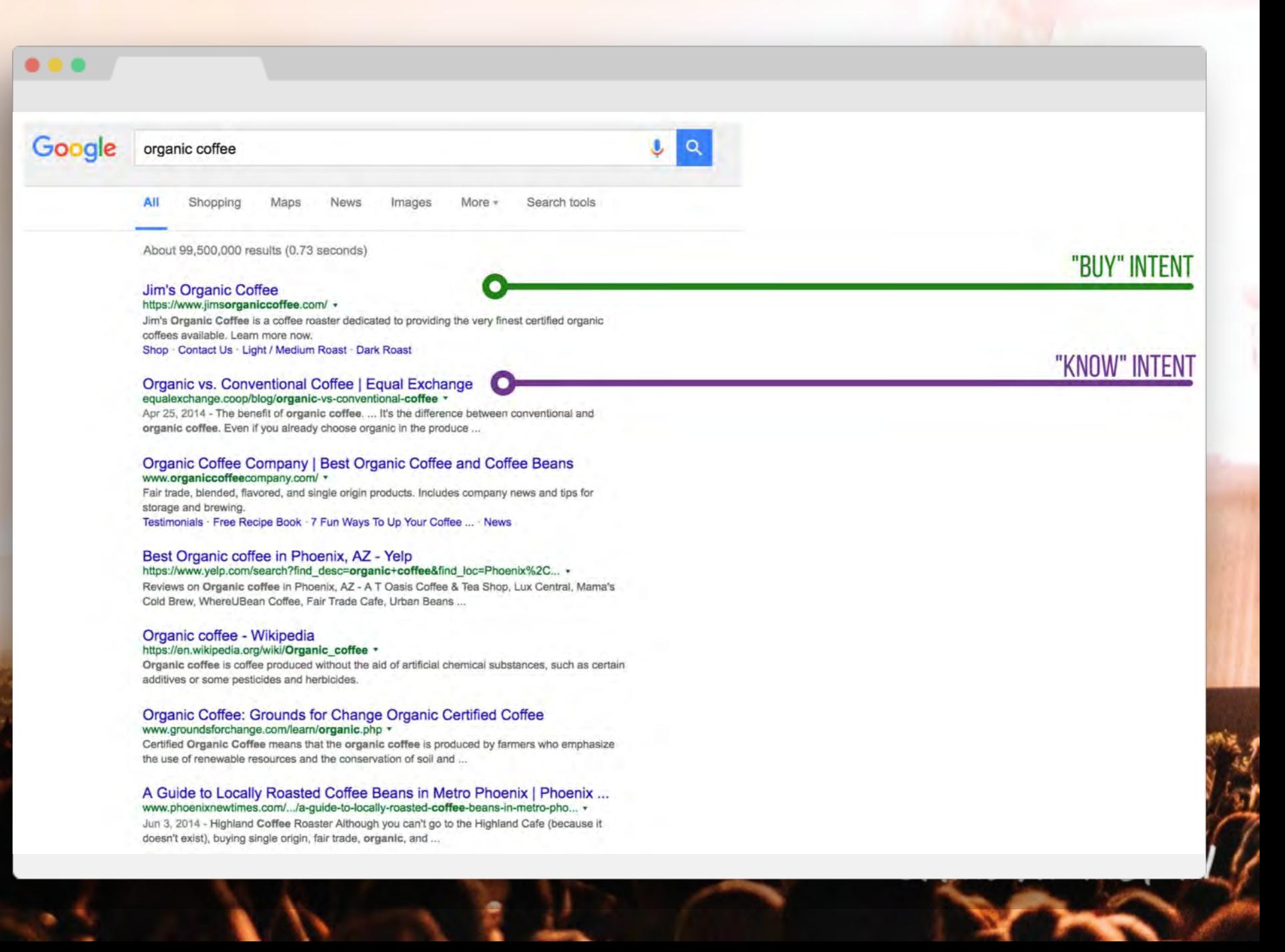

### **Google**

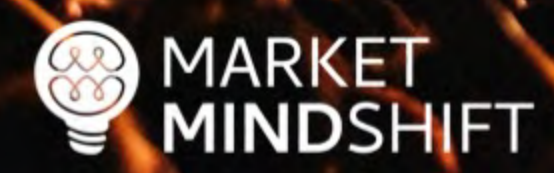

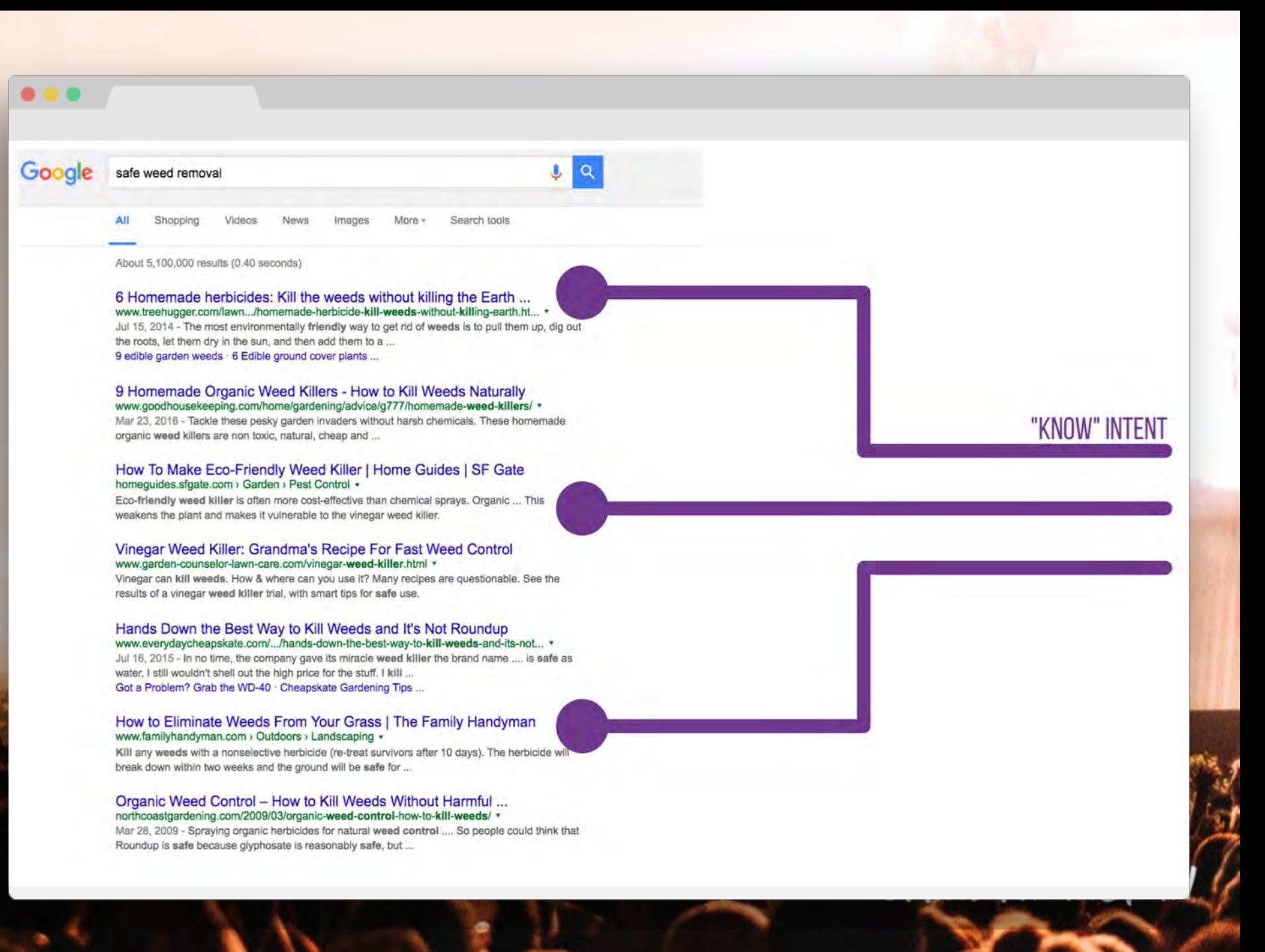

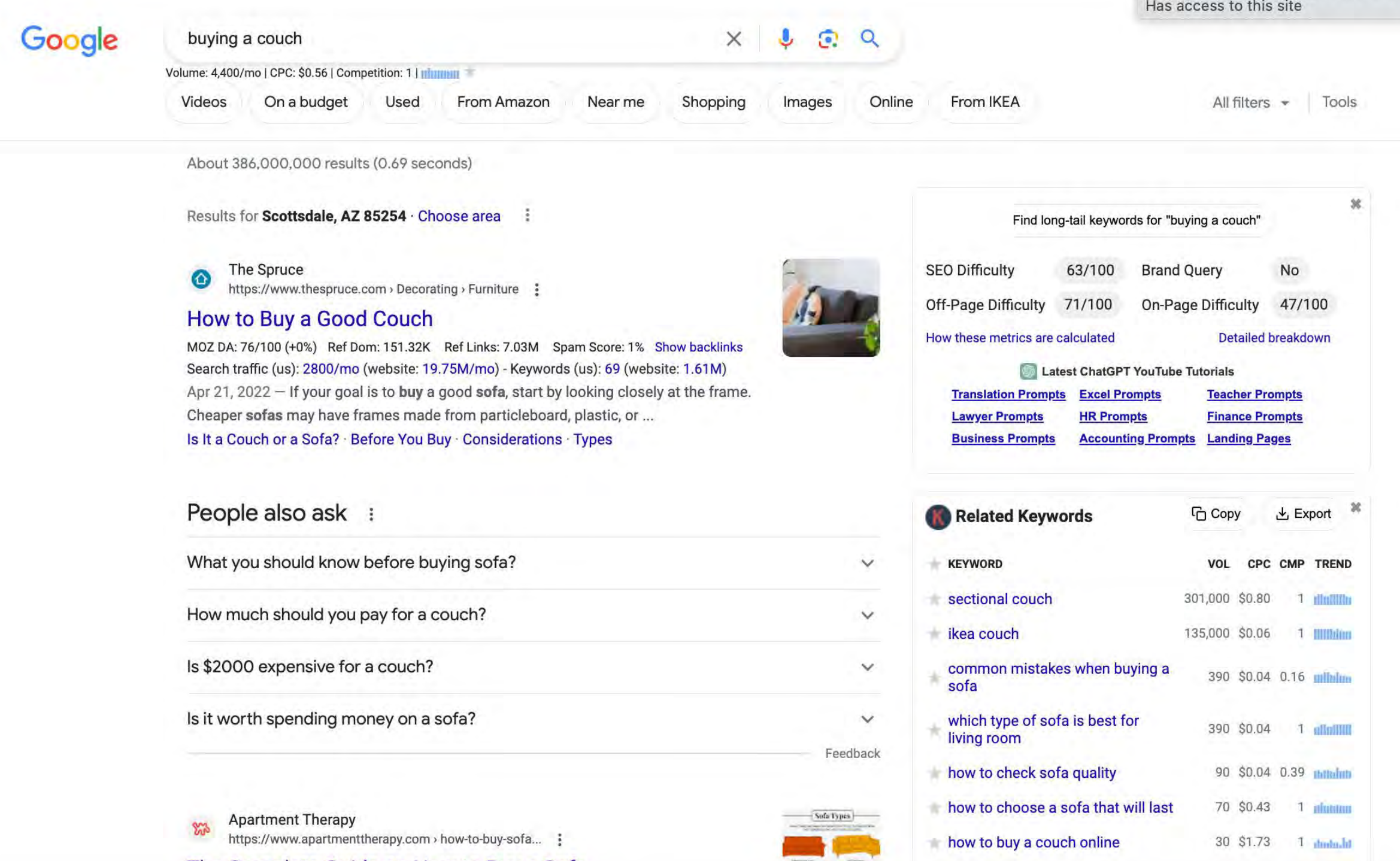

**PAGE** 

25

#### **ADVANCED KEYWORD RESEARCH**

Keyword research is much more involved than simply generating a list of words and phrases and validating the search volume. In terms of keyword research, not only should you know the volume of searches for each word, but also you should know the search intent behind those keywords.

Follow this roadmap for deeper, more meaningful, keyword research.

#### **EXERCISE**

#### 1. Start the seed list

This first step is basic and likely not news to you. Begin the process with good old-fashioned brainstorming. No tools, just you, a notepad and a pen. Refer back to your persona research to incorporate the phrases used by your target audience. Use the following table to initiate your brainstorming. There are two columns: Keyword and Category. The Category section keeps your keywords organized, as your keyword targets should match the categories or themes of your website.

# DENTIFY THE JOURNEY

### The buyer's journey & SEO

- The idea of the buyer's journey is a combination of knowing your target customer and tailoring all interactions with them to help them move forward in the purchase process.
- All potential customers go on a journey—whether you know that journey or not as a marketer.

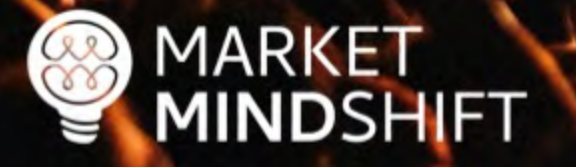

@MINDYWZINSTZIN

### Map keywords to the journey

- Make sure your website is optimized for keywords throughout the buyer's journey.
- Content should capture these moments.

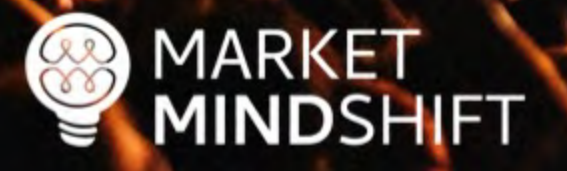

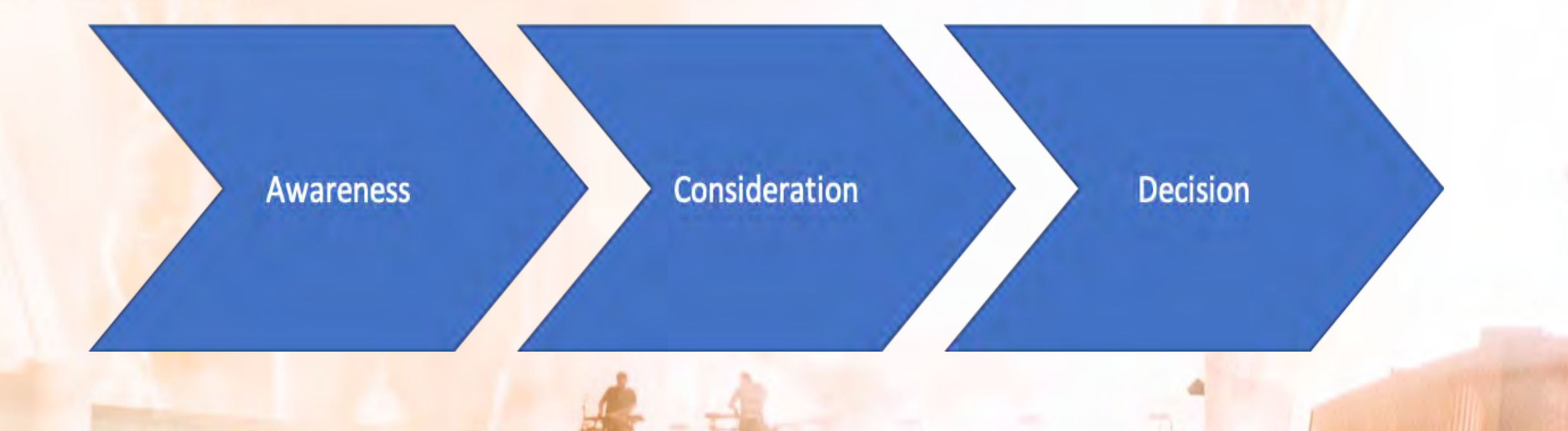

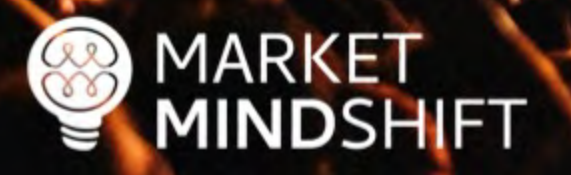

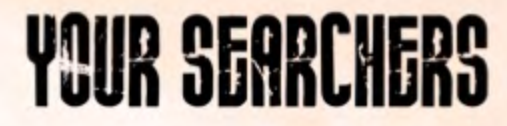

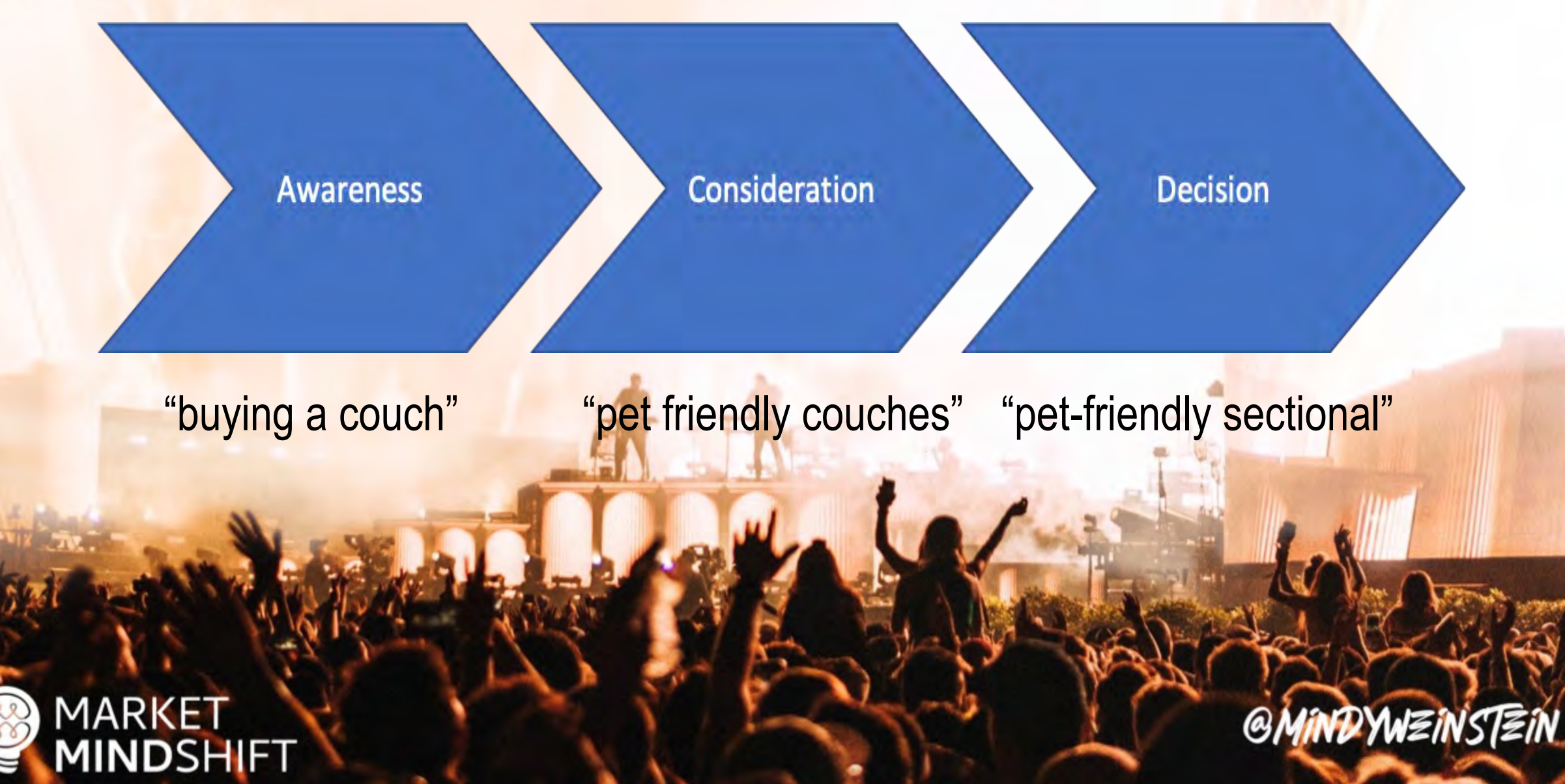

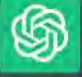

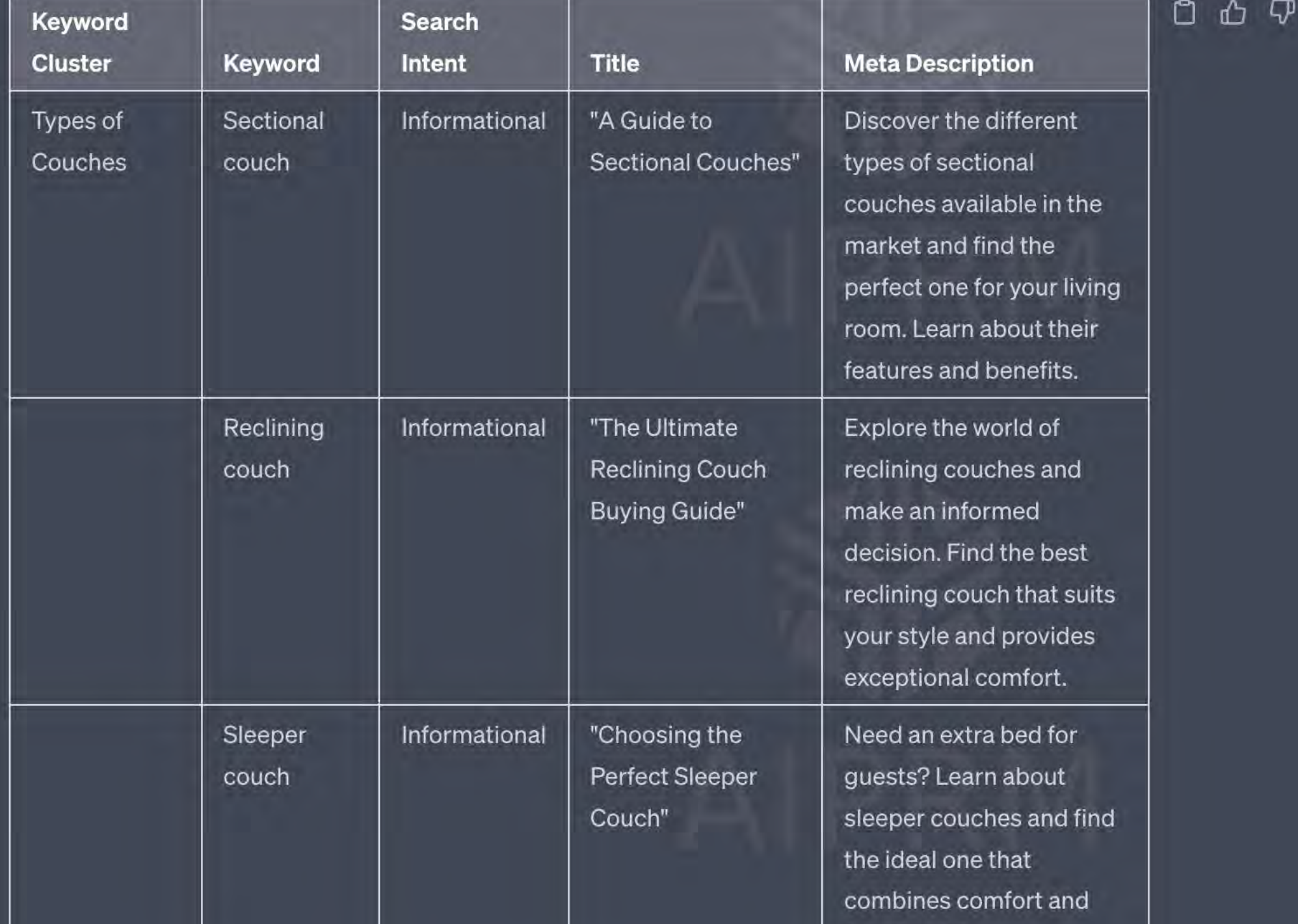

**PAGE** 

K

**MARK** 

**DSHIFT** 

#### **BUYER'S JOURNEY FOR SEO**

"The buyer's journey is the process buyers go through to become aware of, consider and evaluate, and decide to purchase a new product or service." (HubSpot.com).

The idea of the buyer journey is a combination of knowing your target customer and tailoring all interactions with them to help them move forward in the purchase process. All potential customers go on a journey-whether you know that journey or not as a marketer. Below are the basic stages of the journey. Checkout this article for more indepth information: https://blog.hubspot.com/sales/what-is-the-buyers-journey.

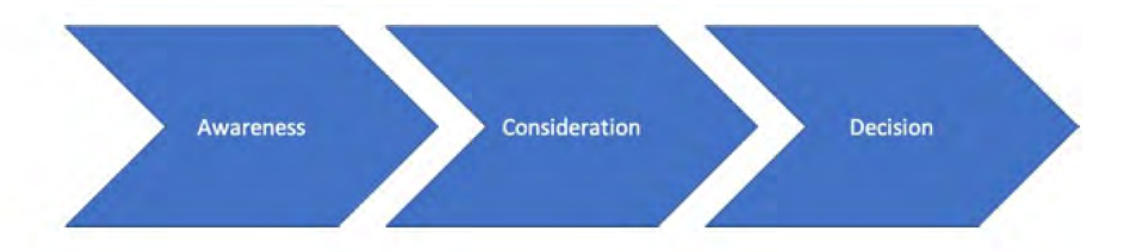

# VOUR+WEBSITE

#### searchenginejournal.com/core-web-vitals/

### A COMPLETE GUIDE **CORE WEB VITALS**

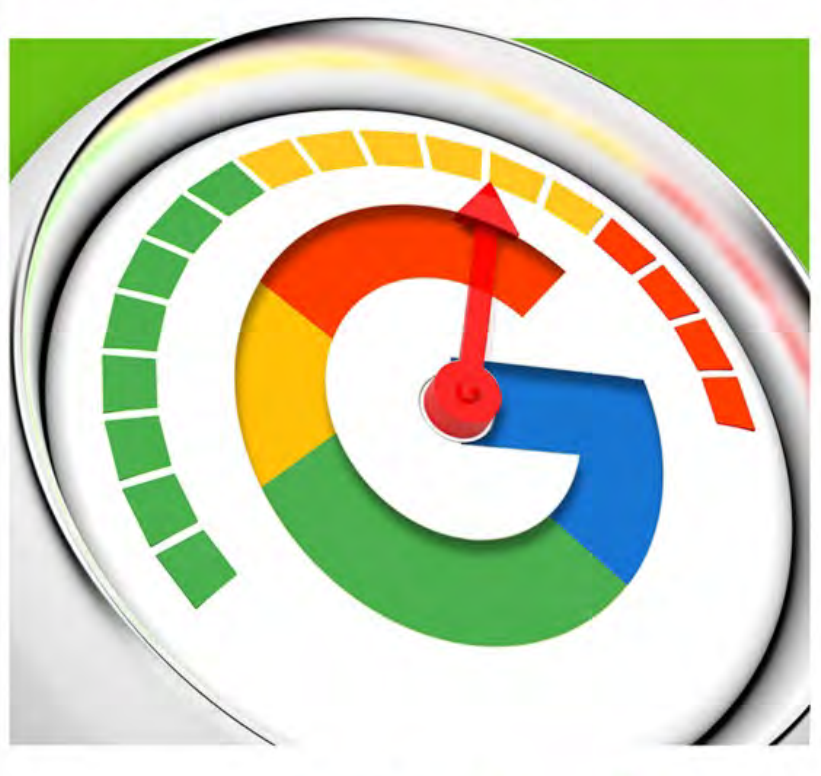

Search Engine Journal® PUBLISHED BY

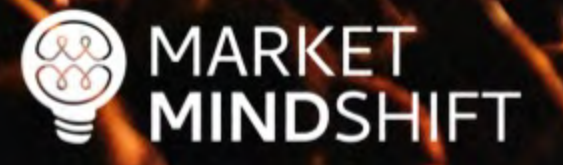

# FIX WHAT'S BROKEN

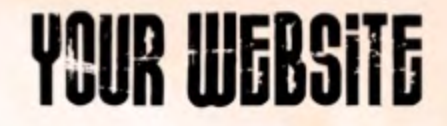

### Do you have great content?

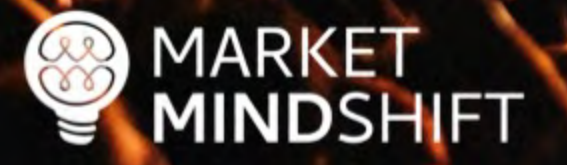

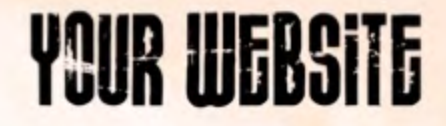

### Do you have great links?

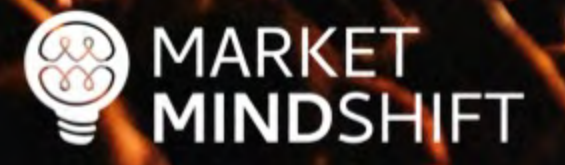

### **Automated Audits**

Errors @

Crawlability

071%

Site Performance

Top Issues:

**O** 82%

 $944$ 

Site Health cop

Wour site

54%

 $\div$  Top-10% websites  $\vee$  92% More about Site Health score

**Crawled Pages** 

5,000

**E** Healthy

**Broken** 

I Have issues

Redirects

**Blocked** 

MARKET<br>MINDSHIFT

 $\frac{1}{2}$ 

54%

ಂ

 $227$ 

4,437

 $$0$ 

256

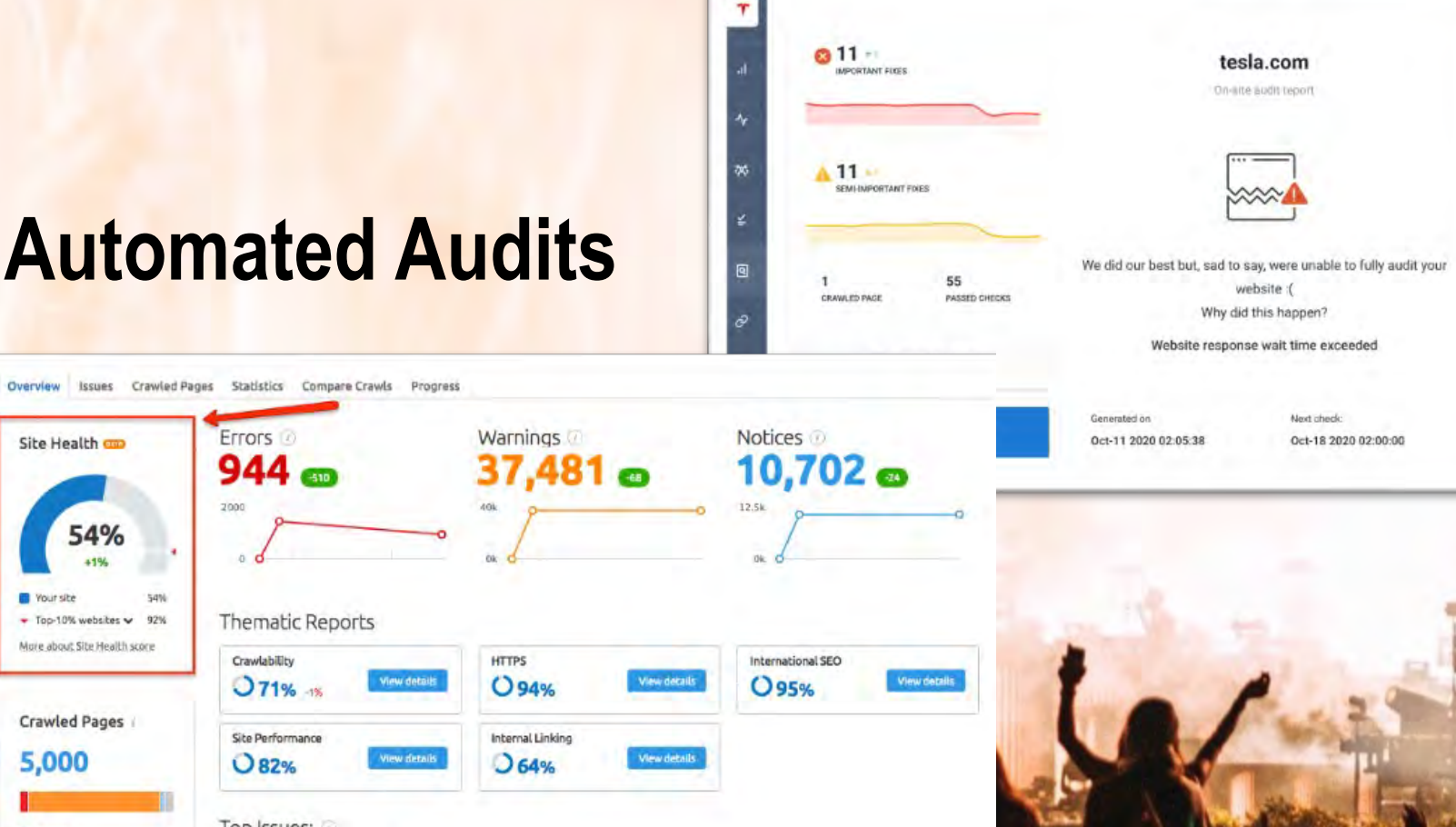

4 pages have slow load speed We of total issues

9 pages returned 4XX status code **D%** of total bases

**GMINDYWEINSTEIN** 

ρ

**All form** 

XML sitemap

C Restart aud

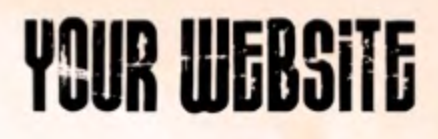

### Robots.txt

- Every website needs one in the root directory
- **Don't block files or directories you want indexed**
- Include XML sitemap

### **Careful when you redesign!**

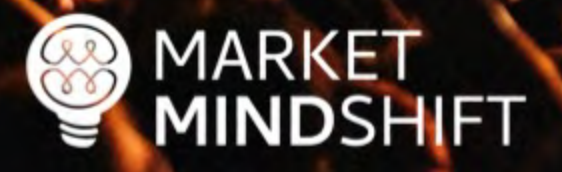

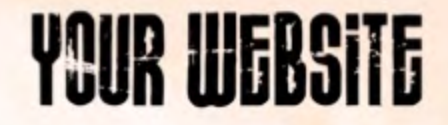

# How do you check your robots.txt file?

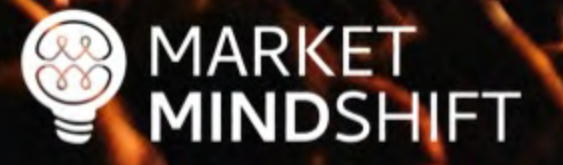

Google **Search** Console

#### Search Console

#### **Use new Search Console**

https://www.marketmindshift.com/

See live robots.txt

#### robots.txt Tester

Edit your robots.txt and check for errors. Learn more.

Latest version seen on 7/23/21, 11:46 PM OK (200) 289 Bytes -

l User-agent: \*

7 Disallow: /wp-admin/

J Allow: /wp-admin/admin-ajax.php

Disallow: /digital-marketing-workbook-2018/

Disallow: /wp-content/uploads/

Disallow: /wp-content/uploads/2019/09/Mindy-Weinstein-Kijiji-Autos-Dealer-Talk.pdf

Sitemap: https://www.marketmindshift.com/sitemap\_index.xml

C 8 Errors A D Warnings

Submit

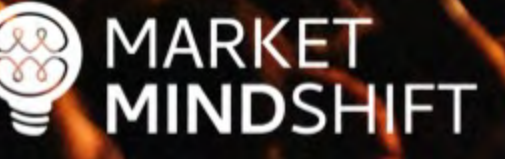

```
\leftarrow \rightarrow\mathcal{C}wayfair.com/robots.txt
                                                                                                        Û
                                                                                                             ☆
                                                                                                                           O
             ⇧
                                                                                                                                                 301Google Drive
               Analytics & Search Console -...
                                                10 Market Mindshift -... . O My Tasks in ma... D SEMrush - service... O Percentage Chang...
                                                                                                                                   THE POWER OF S.
User-agent: *
Allow: /v/business account/trade program/home
Disallow: /ajax/
Disallow: /filter/
Disallow: /filters/
Disallow: */filters/
Noindex: /filters/
Noindex: */filters/
Noindex: /*quick view
Disallow: /hl landing.php
Disallow: /imgview/
Disallow: /logodownload.php
Disallow: /popups/
Disallow: /shop/
Disallow: /v/account/
Disallow: /vmlt.php
Allow: /shop-the-look/$
Allow: /shop-the-look/slp/
Allow: /shop-the-look/dsp/
Allow: /shop-the-look/s10
Allow: /shop-the-look/sll/
Allow: /shop-the-look/sl2/
Disallow: /shop-the-look/
Disallow: /v/get the look/
Disallow: /v/product review page/
Disallow: /product review page/
Disallow: /session/secure/
Disallow: /asp/
Disallow: /ib/
Disallow: /param.xml
Disallow: /return sales items.php
Disallow: /session/public/board
Disallow: /Staples/
Disallow: /v/category/show
Disallow: /a/favorites/list/is favorited
Disallow: /a/performance timing/log
Disallow: /b/batch
Disallow: /gateway.php
Disallow: /pixel/!crd prm!.gif
Disallow: /set location.php
```
Disallow: /v/category/get top level categories

### Canonical Link Element

- § Should reference a URL that does not redirect and is indexed
- **EXECONTAINS THE FULL path (absolute) URL**
- § Self canonical

```
<link rel="canonical"
```
**href="http://www.example.com/product.php?item=foo123"/>**

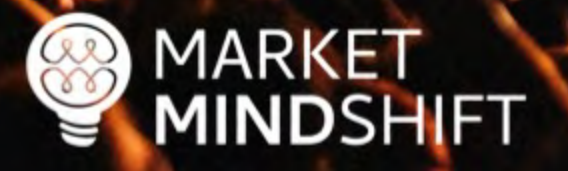

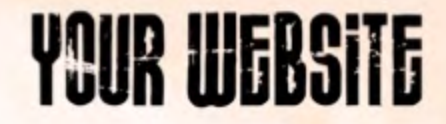

## How do you check canonicals?

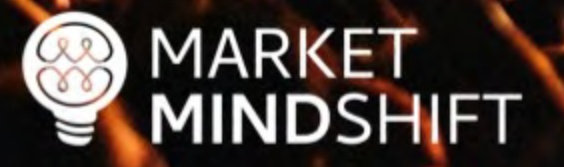

### **Screaming Frog**

**MARKET** 

 $\infty$ 

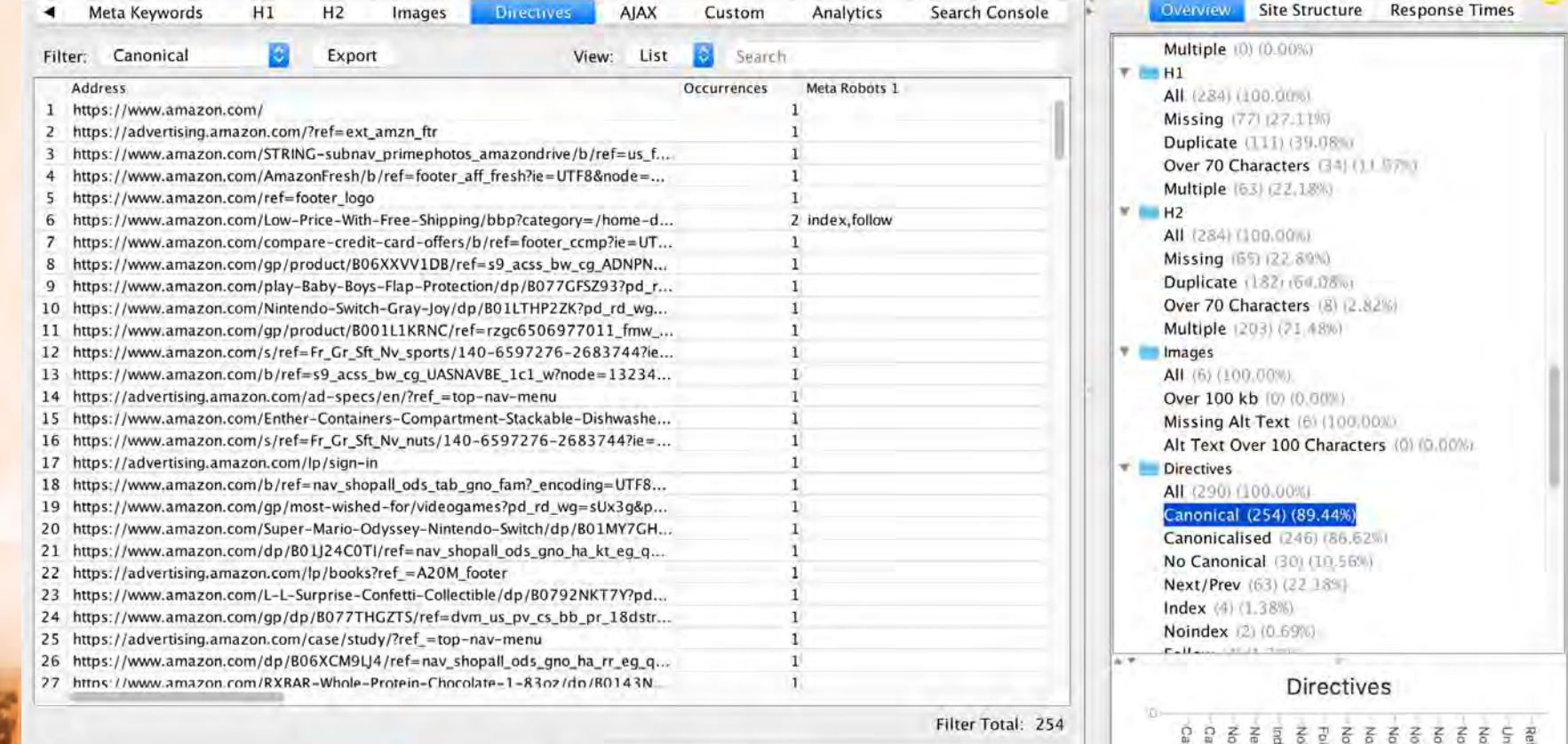

HIHIKS VULITIES miage miu **JENT JUIPPEL EXISTENTIFICAL** 

```
\leqmeta name="msvalidate.01" content="86E3B/3C9EF212B8656533E/6161B849" />
37
  <!-- Meta Pixel Code -->
38
  <script>
39
  !function(f,b,e,v,n,t,s)40
  {if(f.fbq)return;n=f.fbq=function(){n.callMethod?
41
42 n.callMethod.apply(n,arguments):n.queue.push(arguments)};
  if(!f. fbq)f. fbq=n;n.push=n;n.loaded=!0;n.version='2.0';
43
  n.queue=[];t=b.createElement(e);t.async=!0;
44
45 t.src=v;s=b.getElementsByTagName(e)[0];
46 s.parentNode.insertBefore(t,s)}(window, document, 'script',
47 'https://connect.facebook.net/en US/fbevents.js');
48 fbq('init', '481194312842823');
49 fbq('track', 'PageView');
50 </script>
51 <noscript><imq height="1" width="1" style="display:none"
52 src="https://www.facebook.com/tr?id=481194312842823&ev=PageView&noscript=1"
53 /></noscript>
54 <!-- End Meta Pixel Code -->
55
  <meta name='robots' content='index, follow, max-image-preview:large, max-snippet:-1, max-video-preview:-1' />
56
57
      <!-- This site is optimized with the Yoast SEO Premium plugin v20.10 (Yoast SEO v20.10) - https://yoast.com/wordpress/
58
      <meta name="description" content="Market MindShift uses psychology and technology to grow your business&#039;s online
59
      <link rel="canonical" href="https://www.marketmindshift.com/" class="yoast-seo-meta-taq" />
60
      <meta property="og:locale" content="en US" class="yoast-seo-meta-tag" />
61
      <meta property="og:type" content="website" class="yoast-seo-meta-tag" />
62
      <meta property="oq:title" content="Home" class="yoast-seo-meta-taq" />
63
      <meta property="og:description" content="Market MindShift uses psychology and technology to grow your business&#039:s
64
      <meta property="oq:url" content="https://www.marketmindshift.com/" class="yoast-seo-meta-taq" />
65
      <meta property="og:site name" content="Market MindShift" class="yoast-seo-meta-tag" />
66
      <meta property="article:modified time" content="2023-01-16T14:04:12+00:00" class="yoast-seo-meta-taq" />
67
      <meta name="twitter:card" content="summary large image" class="yoast-seo-meta-tag" />
68
      <script type="application/ld+json" class="yoast-schema-graph">{"@context":"https://schema.org","@graph":[{"@type":"Webl
69
      <!-- / Yoast SEO Premium plugin. -->
70
7172
```
**Redirects** 

- Communicate to search engines that a web page has permanently moved to a new location
- 301 not 302
- **E** Minimize the number of redirects

**No redirect chains**

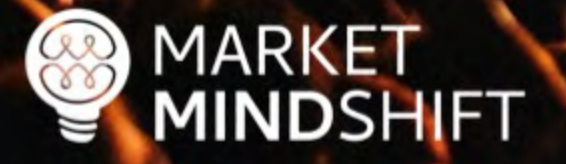

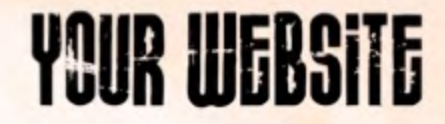

# How do you check redirects?

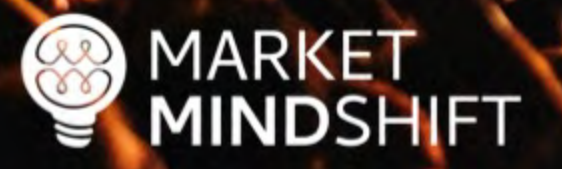

**MARKET**<br>**MINDSHIFT** 

### Redirect-checker.org

#### **Check Your Redirects and Statuscode**

301 vs 302, meta refresh & javascript redirects

please add http:// or https://

analyse

add http:// or https:// on your URL.

#### **Redirect Checker Options:**

You what to check your redirect with a specific user-agent. Just select the browser user-agent to test your redirect.

Set User-Agent: DEFAULT (ToolBot)

Check your URL redirect for accuracy. Do you use search engine friendly redirections like to many redirects or do you loose link juice for seo by redirects using HTTP Statuscode 301 vs. 302. Check now!

Please insert URL to check redirection.

You what to check your redirect with a specific user-agent. Just select the browser user-agent to test your redirect.

 $\checkmark$ 

Set User-Agent: DEFAULT (ToolBot)

#### **Result**

#### **CONGRATULATION.** Everything seems to be fine.

http://mindysresources.com/ **301 Moved Permanently** https://www.marketmindshift.com/session-resources/ **200 OK** 

#### **HTTP Headers**

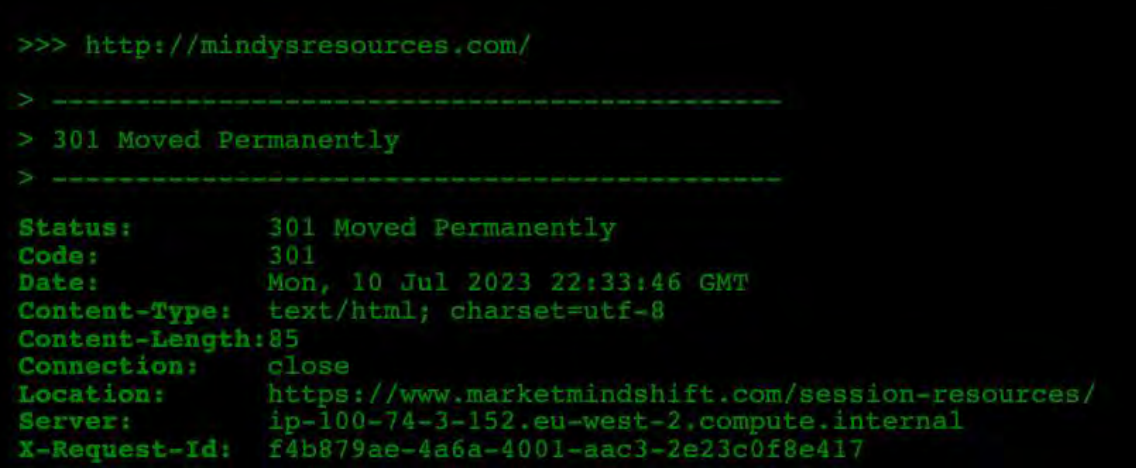

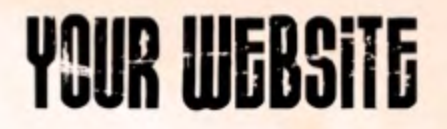

### **Screaming Frog**

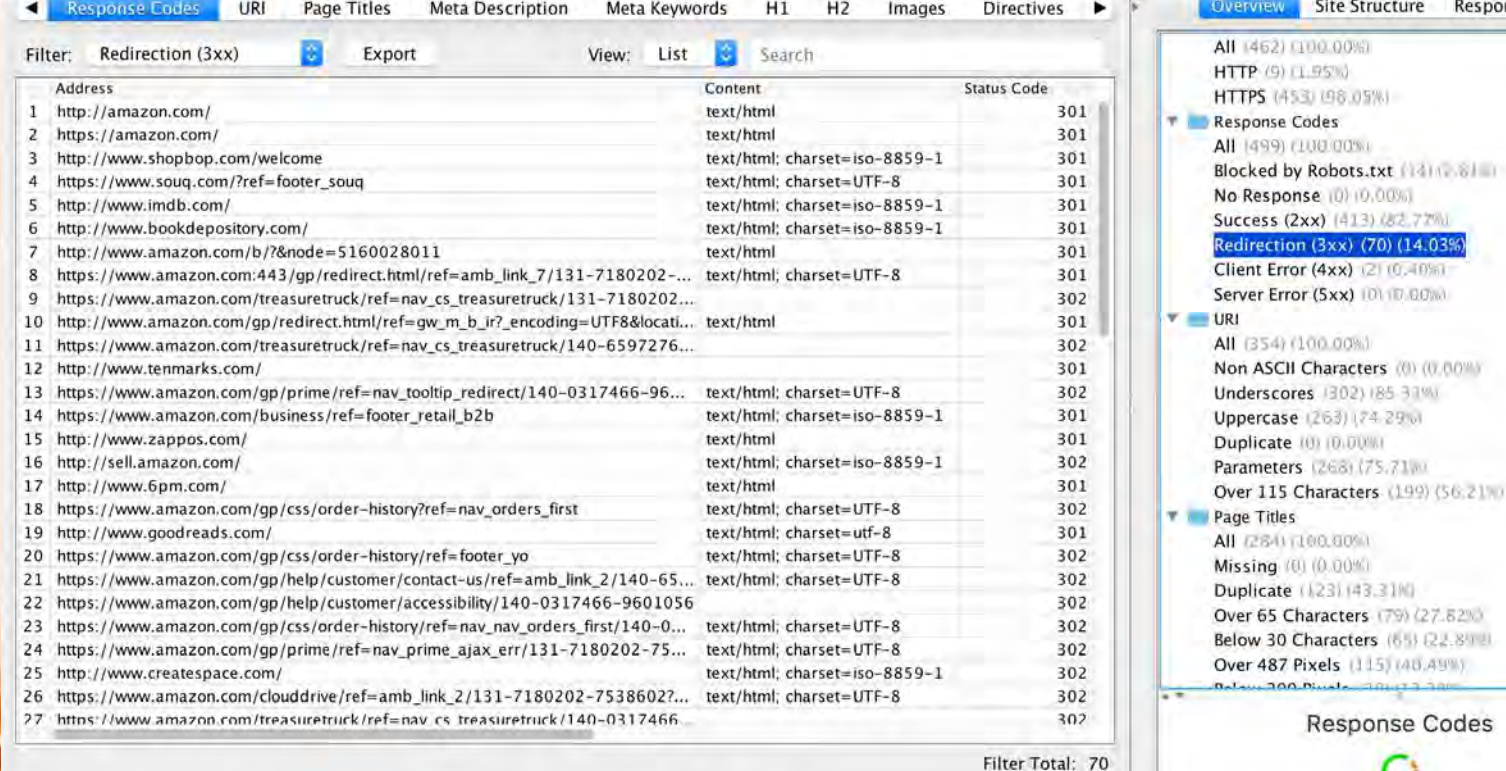

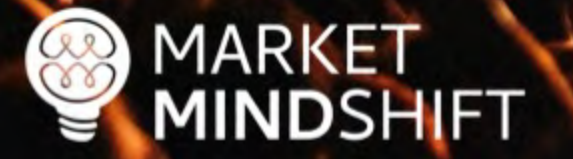

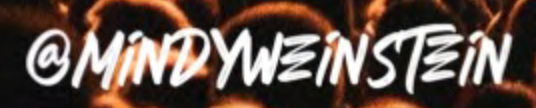

Site Structure Response Times

Characters (199) (56.21%)

Characters (65) (22.84)

**Response Codes** 

1100.00%

Codes  $(100.00\%)$ 

### Unhelpful content

- Doesn't provide useful information
- **E** Has not been updated in years
- § Is created for search engines not people

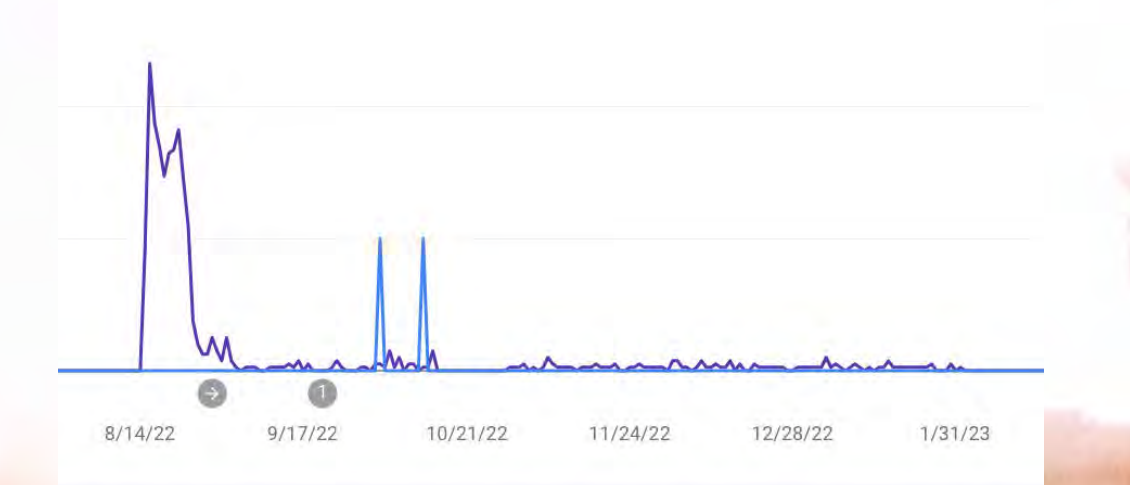

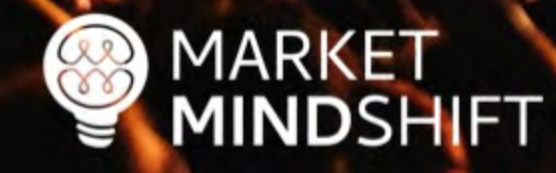

### Unhelpful content

- § Audit your content
- $\checkmark$  Gather your pages using a crawler (i.e. Screaming Frog)
- $\checkmark$  Get page metrics
- Sort the sheet
- $\nu$  Make changes

**Read: mindysresources.com**

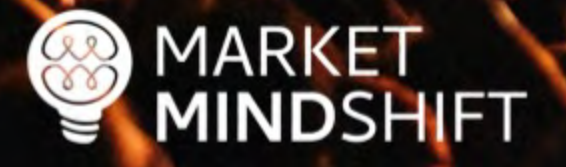

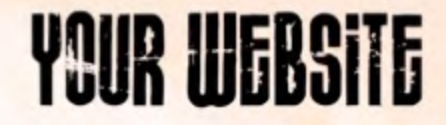

# How do you audit your content?

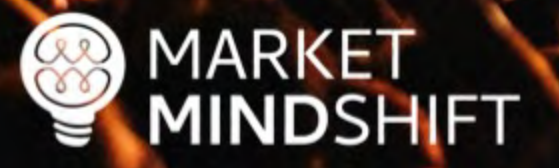

### **URL Profiler**

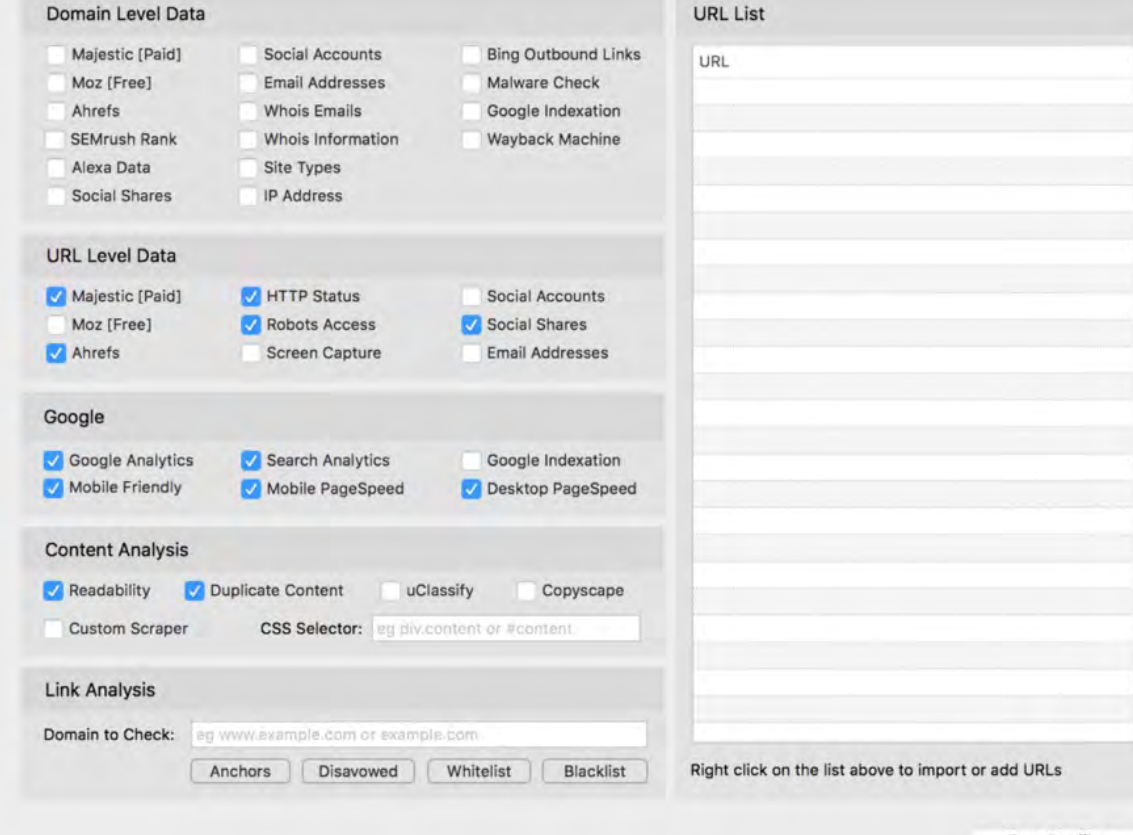

**Run Profiler** 

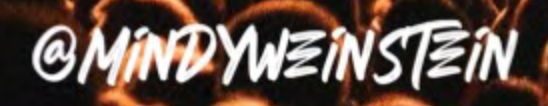

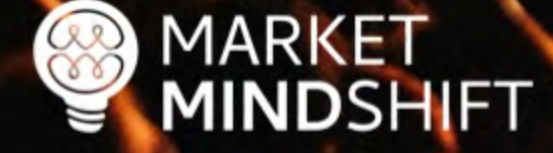

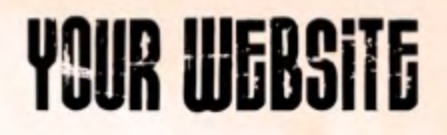

### Page speed

- Large, slow-to-load pages run the risk of being crawled only partially or skipped completely.
- Google recommends above the fold content load no slower than 1 second.

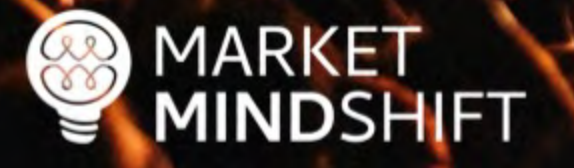

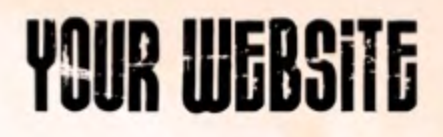

### Page speed

- Compress images
	- ü Compressor.io
	- $\checkmark$  Tinypng.com

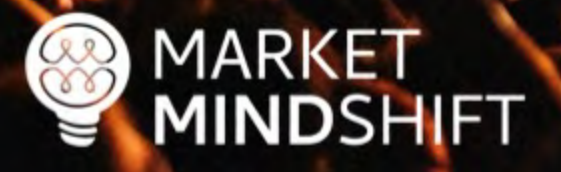
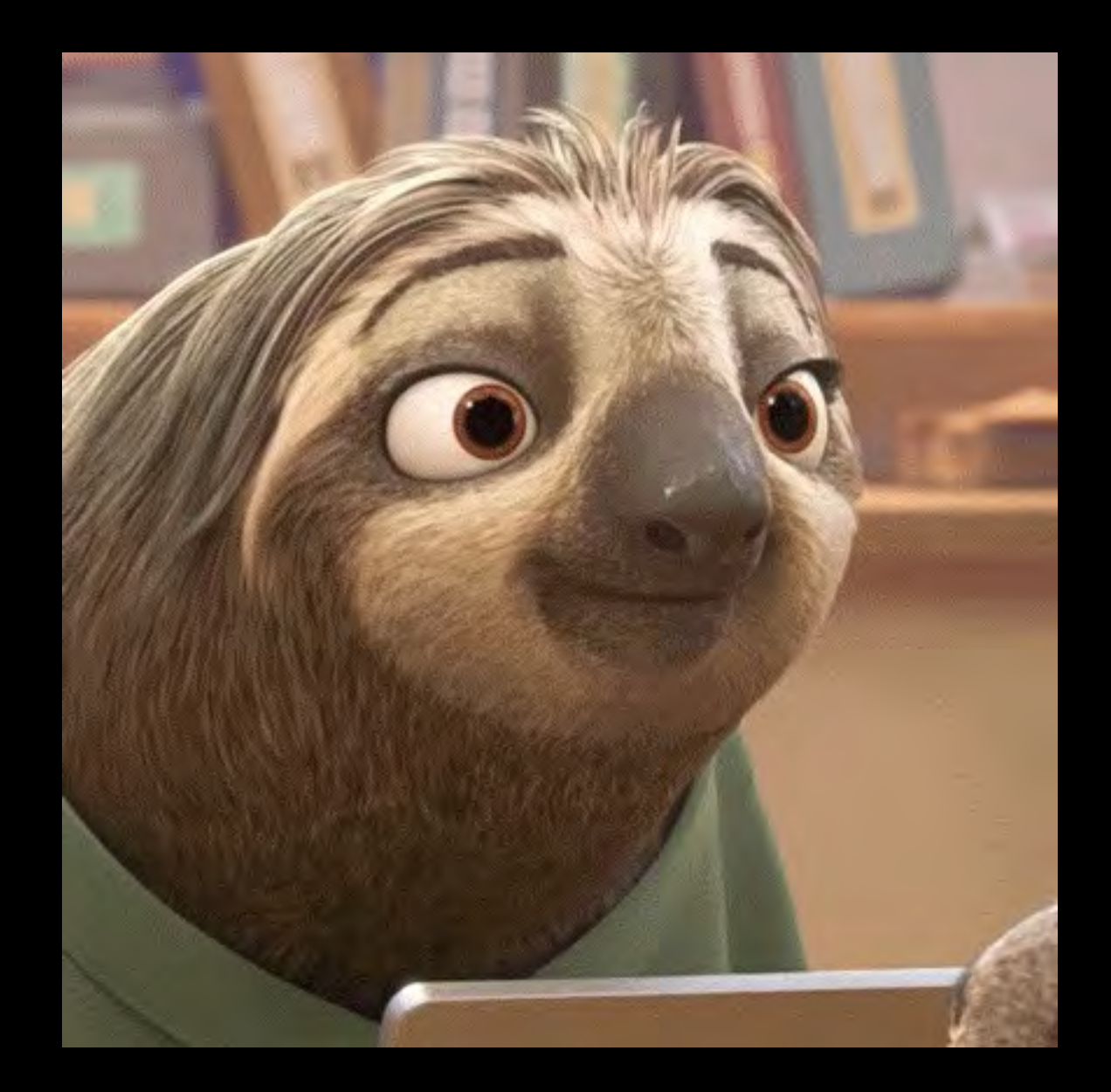

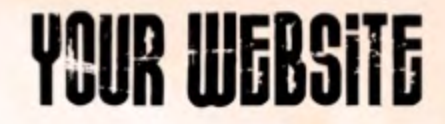

# How do you check page speed?

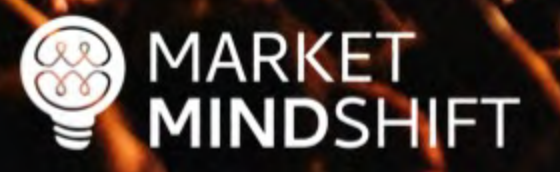

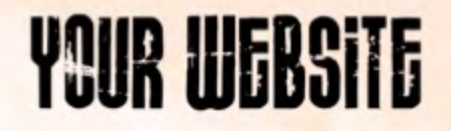

#### **GT Metrix**

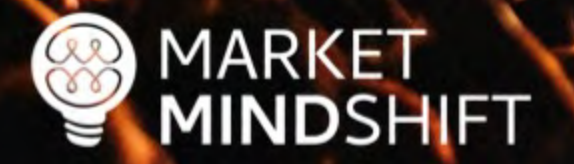

**GTmetrix** Features Pricing Resources Blog

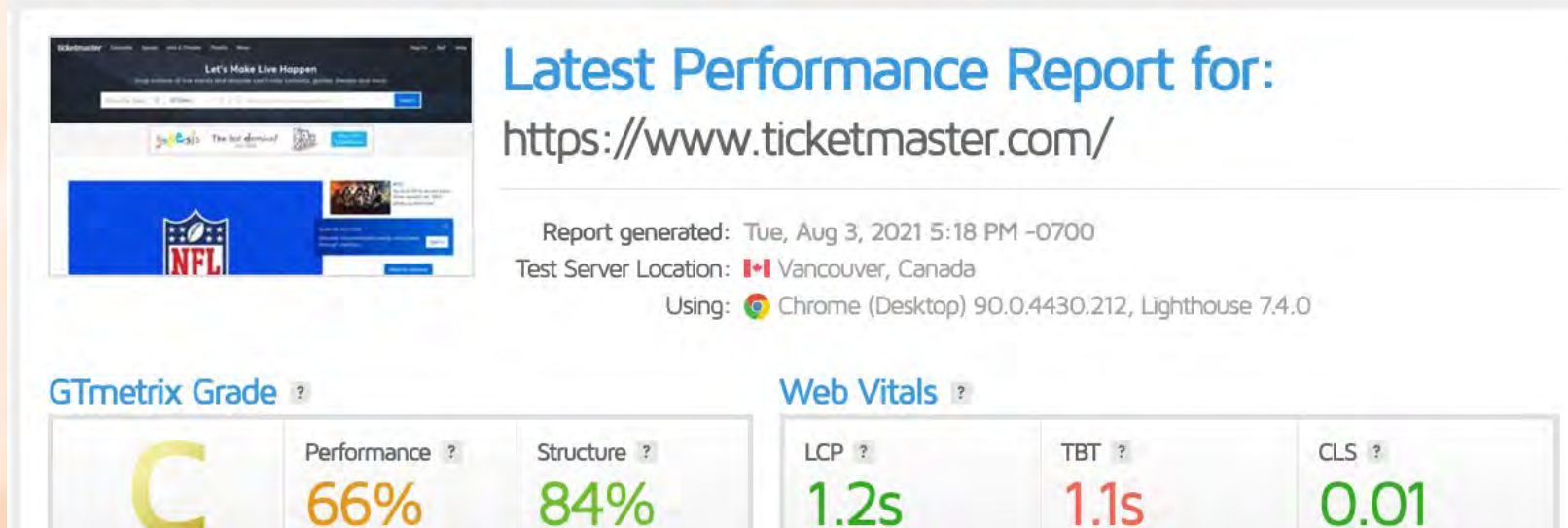

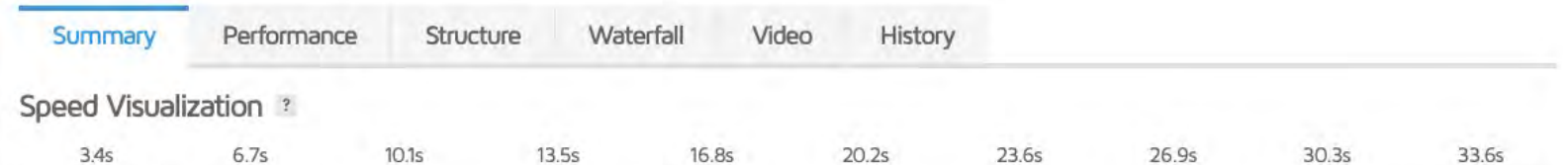

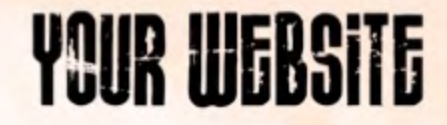

# What about mobile first indexing?

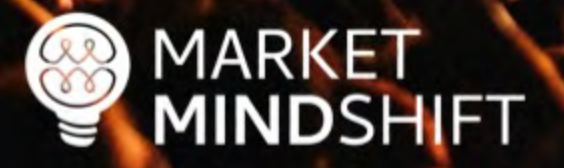

## Mobile first

- § Mobile experience matters the most
- **Eankings are impacted even** on desktop
- **E** Number of mobile users doesn't matter

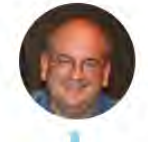

John ☆.o(≥▽≦)o.☆ ② @JohnMu · Feb 26 I'll go out on a limb and say that if you think none of your customers use mobile

devices, your website is probably terrible to use on mobile & people just don't try more than ca π times before going elsewhere.

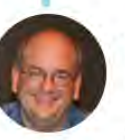

John ☆.o(≥▽≦)o.☆ ② @JohnMu · Feb 26 Regardless, for mobile first indexing, we use the site as it's visible on smartphones. If it's "desktop-friendly," it's usually still a site that could be viewed w/zooming & panning (ancient FrontPage sites often work fine with MFI, for example).

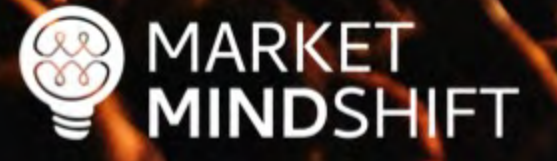

## Google **Mobile Friendly Test**

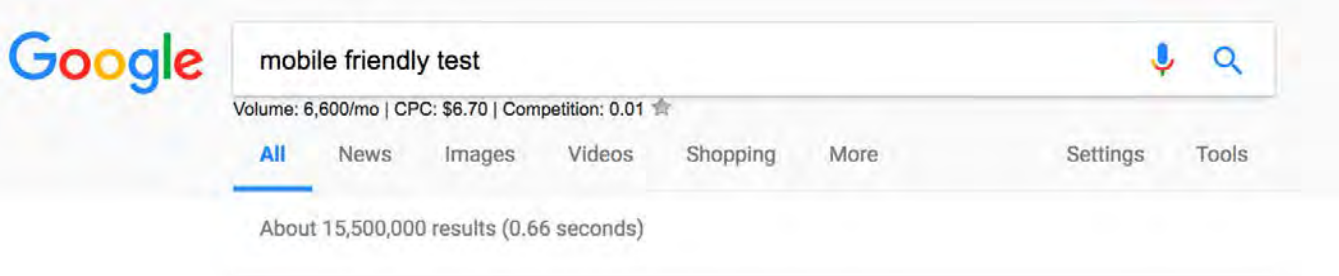

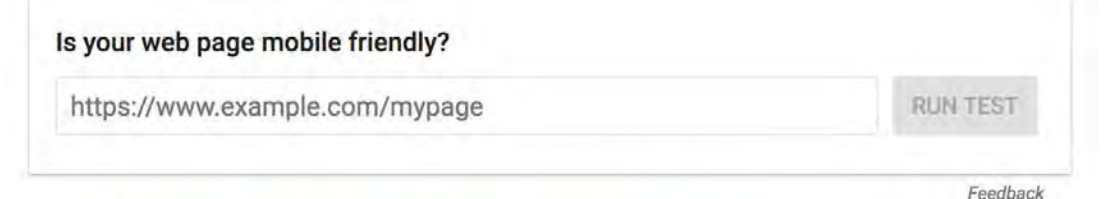

#### Mobile-Friendly Test - Google Search Console https://search.google.com/test/mobile-friendly v

Test how easily a visitor can use your page on a mobile device. ... Designing your websites to be mobile friendly ensures that your pages perform well on all ... You've visited this page 2 times. Last visit: 9/10/17

#### PageSpeed Insights - Google Developers

https://developers.google.com/speed/pagespeed/insights/ v

Web Performance. Learn more about web performance tools at Google. Give Feedback. Have comments or questions about PageSpeed Insights? Discuss on ... You've visited this page many times. Last visit: 8/6/17

#### Mobile-Friendly Test - Google Search Console

https://search.google.com/search-console/mobile-friendly?id=MQzE7xyPsgPT... Is your web page mobile-friendly?.. Enter a URL to test... Not a valid URL. run test.. No loading issues. view details. Tested on: May 10, 2017 at 11:58 ...

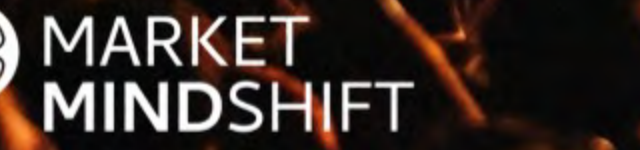

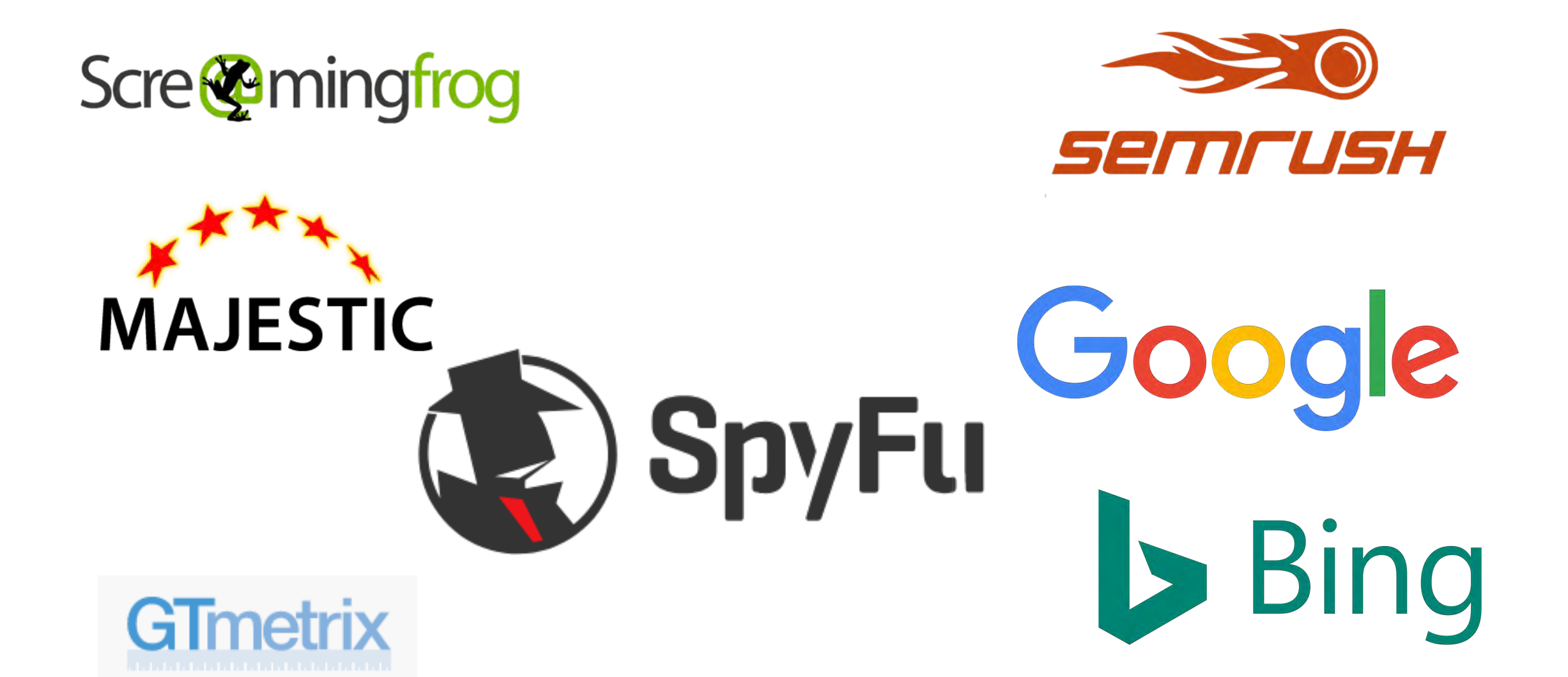

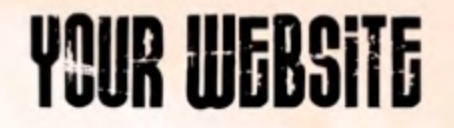

## **A Technical SEO Checklist for** the Non-Technical Marketer

By Mindy Weinstein / September 10, 2018

1.1K 9.3K SHARES READS

#### **mindysresources.com**

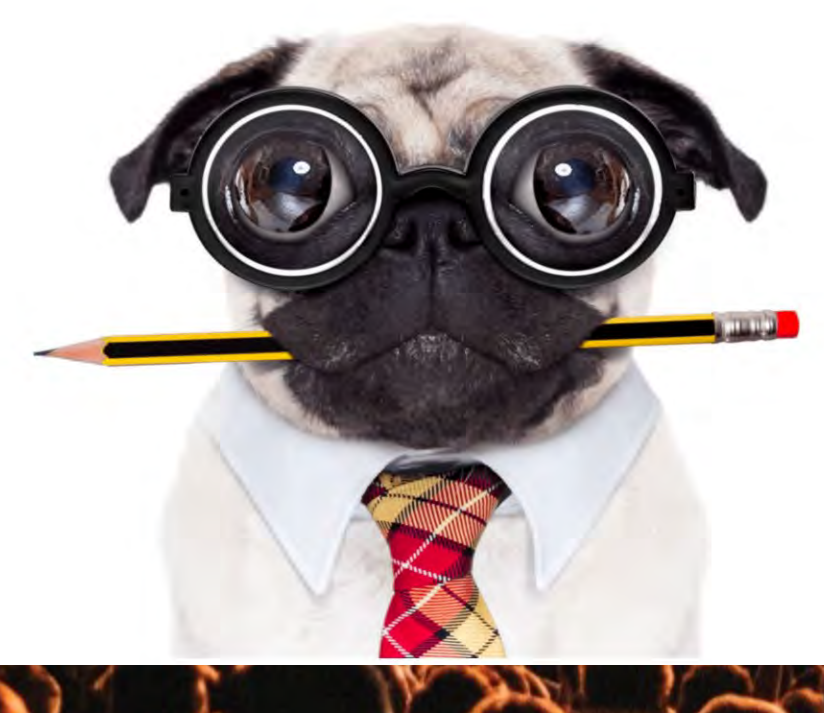

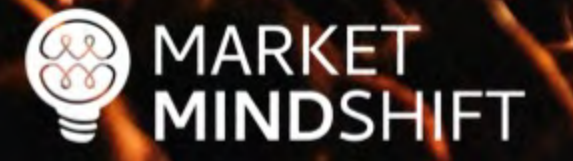

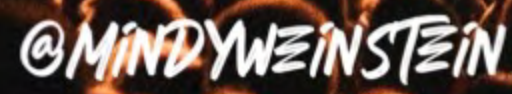

152

**PAGE** 

Good SEO depends on a solid website foundation, meaning you must address technical and on-page issues. Some of the most common problems encountered have to do with speed, un-optimized pages, broken links, and mobile friendliness. Below are instructions on how to check these items.

#### **Page Speed**

**COMMON SEO ISSUES TO FIX** 

Speed is a factor in Google's ranking algorithm, which means the longer it takes your web pages to load, the more you are hurting yourself.

1. Use Google PageSpeed Insights (https://developers.google.com/speed/pagespeed/insights/) and/or GTMetrix.com (https://gtmetrix.com/)

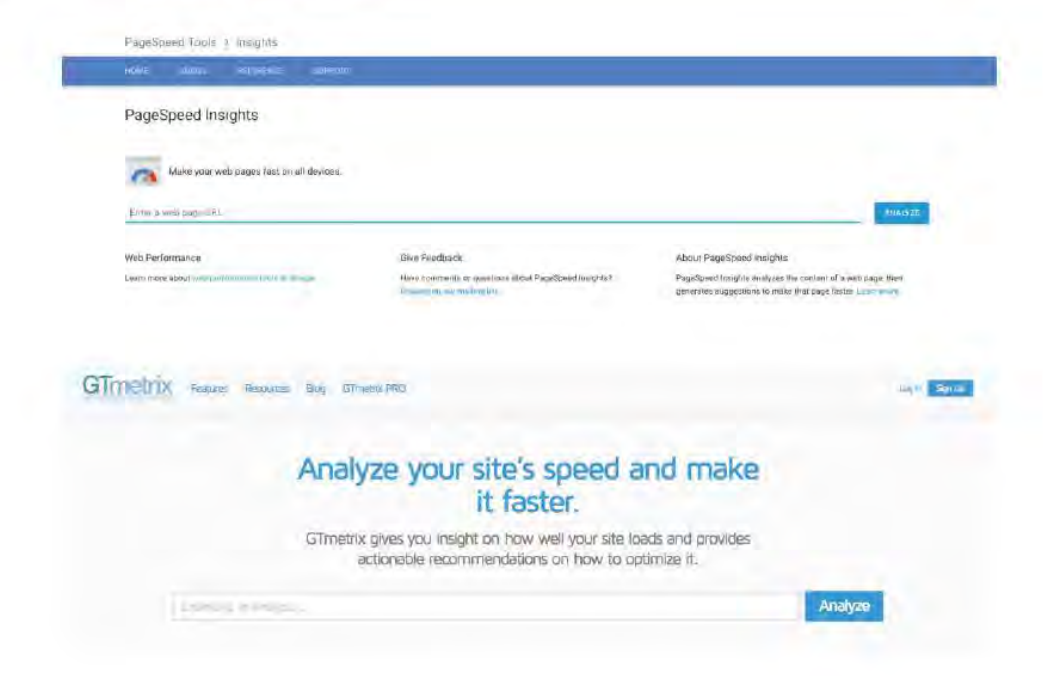

## ORGANIZE YOUR WEBSITE

#### Organize into categories

- Think of your website as "My Documents" on your computer.
- **Organize pages based on themes.**
- § Organization shows depth of content and subject matter expertise.

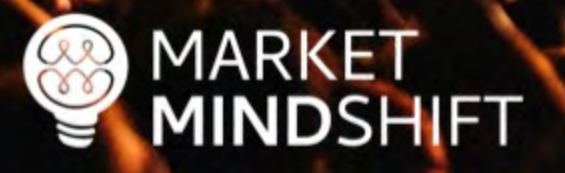

#### Physical structure

A physical hierarchy or taxonomy with parent/child relationship for each category and subcategory. It helps ensure pages are well connected, linked to, and enables them to be found by search engines, and visitors alike.

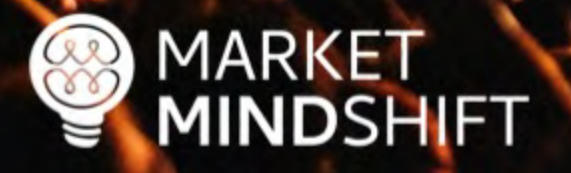

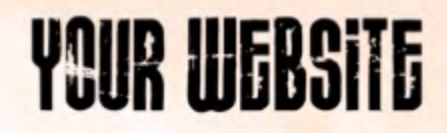

### Physical structure

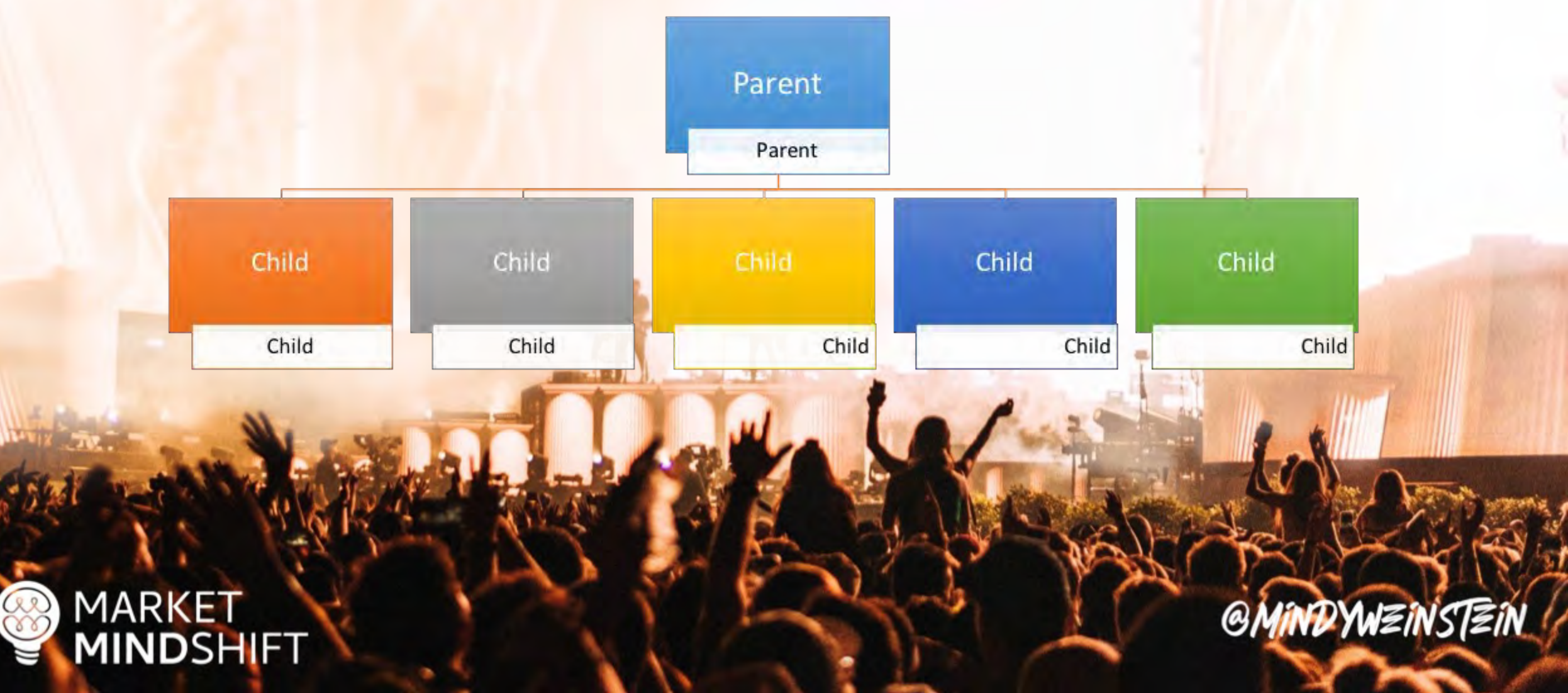

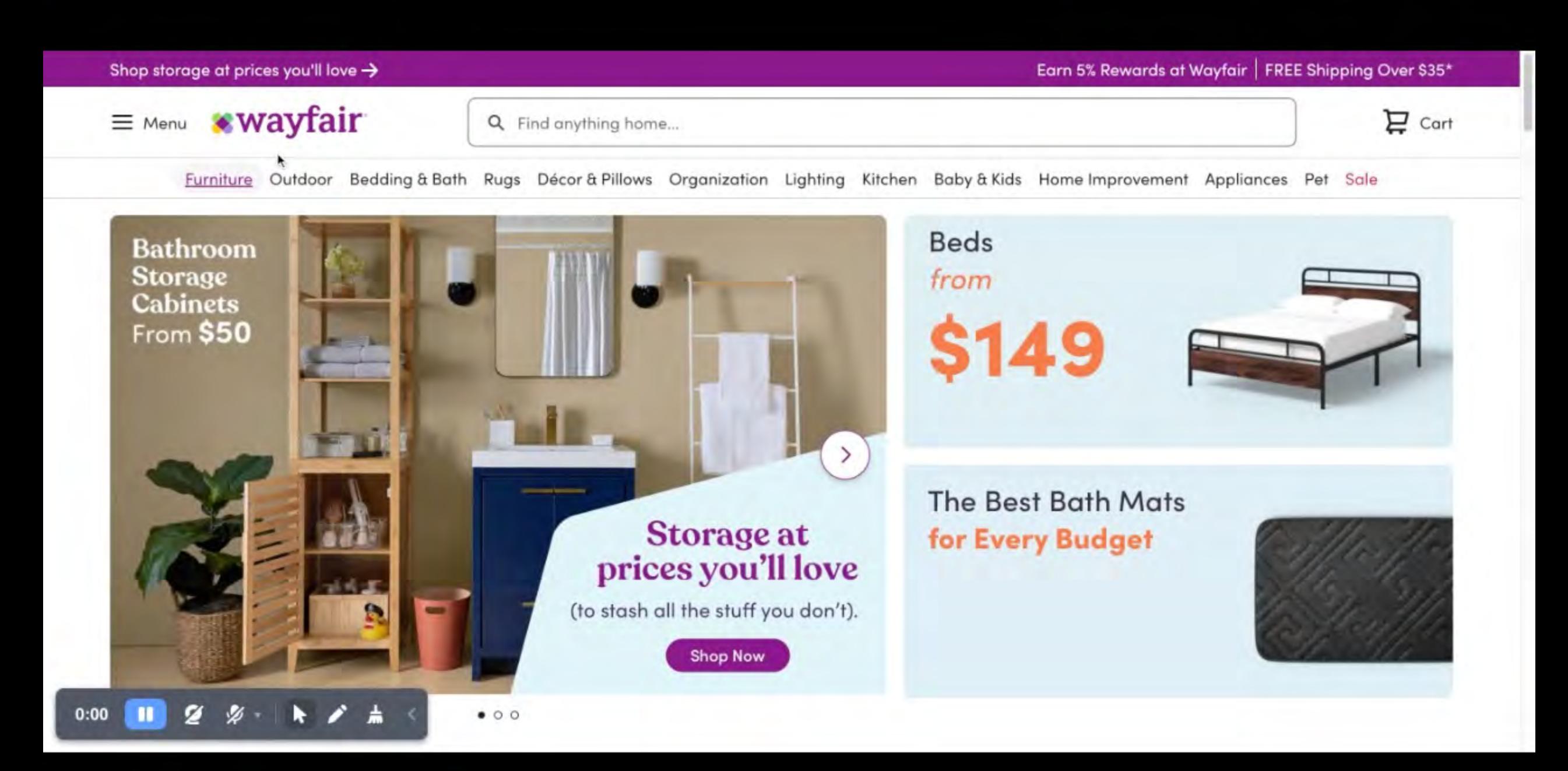

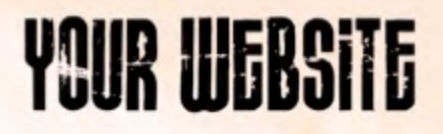

#### Virtual structure

Created through internal crosslinking among related content utilizing keyword rich anchor text. This internal "promotion" helps increase SEO performance for any new category/ subcategory page.

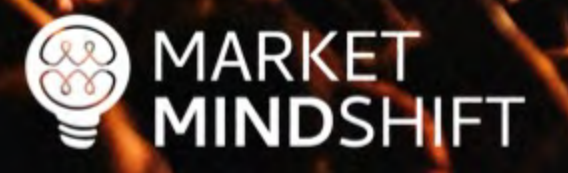

"If you tell search engines pretty clearly and directly, well this is my primary page, and from there you link to different categories and the categories link to different products, then it's a lot easier for us to understand that if someone is looking for this category of product, this is that page that we should be showing in the search results." - John Mueller

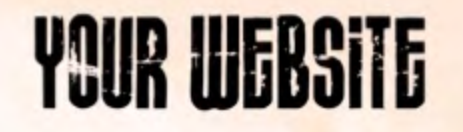

#### Virtual structure

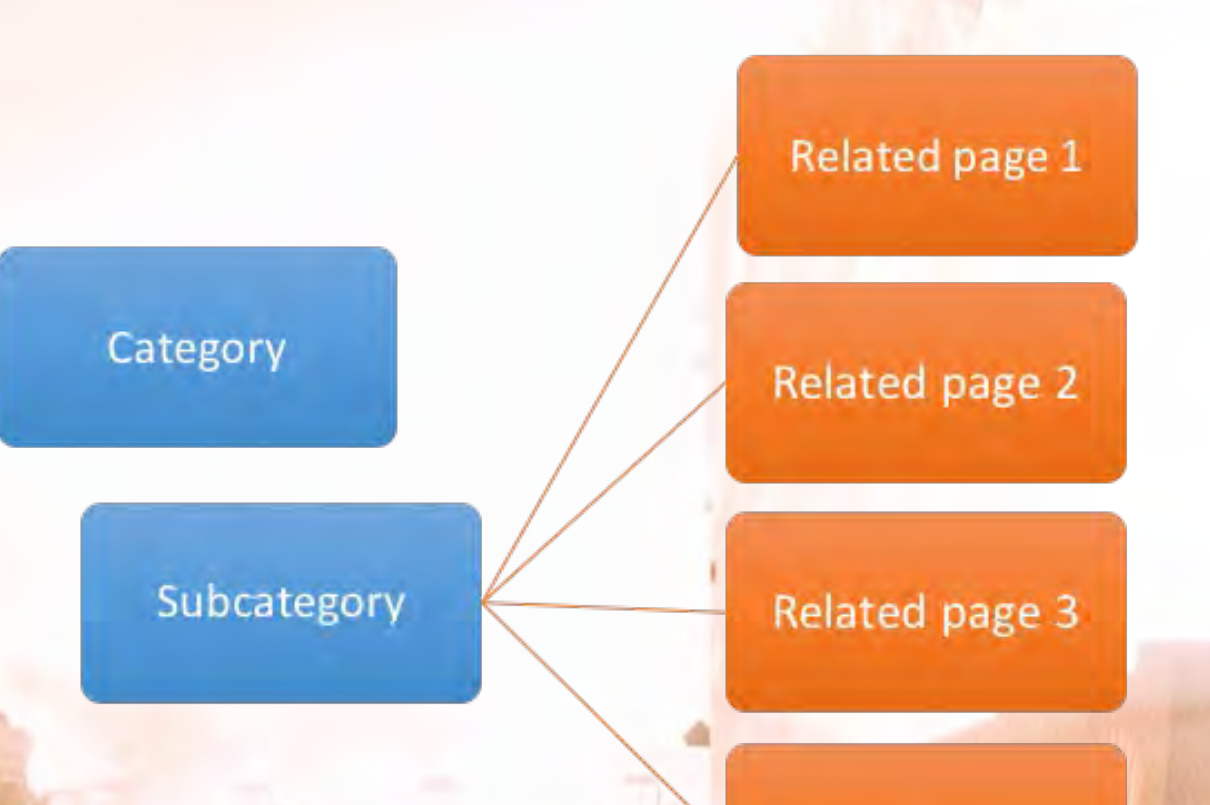

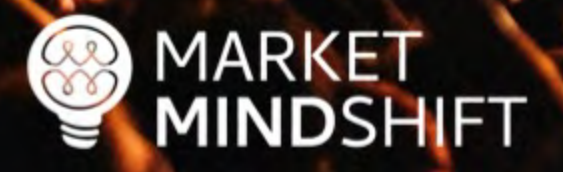

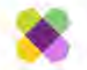

#### Q Find anything home...

No matter your approach, Wayfair's living room furniture catalog has exactly what you need. Whether you're trying to pu come together in a fashionable combo, or buy an entire set at once that starts and completes the look, Wayfair has you several sofas, chairs or couches, these sets are the perfect centerpiece for any living room. Besides browsing our individ room furniture category features pre-combined sets of furniture tailored in any way to fit the look you're looking for. Cor tailored living room furniture sets.

No living room is complete without a sofa, and in the living room furniture catalog, browsing for your house's centerpiece more stylish. Choose from a varied selection of styles, materials, sizes, colors and more. The options are limitless and you couple that pique your fancy within the Wayfair living room furniture catalog.

The living room should be the most comfy part of any home, because if a home should be anything, it should be comfy, and where better to Not only are our living room furniture options comfy, they're stylish, and come in any style that you need for your living room. Be it a stylish a your room, a sleeper futowthat can easily be deployed into a bed, or even a nice stand for your TV, Wayfair has got your back at a price tha Check out our Refresh your Living Room page for more information and tips. **Read Less** 

#### **Related Searches**

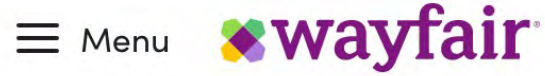

Q Find anything home...

Furniture Outdoor Bedding & Bath Rugs Décor & Pillows Organization Lighting Kitchen Baby & Kids Home Improvement Appliances

# **All Things Living Room**

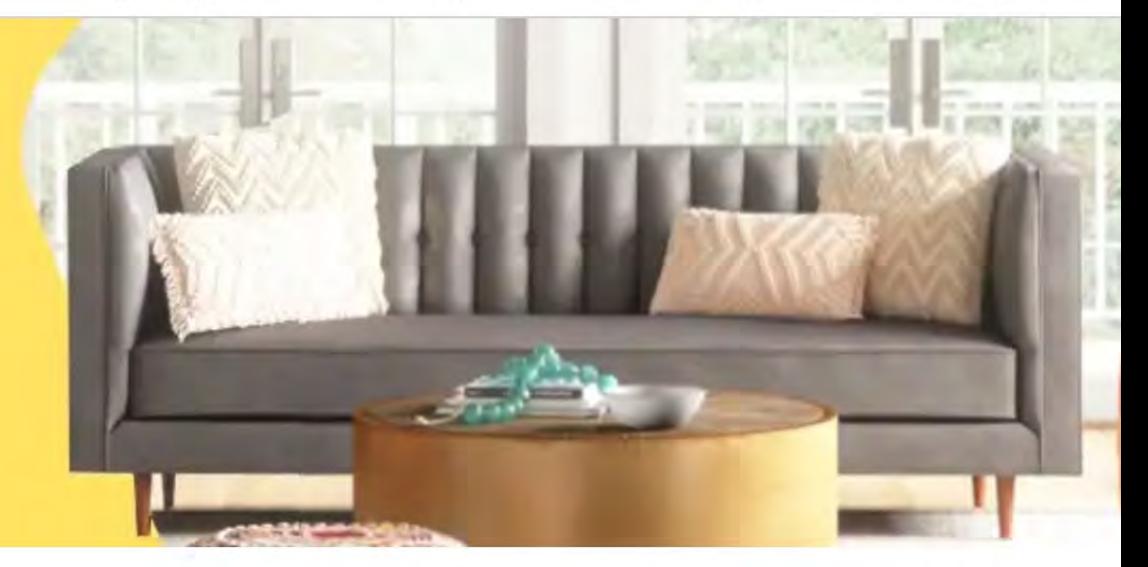

#### **The Space Makers**

Looking for a change? These can help.

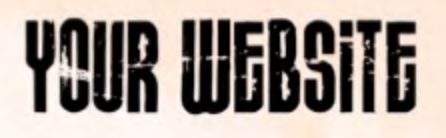

#### Virtual structure

#### **How do we add the links to the page?**

- Content on page with anchor text links
- **Dynamic widget to display links**

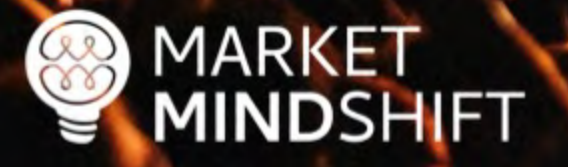

#### Create content categories

- **EXANDRY KEYWORDS**
- **Crawl your website**
- **Select your landing page**
- **Organize your pages**
- **Decide on physical or virtual structure**

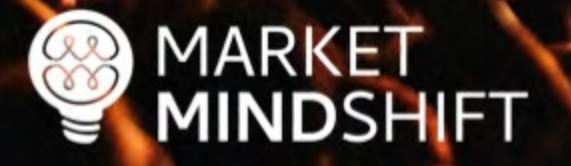

**PAGE** 

56

**MARKET** 

**MINDSHIFT** 

#### **WEBSITE STRUCTURE**

One of the best ways to generate more traffic and show Google that your website contains helpful information is through themes. However, there has to be a strategy when creating these themes, which leads to website structure. You need to think of your website like a book filled with chapters. Each of the categories represents a chapter and your job is to fill that chapter with relevant information. The content also has to be linked together, just like you would segment a book based on chapters and sub sections. This will show your potential customers and the search engines what your website is about and will build your topical density.

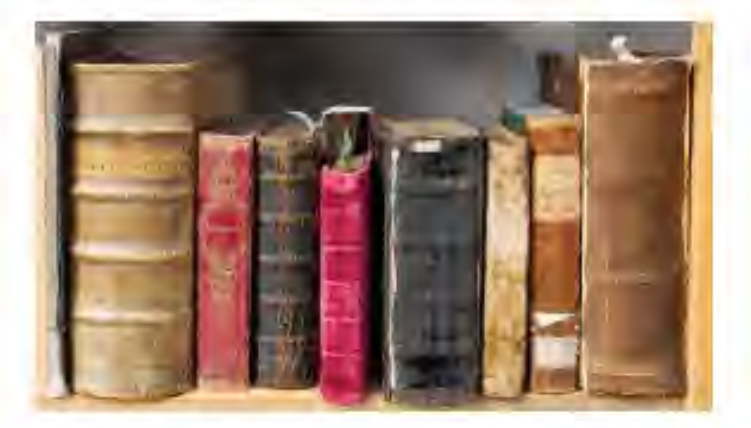

The ideal website structure would look similar to the following, which was created for a domestic violence center:

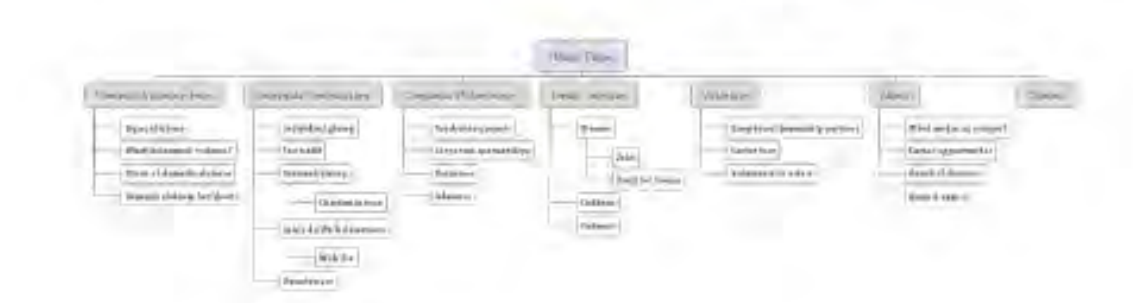

## OPTIMIZE YOUR WEBSITE

# $\bullet$

#### On-Page Optimization

#### Improve What You Have

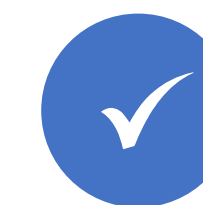

Make sure every page has a unique title

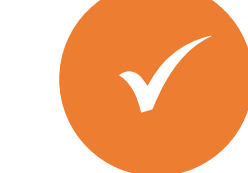

Use keywords in H1 tags

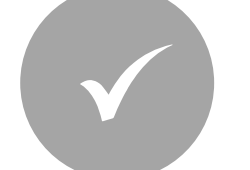

Add internal links

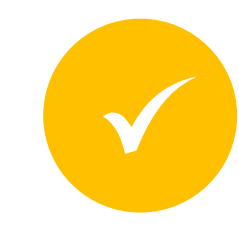

Focus on 2-3 primary keywords per page

#### **MARKETMINDSHIFT**

#### *Improve What You Have* On-Page Optimization

- Make sure every page has a unique title
- **Use keywords in H1 tags**
- Add internal links
- Focus on 2-3 primary keywords per page and many secondary keywords

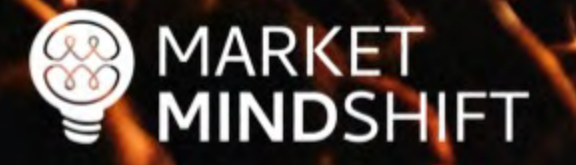

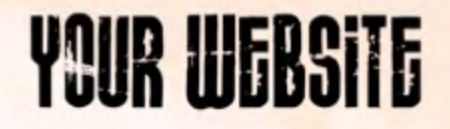

#### On-Page SEO Guide Download: Searchenginejournal.com/on-page-seo/

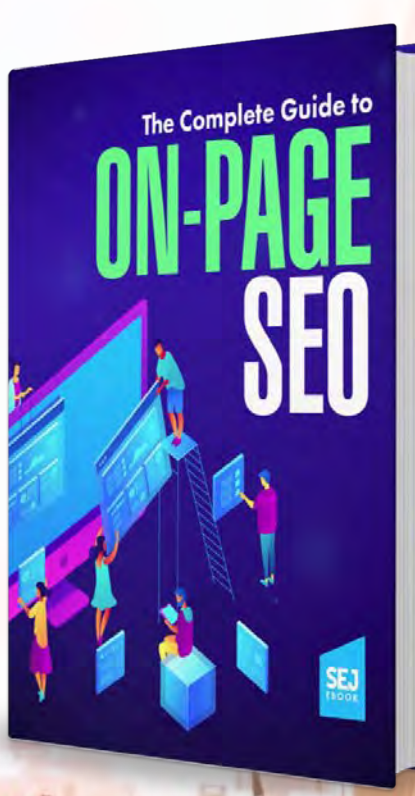

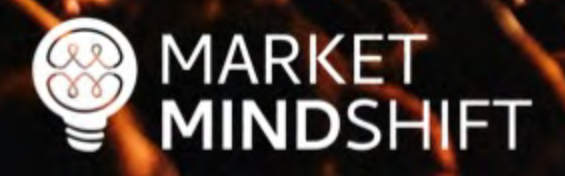

## Google Search **Console**

**MARKET** 

**MINDSHIFT** 

 $\frac{1}{2}$ 

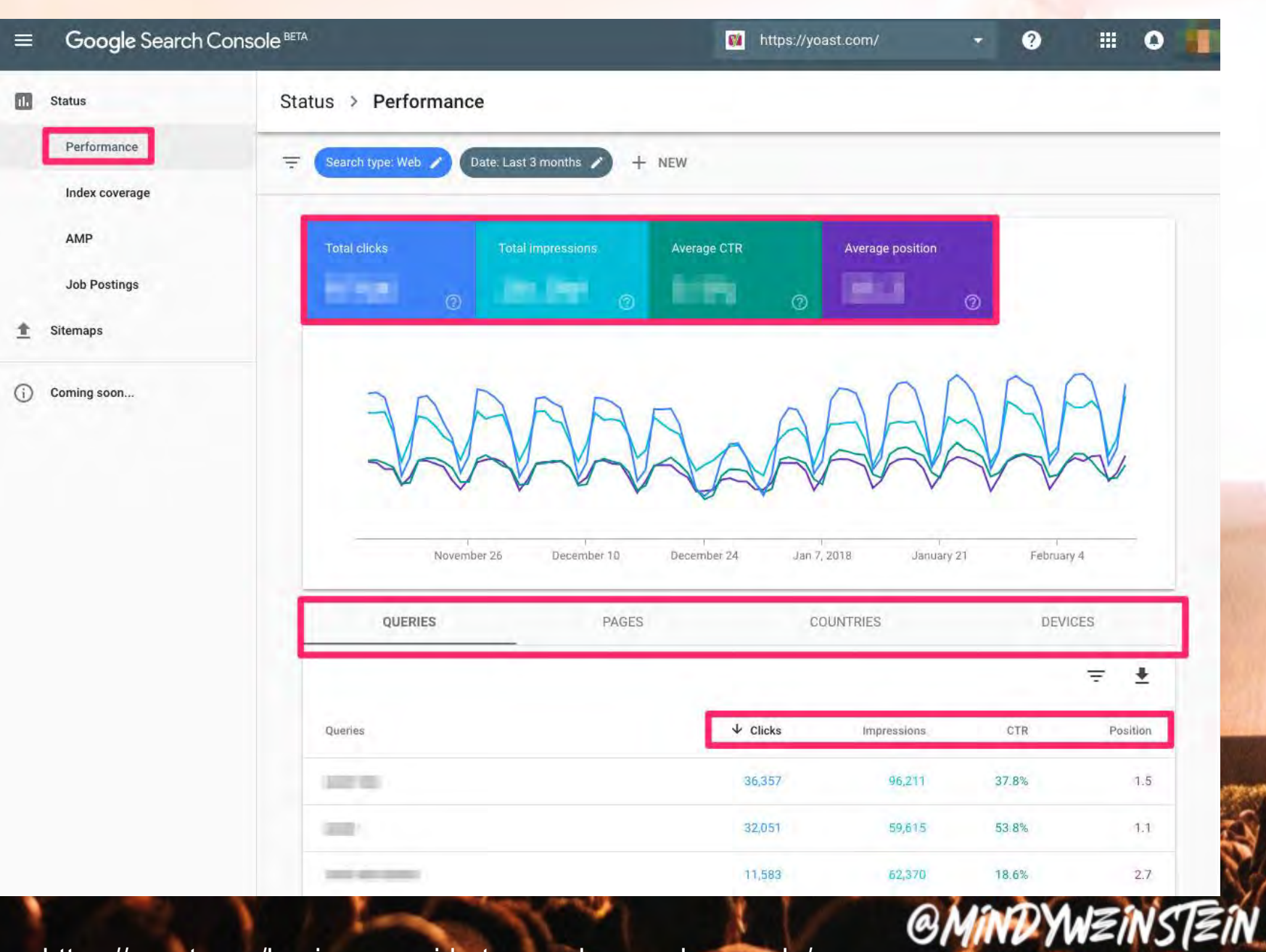

Source: https://yoast.com/beginners-guide-to-google-search-console/

## Create a blueprint

- Each keyword is different
- What is the intent?
- Know what the search engines are rewarding
- **Review the top ranked pages**
- **Determine the normal behavior of the population**
- **Fitle, description, body content—how many words should you use?**

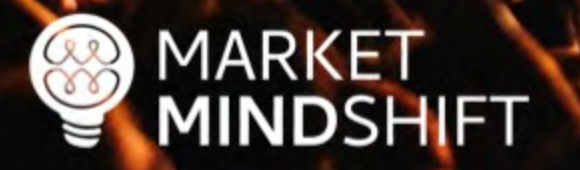

**SEMRush** 

Send feedback

#### Dashboard > SEO Content Template

#### **SEO Content Template**

Google Search targeting: United States (Desktop)

#### Create well-crafted SEO-friendly content

We analyze your rivals' content and give you ideas to write a winning optimized content.

ķ.

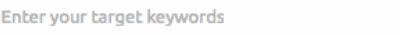

 $\rightarrow$ 

 $\rightarrow$ 

**Create SEO Template** 

Your recent SEO template

Target keywords: how to cook green bean casserole green been casserole

**View SEO template Export to DOC** 

Semantically related words Backlink sources

Readability

How it works

G.

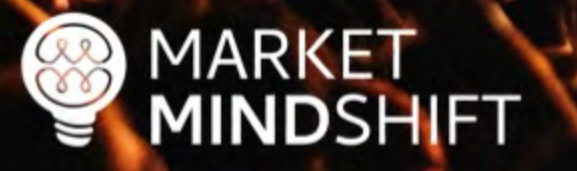

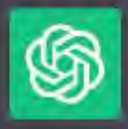

#### **Content Brief: Pet-Friendly Sofa**

Topic: Tips and Recommendations for Choosing a Pet-Friendly Sofa

**Header Outline:** 

Introduction Importance of a Pet-Friendly Sofa Top Features to Look for in a Pet-Friendly Sofa a. Durable and Scratch-Resistant Materials b. Stain-Resistant and Easy-to-Clean Fabrics c. Comfortable and Supportive Design d. Pet-Friendly Sofa Covers Choosing the Right Size and Style Rudget Considerations

#### Main content

- § Google wants to know how words and concepts are related to each other.
- What words are closely related to other words (i.e. word embedding)?
- Related entities are important.
- Focus on structure, readability and context.

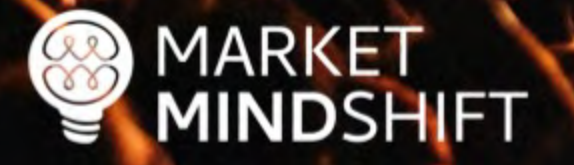

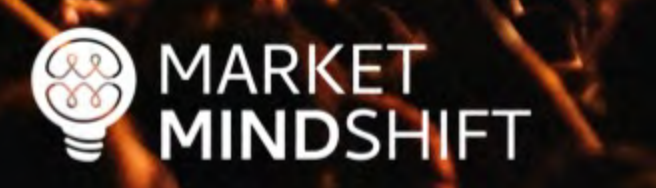

11:03 PM - 11 Mar 2017 from Zurich, Switzerland

#### **GMINDYWEINSTEIN**

## **YOUR WEBSITE**

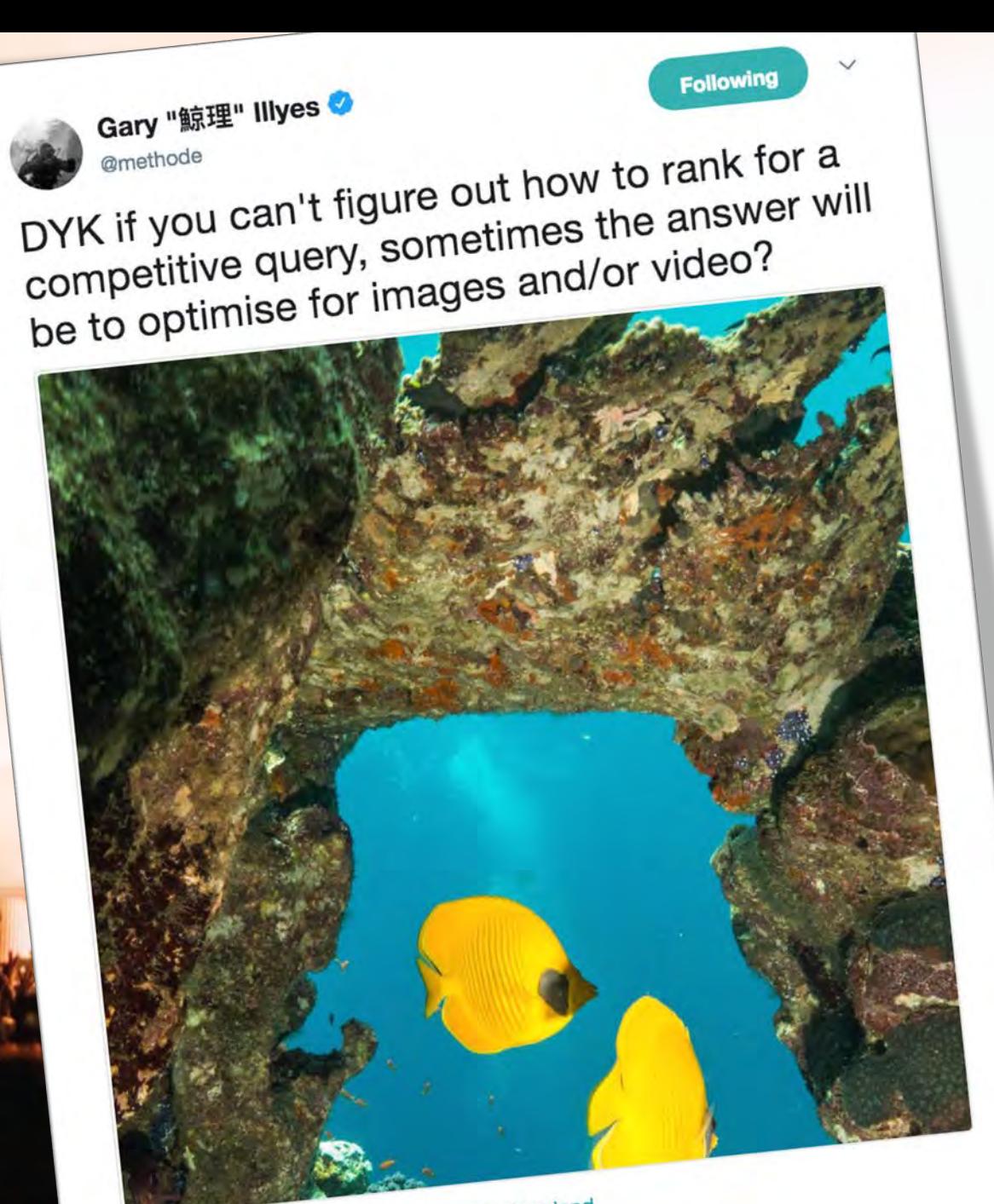

## Video optimization

- Use video sitemaps (visit sitemaps.org)
- Use on-page markup (visit schema.org)
- Consider the audio

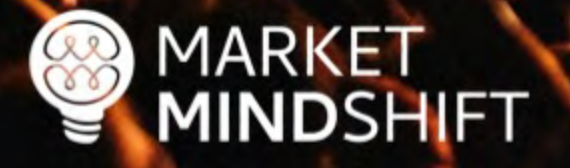

## Schema markup

- Helps search engines understand content meaning
- **Improves search rankings**
- **Example 1 Leads to rich snippets (sometimes)**
- § Schema.org

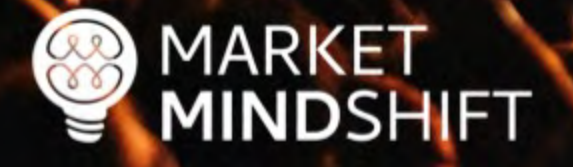

Google Structured Data Markup Helper

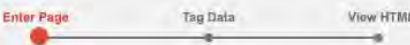

**GMINDYWEINSTEIN** 

## Google **Structured Markup Helper**

#### **Structured Data Markup Helper**

Website Email

This tool will help you add structured-data markup to a sample web page. Learn more

To get started, select a data type, then paste the URL or HTML source of the page you wish to mark up below:

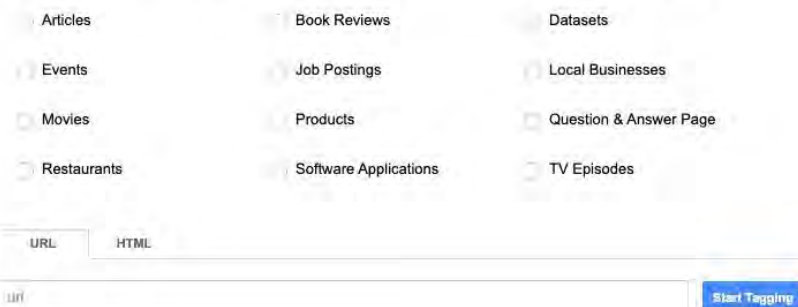

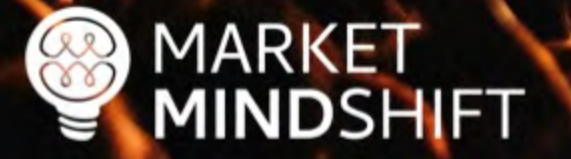

**Schema.org Validator Tool**

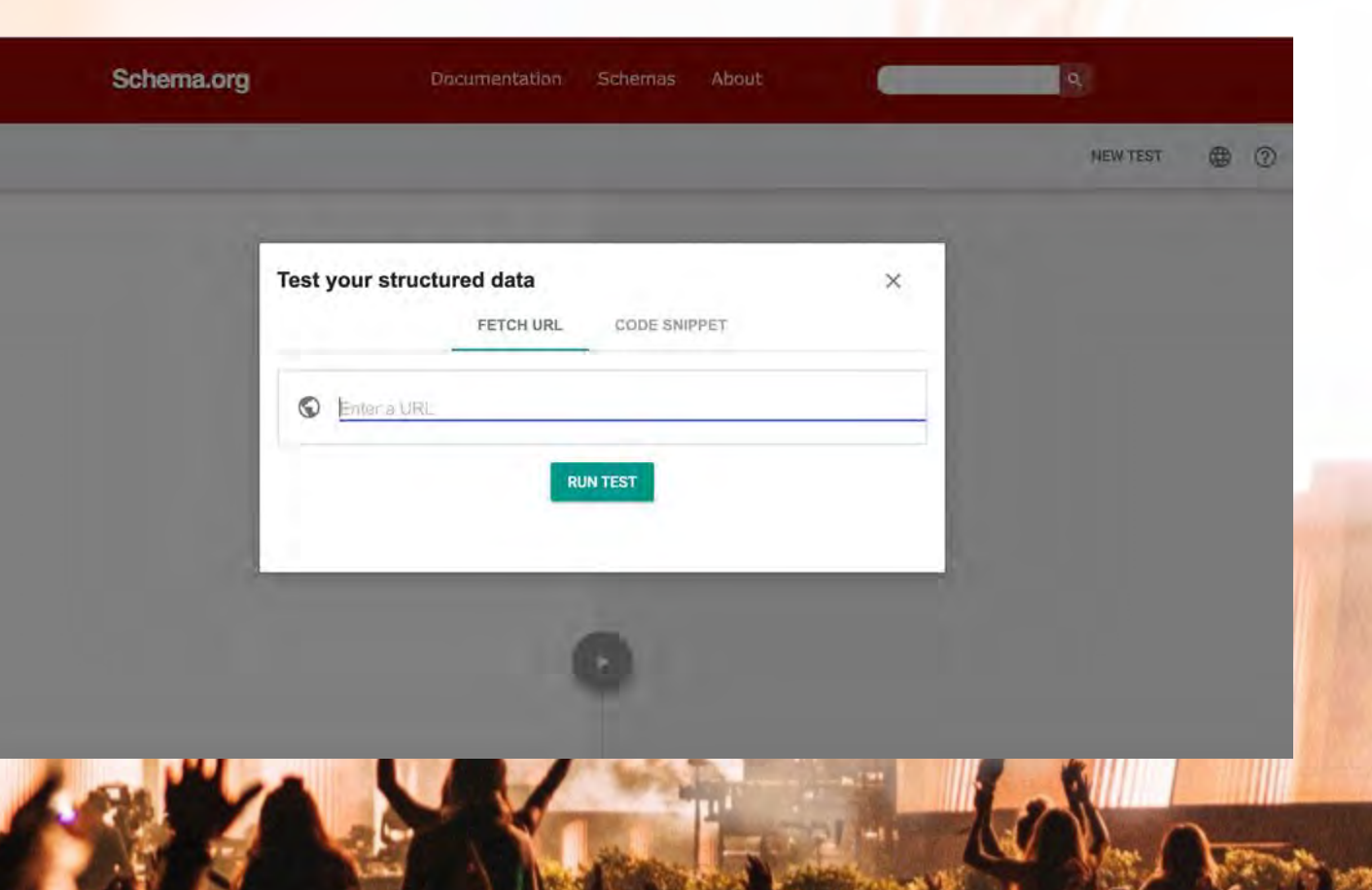

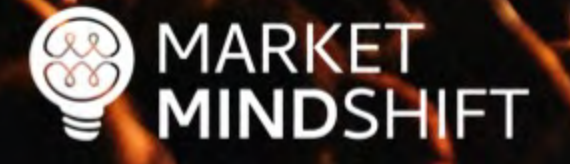
# **Featured snippets**

- **E** Identify a frequently asked question
- **Answer it simply and directly**

how to go viral on tiktok  $\times$  $Q$  All  $F$  Videos 回 **News**  $\Box$  Images  $O$  Shopping : More Tools About 157,000,000 results (0.49 seconds) **How to** go viral **VIRAL ON** 

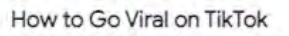

- 1. Kick your video off with a bang. ...
- 2. When deciding on video length, keep it as short as possible. ...

**TIKTOK** 

- 3. Record your own audio. ...
- 4. Use trending music or sounds....
- 5. Tell a story....
- 6. Share tips, advice, favorite things. ...
- 7. Always have a strong call to action. ...
- 8. Include random details for people to comment on.

#### More items...

https://www.voyageandventure.com > how-to-go-viral-on... How to Go Viral on TikTok - I gained 1 Million followers in 9...

## **@MINDYWEINSTEIN**

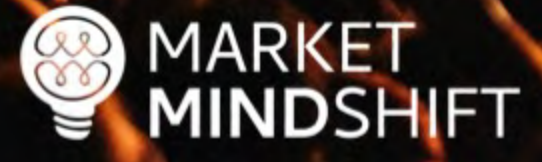

Google

MARKET

## Featured snippets

- Check the SERP in incognito mode
- **Determine if it's a paragraph or list**
- Add the relevant schema to the page
- Keep your paragraphs short (<50 words) and lists short (sentences)
- **E** Add the query within the answer when possible

Resource: research.hubspot.com/winning-googles-featured-snippet

**@MINDYWEINSTEIN** 

# CREATE ROCKSTAR CONTENT

# Content drives everything

- Content is the crux of a good digital marketing campaign.
- You need optimized pages to attract the right traffic to your website.
- You also need interesting, entertaining and/or informative content to attract links.

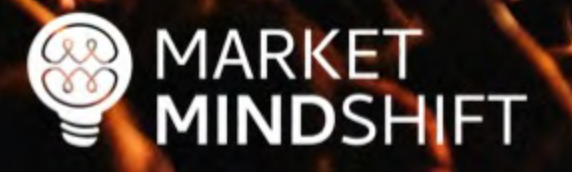

**@MINDYWEINSTEIN** 

# Create a blueprint

- **Each keyword is different**
- What is the intent?
- Know what the search engines are rewarding
- Review the top ranked pages
- Determine the normal behavior of the population
- **Title, description, body content—how many words should you use?**

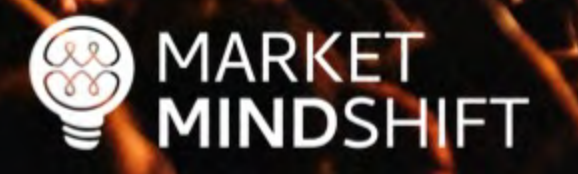

@MINDYWZINSTZIN

## **BuzzSumo**

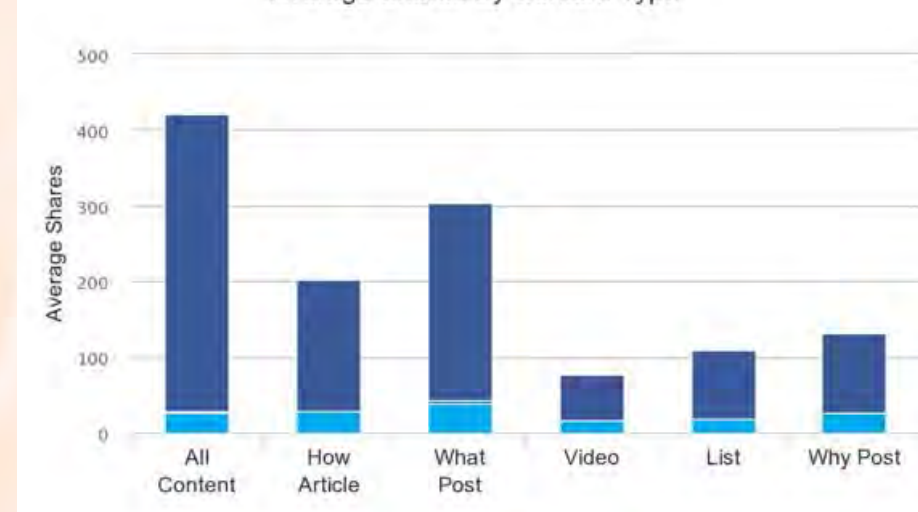

Facebook Pinterest Linkedin Twitter

Average Shares By Content Length

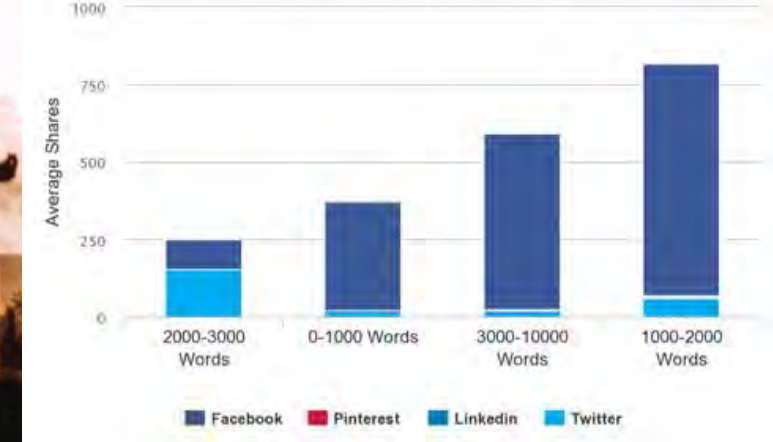

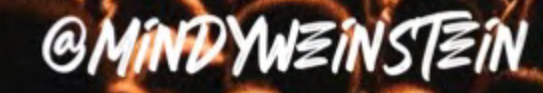

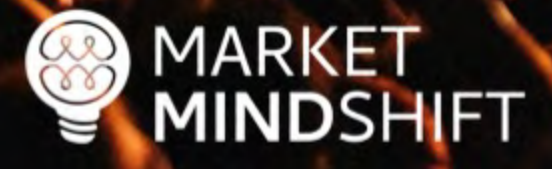

Average Shares By Content Type

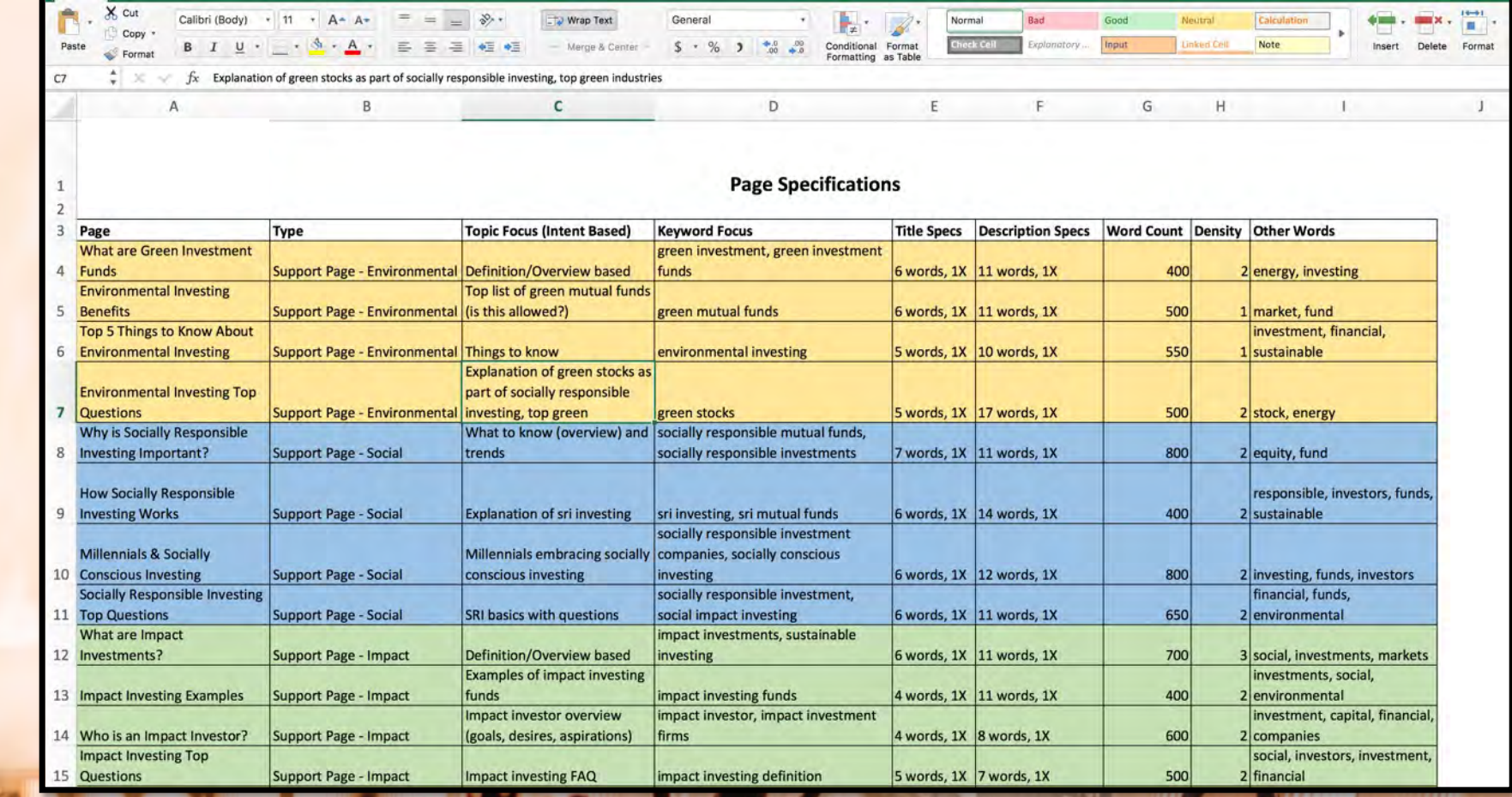

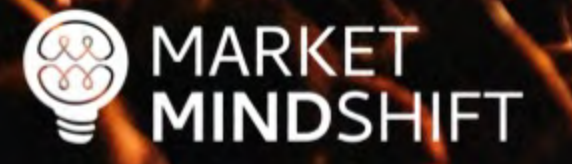

GMINDYWEINSTEIN

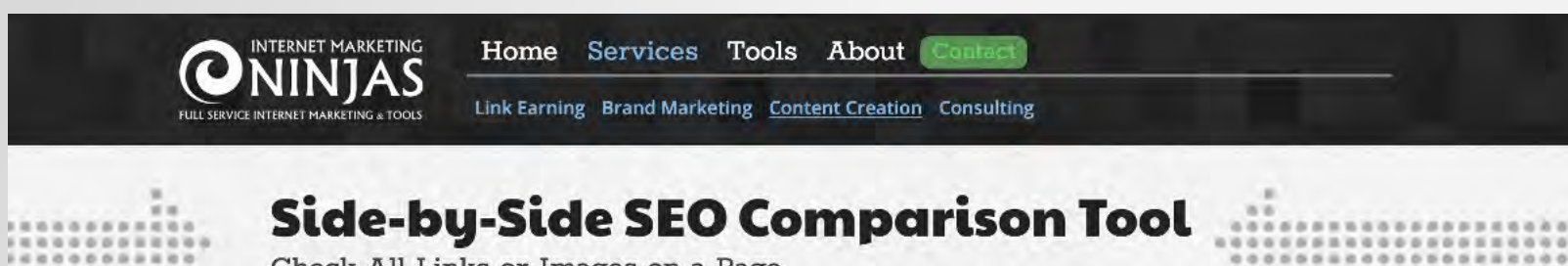

 $0.0$ 

`O`

G

Check All Links or Images on a Page

#### ialysis

 $= 0$ 

 $\sim$ 

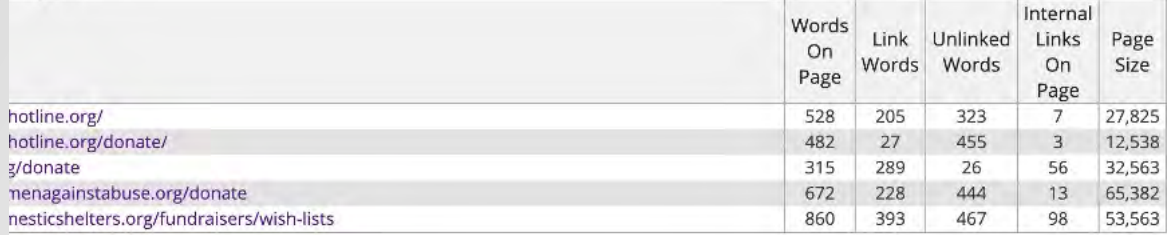

#### ements

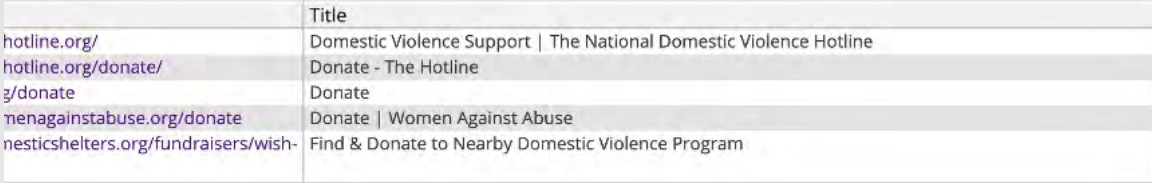

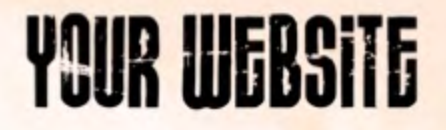

**Answer The Public**

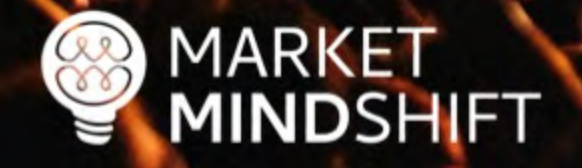

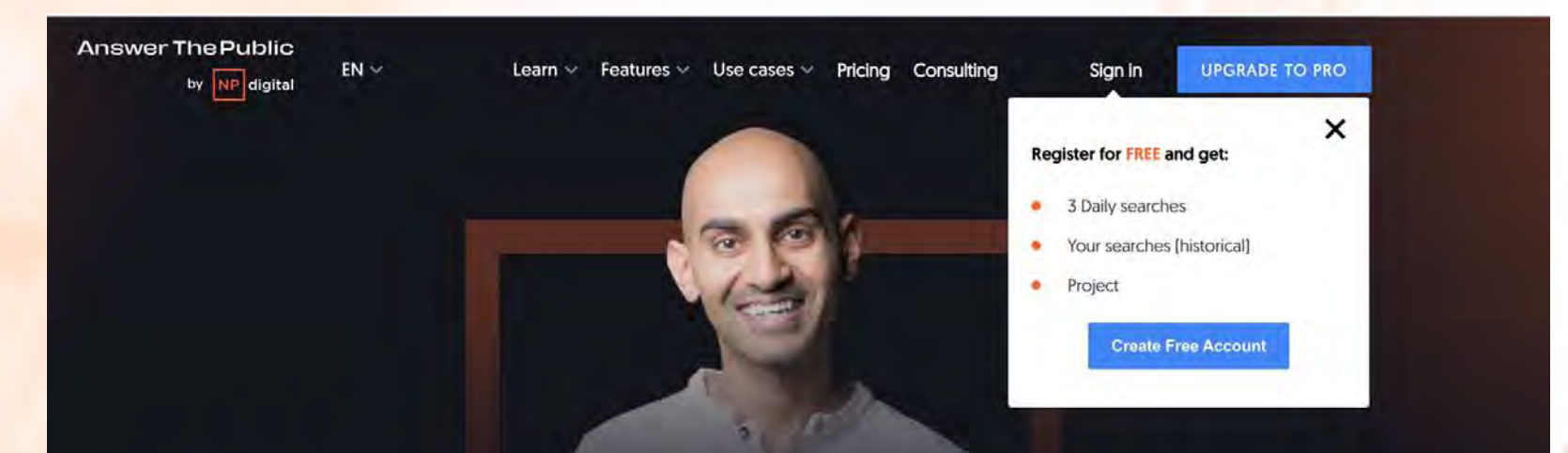

### Discover what people are asking about...

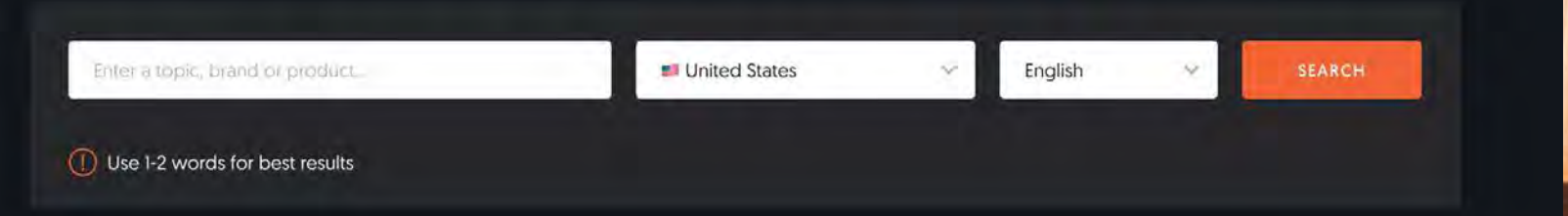

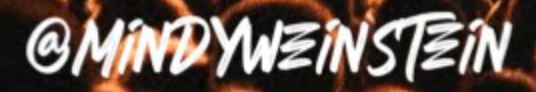

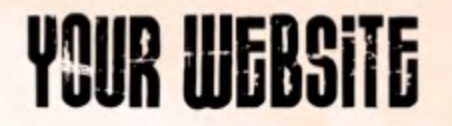

## **Answer The Public**

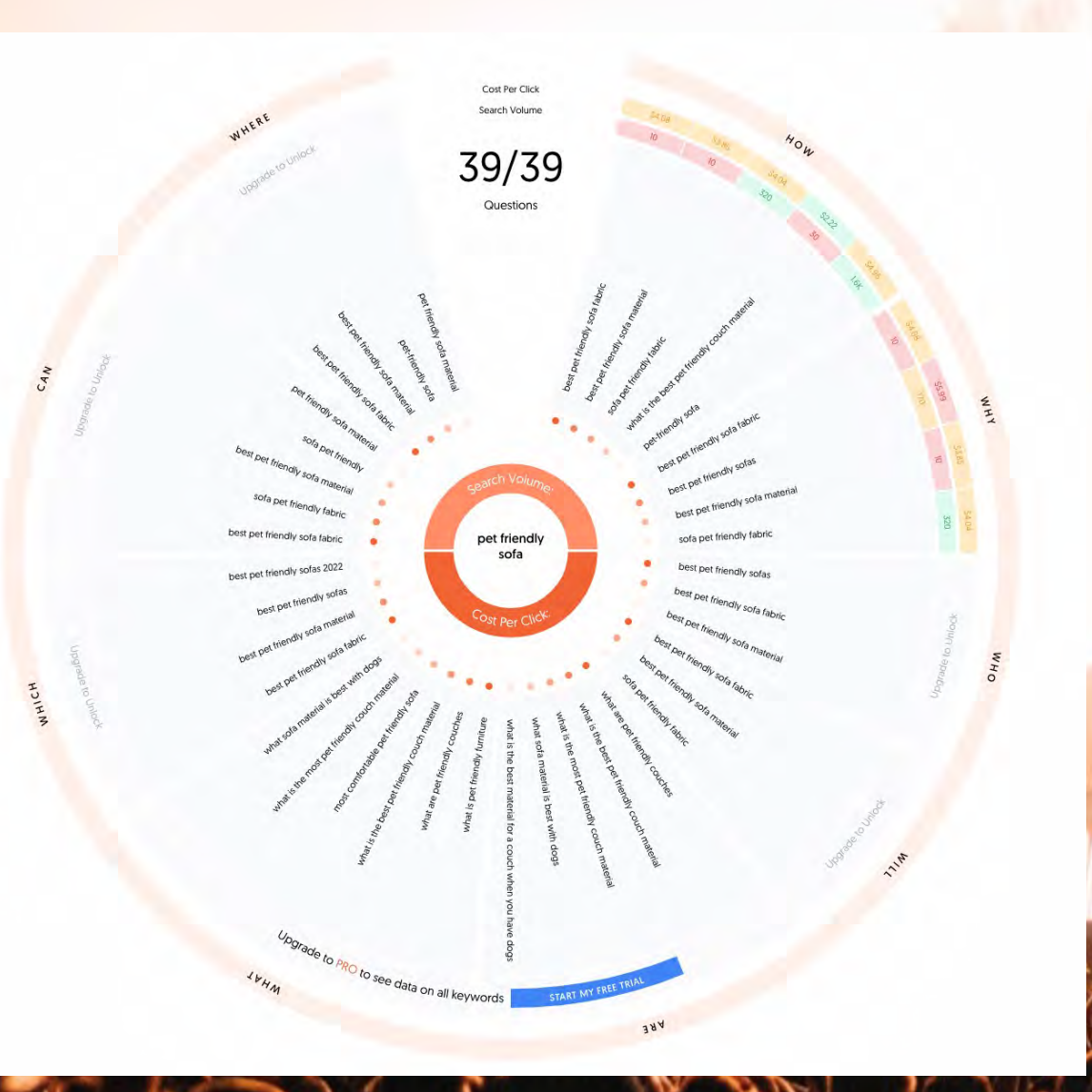

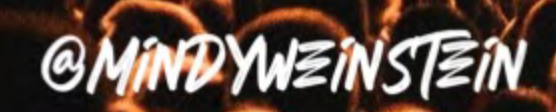

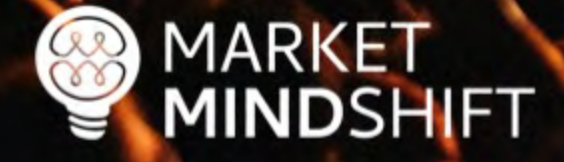

## **SEMRush**

MARKET<br>MINDSHIFT

 $\frac{1}{2}$ 

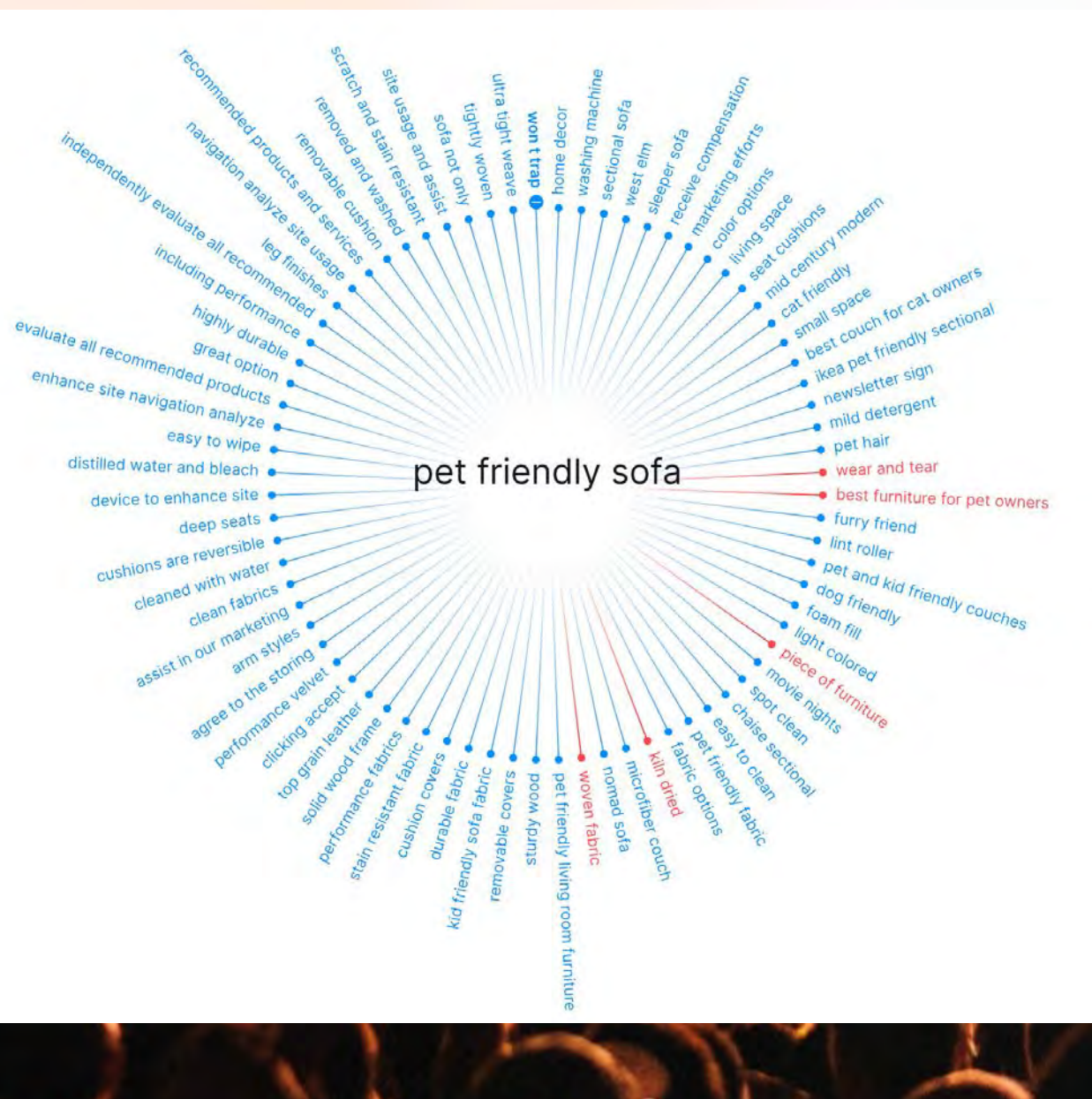

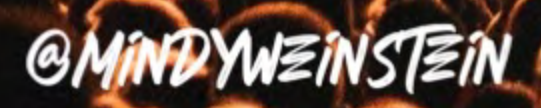

## **BuzzSumo**

MARKET<br>MINDSHIFT  $\frac{1}{2}$ 

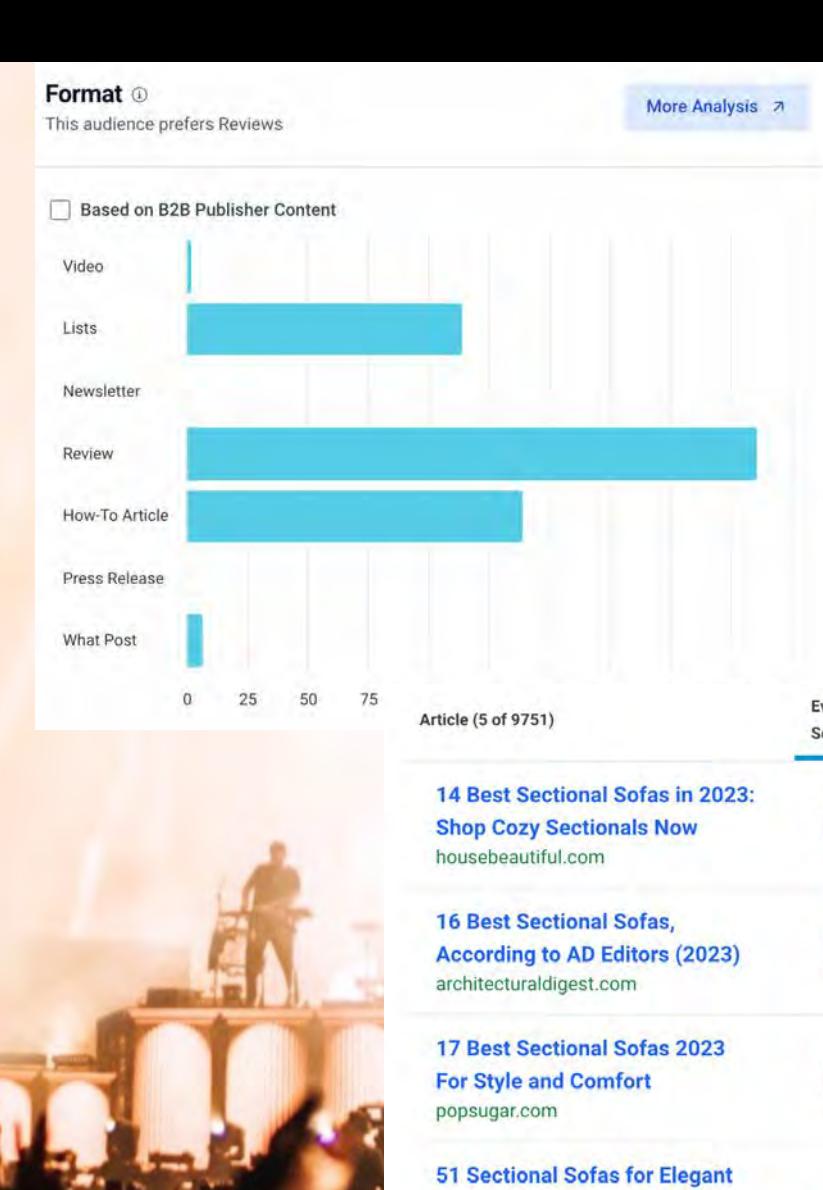

**Seating** 

home-designing.com

home-designing.com

Word count ©

This audience prefers a length of 2,000 - 3,000 words

More Analysis 7

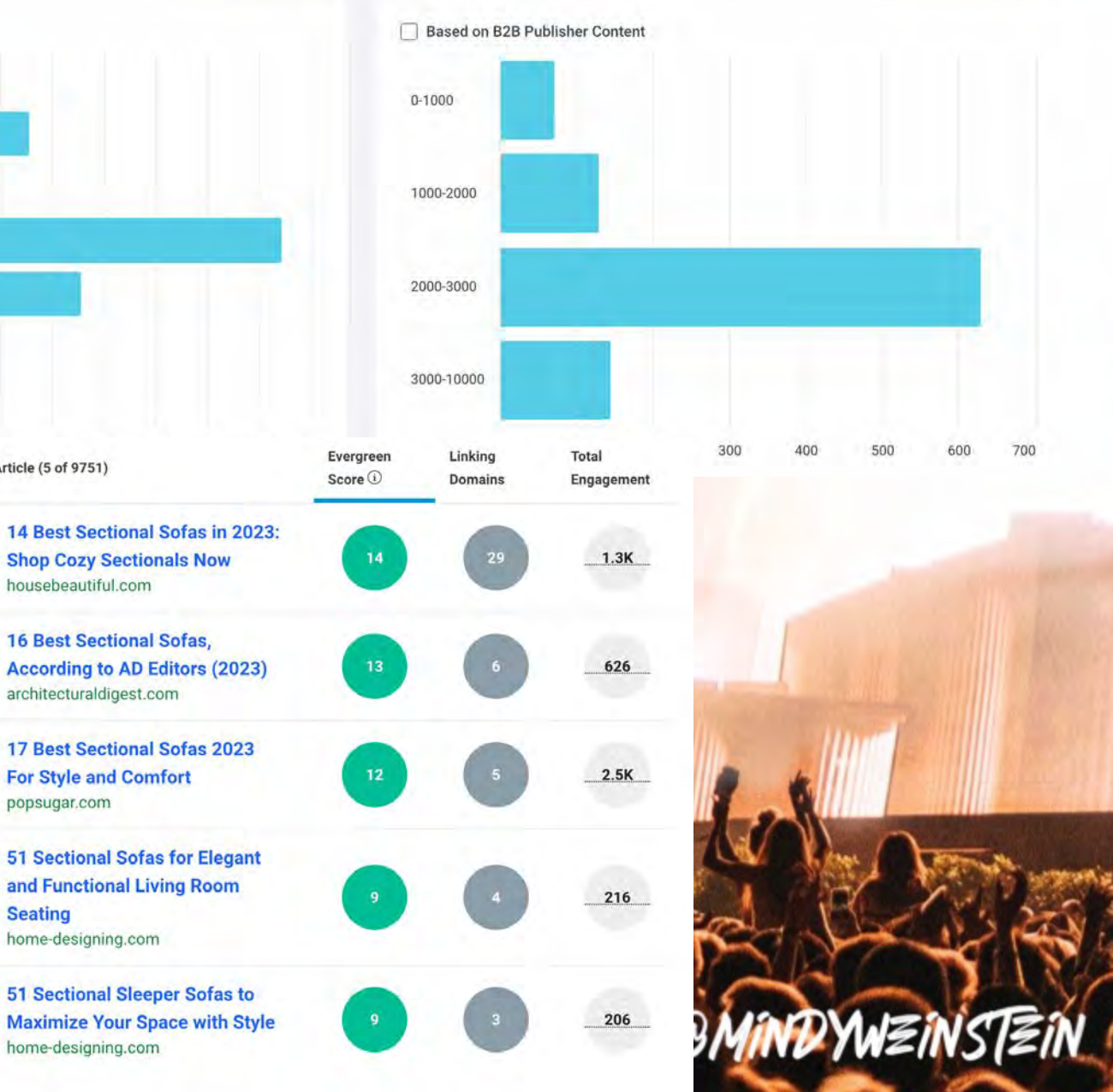

# **PAGE**

64

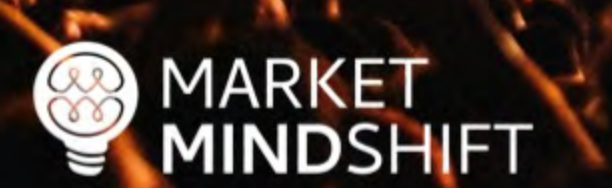

#### **SEO CONTENT**

Content is the crux of a good SEO campaign. You need optimized pages to attract the right traffic to your website. You also need interesting, entertaining and/or informative content to attract links. The following tools can help in identifying topics and questions associated with your keywords. Keep in mind, these are topics you can use on your blog, in articles, on YouTube and even as an approach to get into Google's Featured Snippets (read this article for more information: https://research.hubspot.com/winning-googles-featured-snippet).

#### **TOOLS**

#### AnswerThePublic.com

Below is an example of the information provided by this free tool.

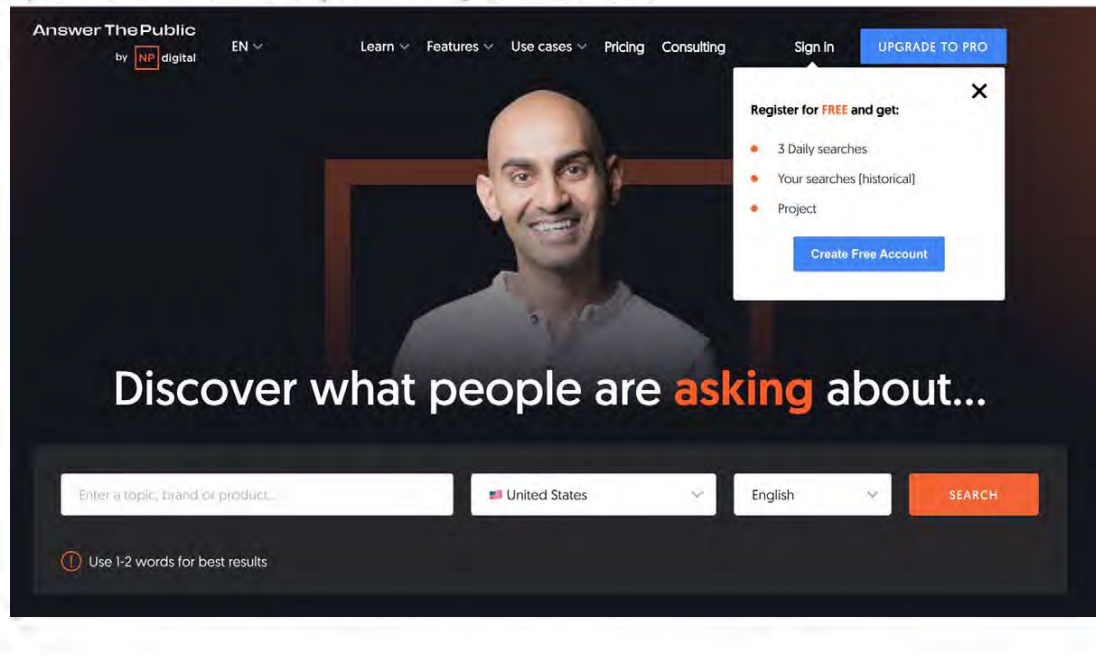

# VOUR&AUThORITY

# ATTRACT AWESOME LINKS

Source: Wordstream.com/link-building

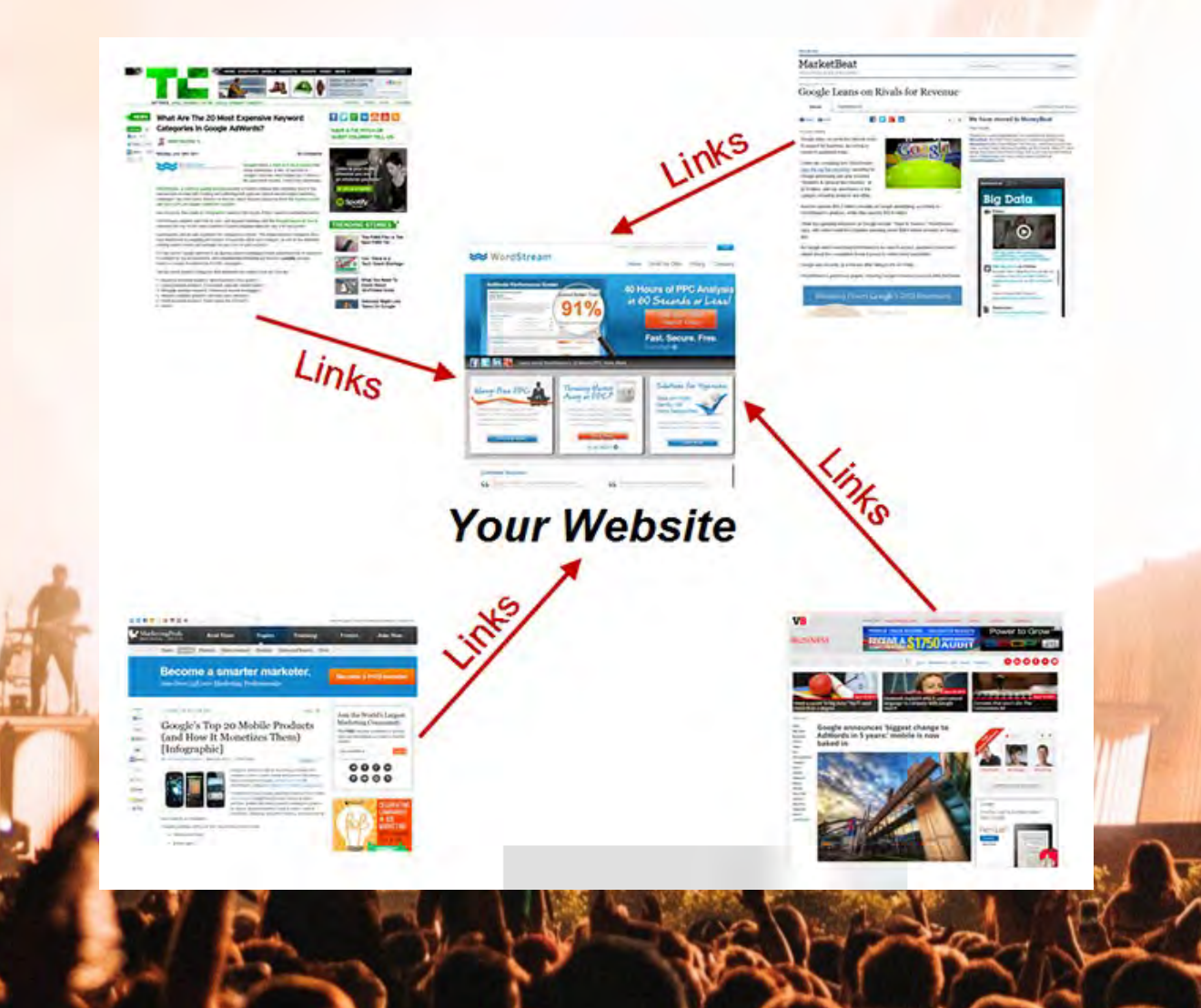

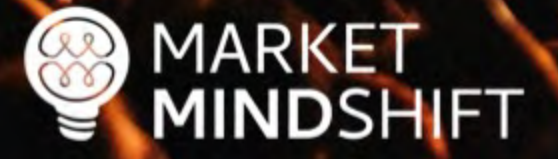

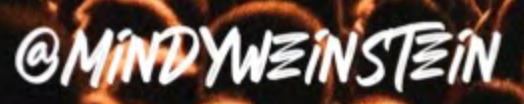

**Topics Ref Domains** Summary **Backlinks** New Lost **Anchor Text** Map 临生园袋

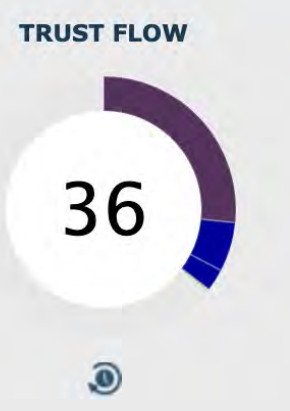

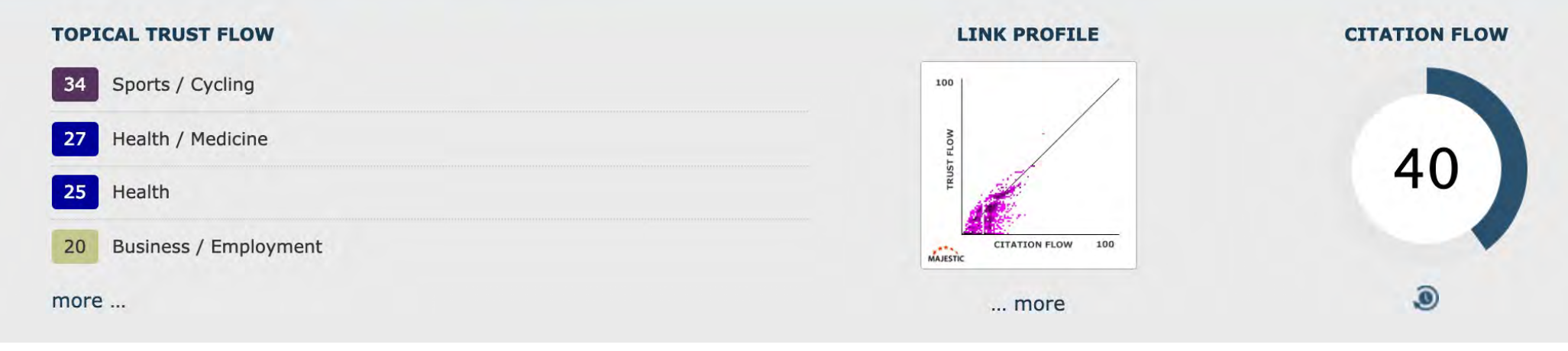

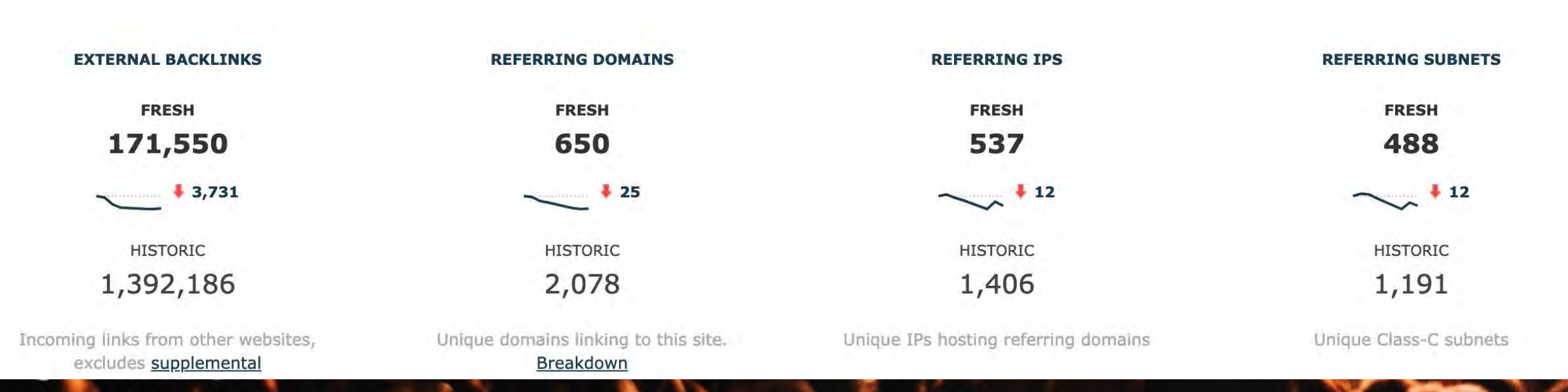

Pages

Gary "鯨理" Illyes →

DYK that after 18 years we're still using PageRank (and 100s of other signals) in ranking?

Wanna know how it works?infolab.stanford.edu/~backrub/googl... pic.twitter.com/3YJeNbXLml 11:16 AM - Feb 9, 2017  $Q11}$   $L379$   $Q95$ 

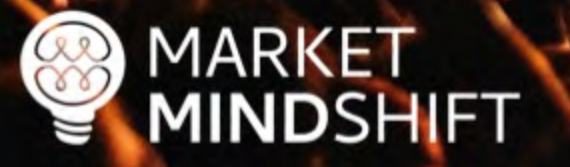

**@MINDYWZINSTZIN** 

 $\Theta$ 

# Easy links

- **Unlinked mentions (SEMRush)**
- Competitor links
- **E** Local directories

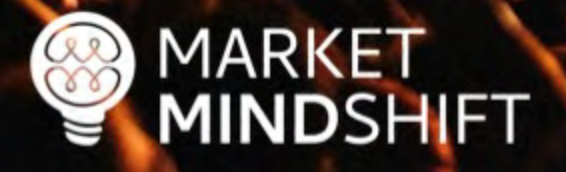

**GMINDYWEINSTEIN** 

# Common link attractors

- **•** Infographics
- Publications
- Coupons
- Contests
- Scholarships
- Reports/studies

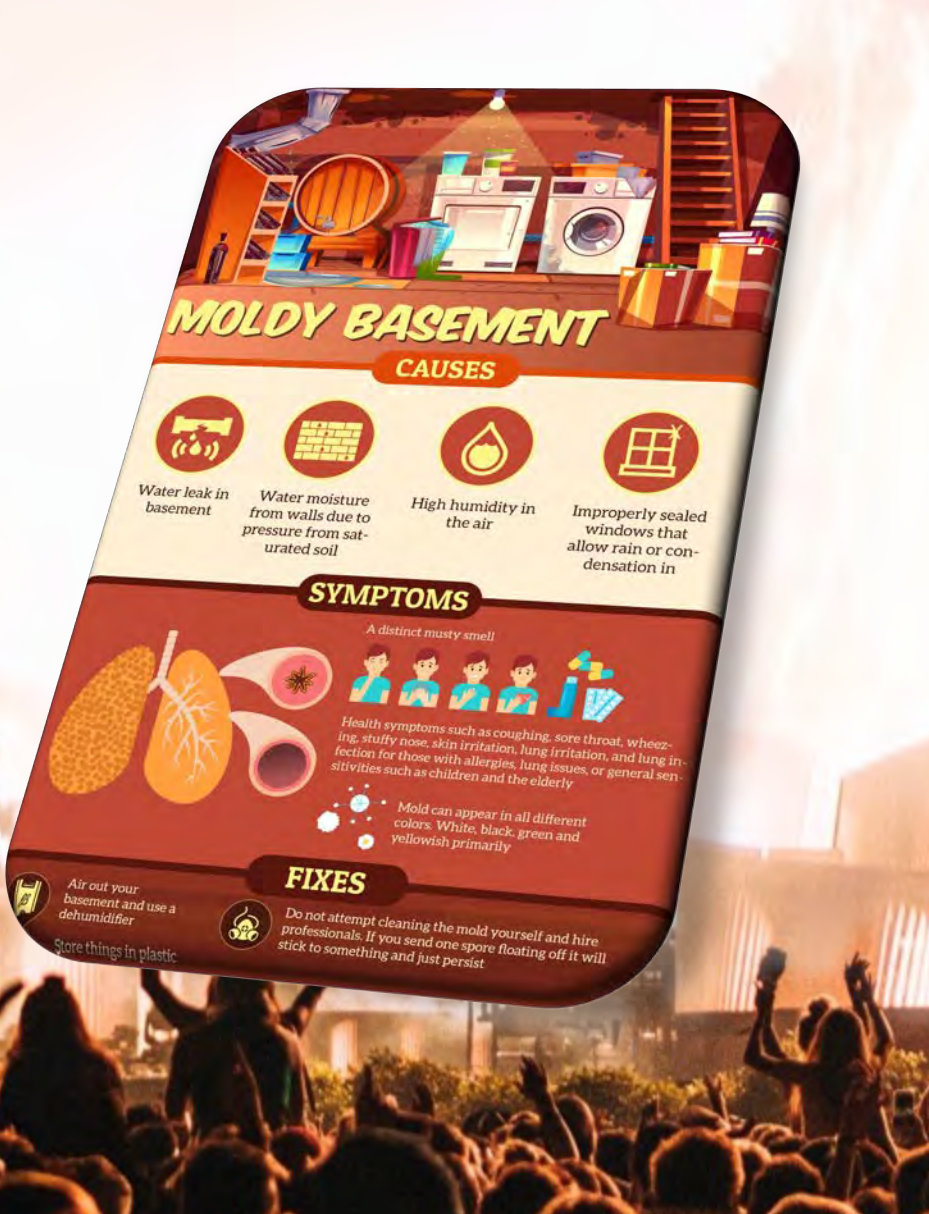

## **GMINDYWEINSTEIN**

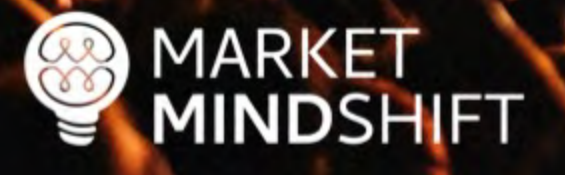

# Creative ideas

**EXPENDING H**<br>**EXPENDING** 

**MARKET** 

**MINDSHIFT** 

- Edgy or controversial content
- Pranks (i.e. April Fool's)

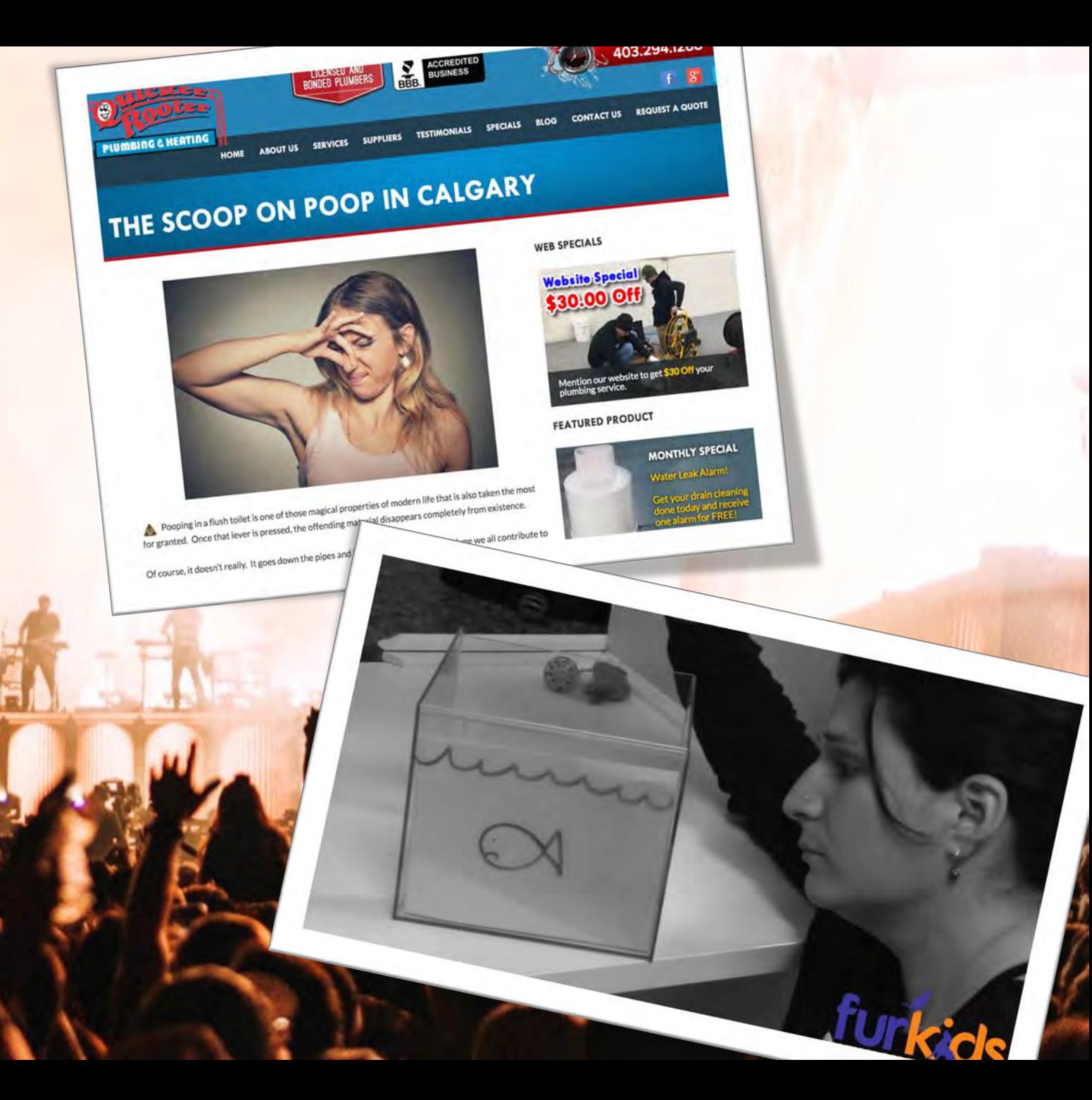

**PAGE** 

T

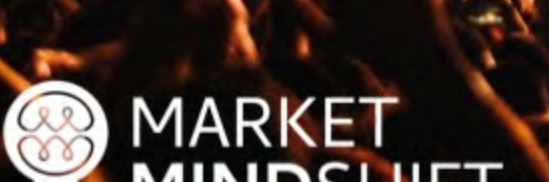

#### **LINK ATTRACTION**

Instead of focusing on "building links" take the angle of attracting publicity online. The latter approach leads to higher authority links and gets you in front of the right audience.

#### **EXERCISE**

#### 1. Provide expert content to another website.

This tip does not imply you should use an article marketing website. It's the opposite. The goal is to locate relevant and quality websites that are aligned with your target market. Then, offer to provide an "expert" piece they can publish. The article must be unique and only published on that one website-it is imperative to avoid duplicate content.

Follow the steps below to locate publications that are worth targeting.

- . Go to Google News and search for your keywords. o Write down the websites that appear.
- \* Conduct a Google Search using the queries "[keyword] association" or "[keyword] publications" o HINT: you can also notate which websites are already showing up high in search results for your keywords and see if there is an opportunity to contribute.

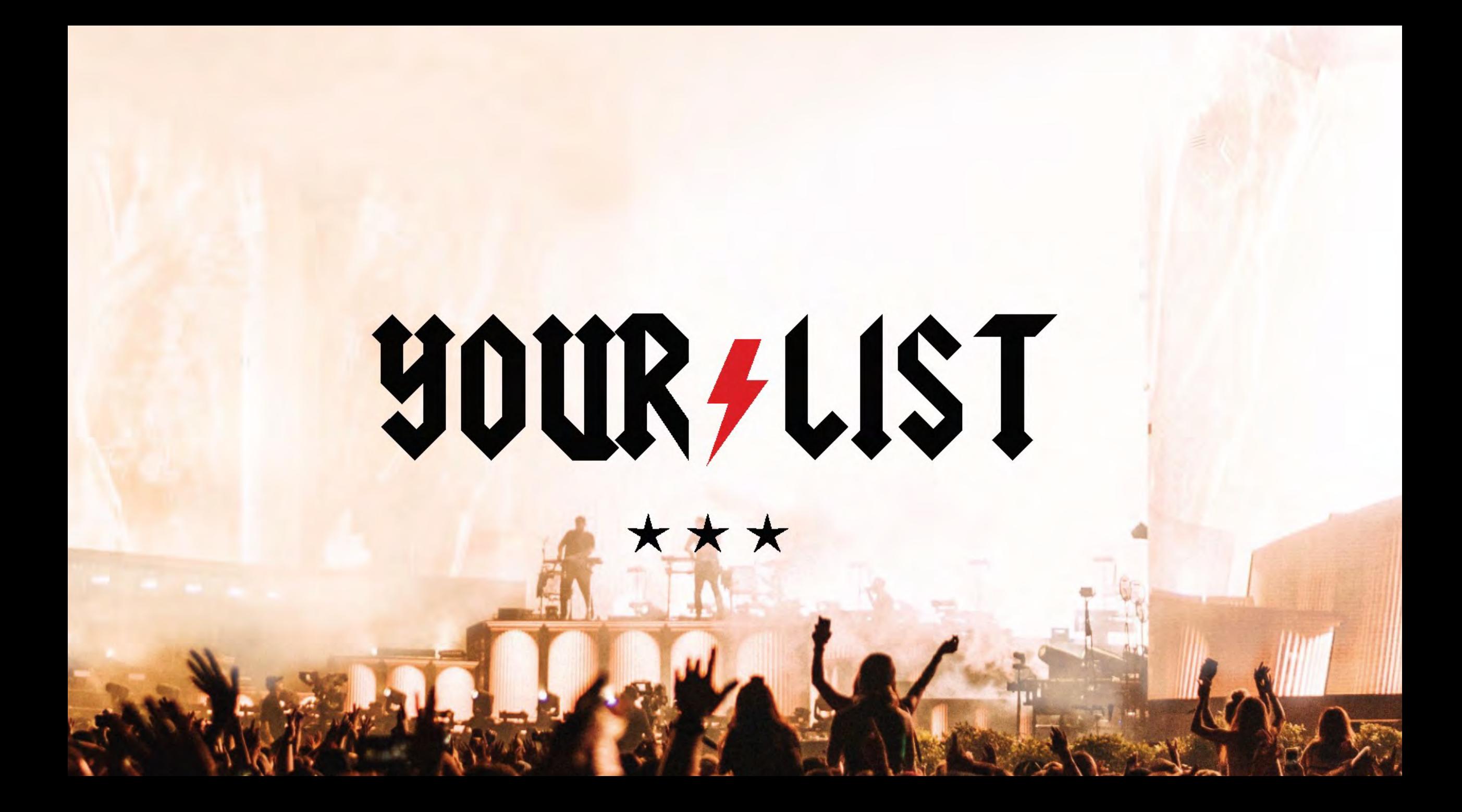

#### PRIORITIZED ACTION LIST

Based on the exercises and workshop material, create a prioritized list of SEO action items using the following table.

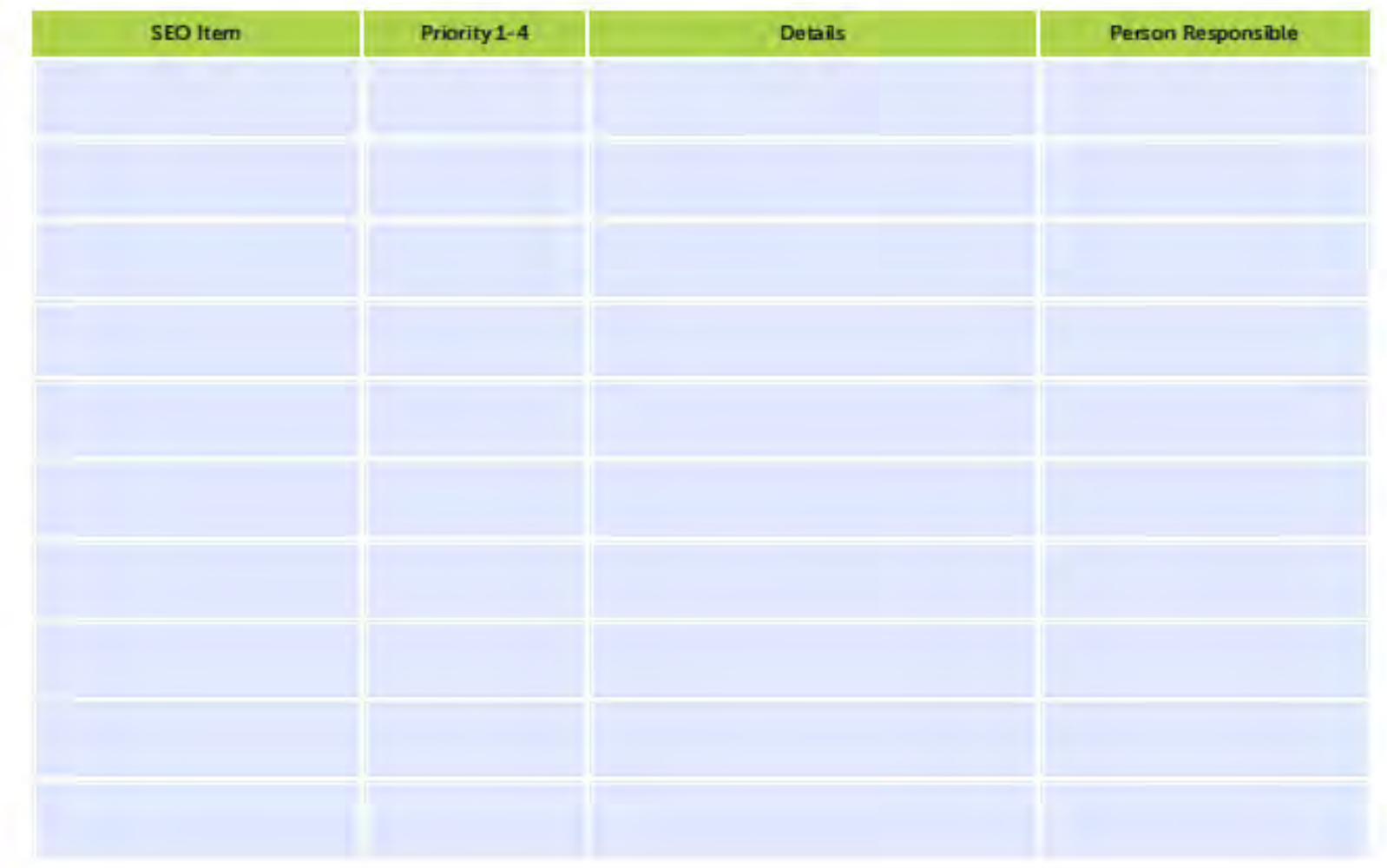

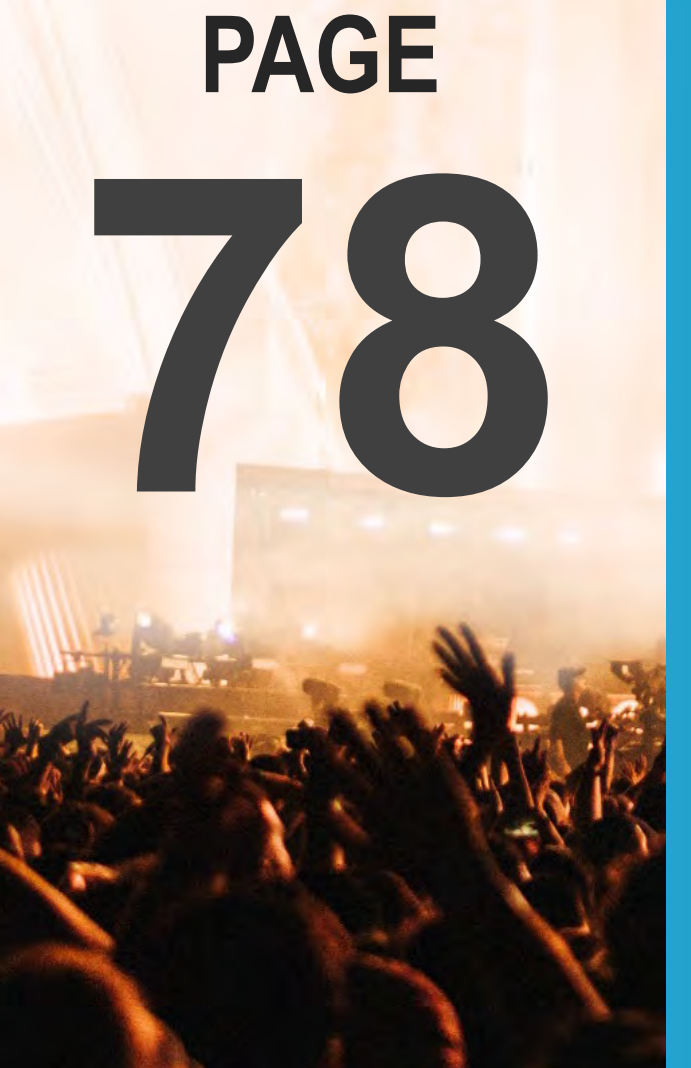

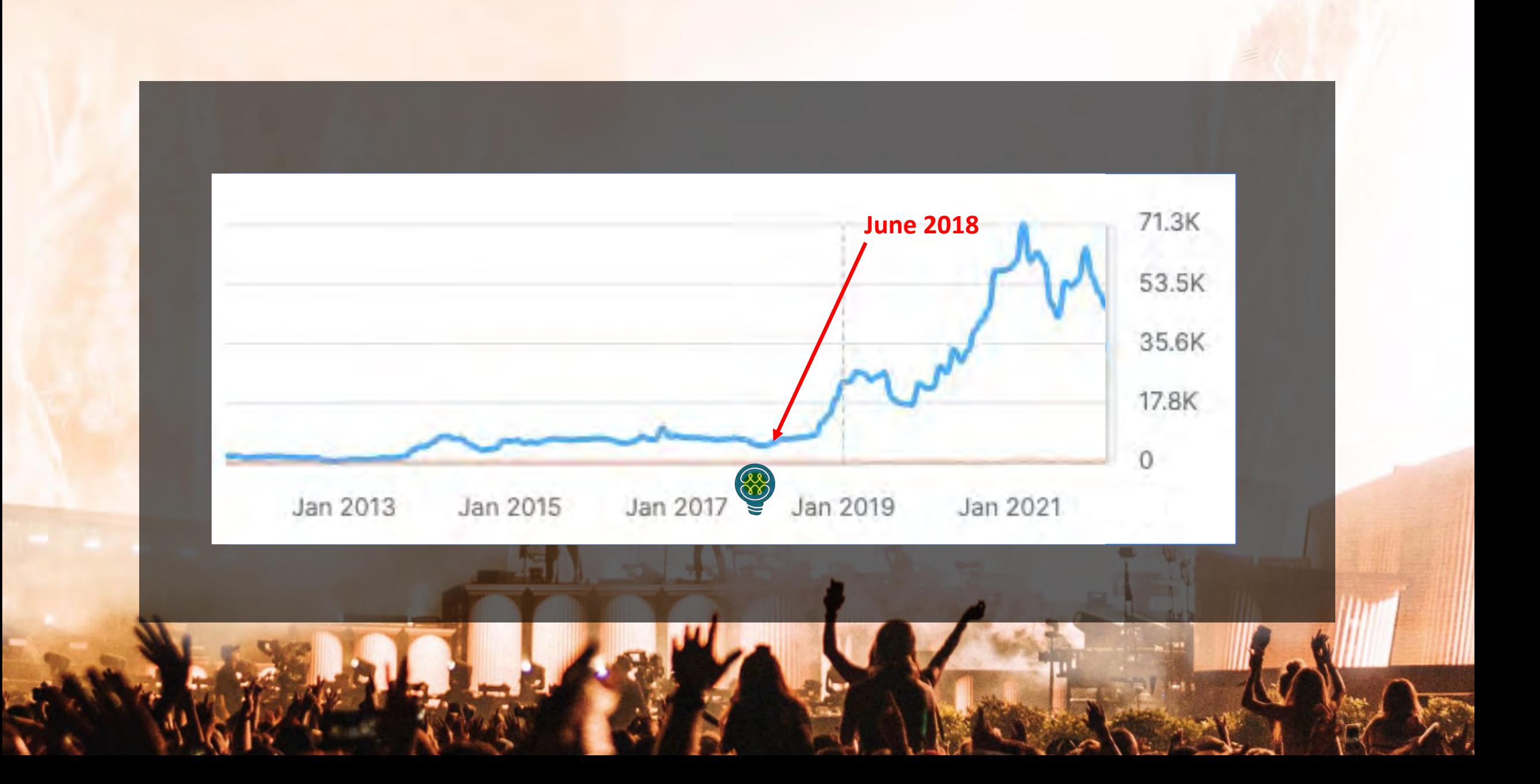

SLFDRS:

# mindysresources.com

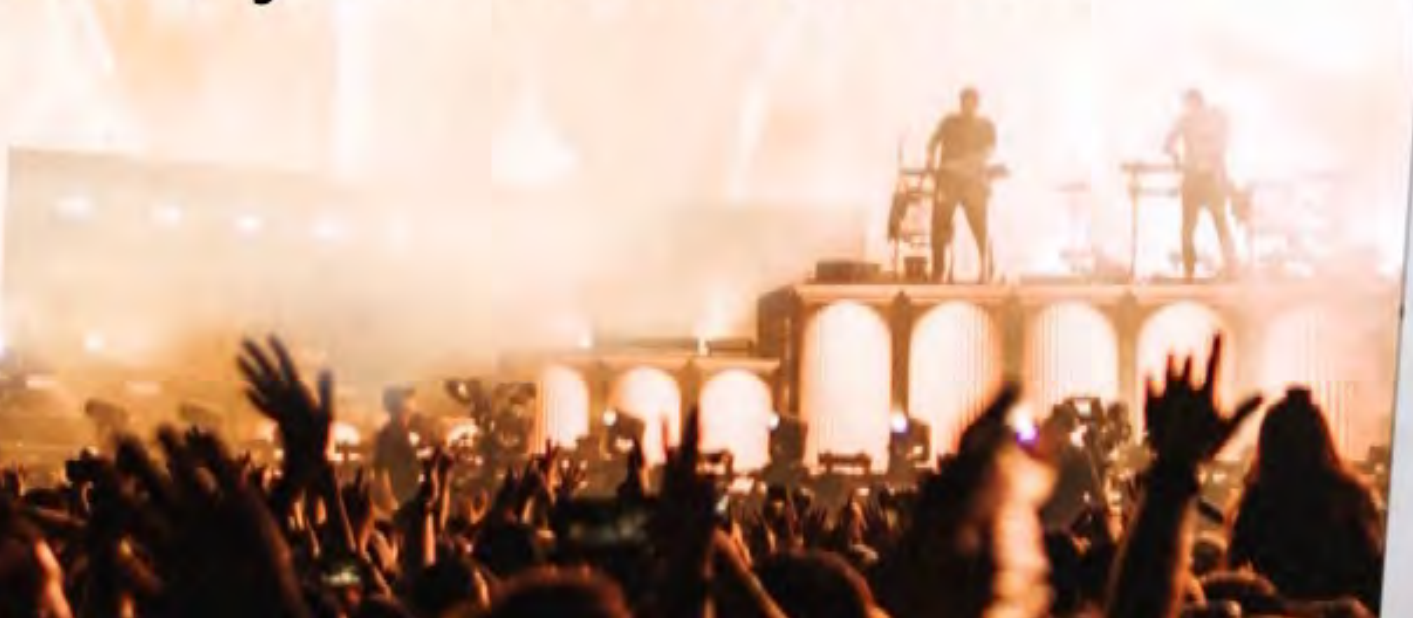

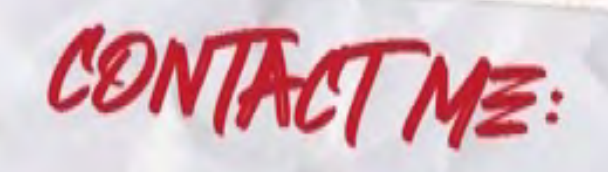

MINDY, WEINSTEIN

480-750-2252 MINDY@MARKETMINDSHIFT.COM **GMINDYWEINSTEIN**